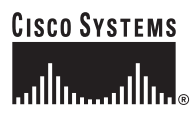

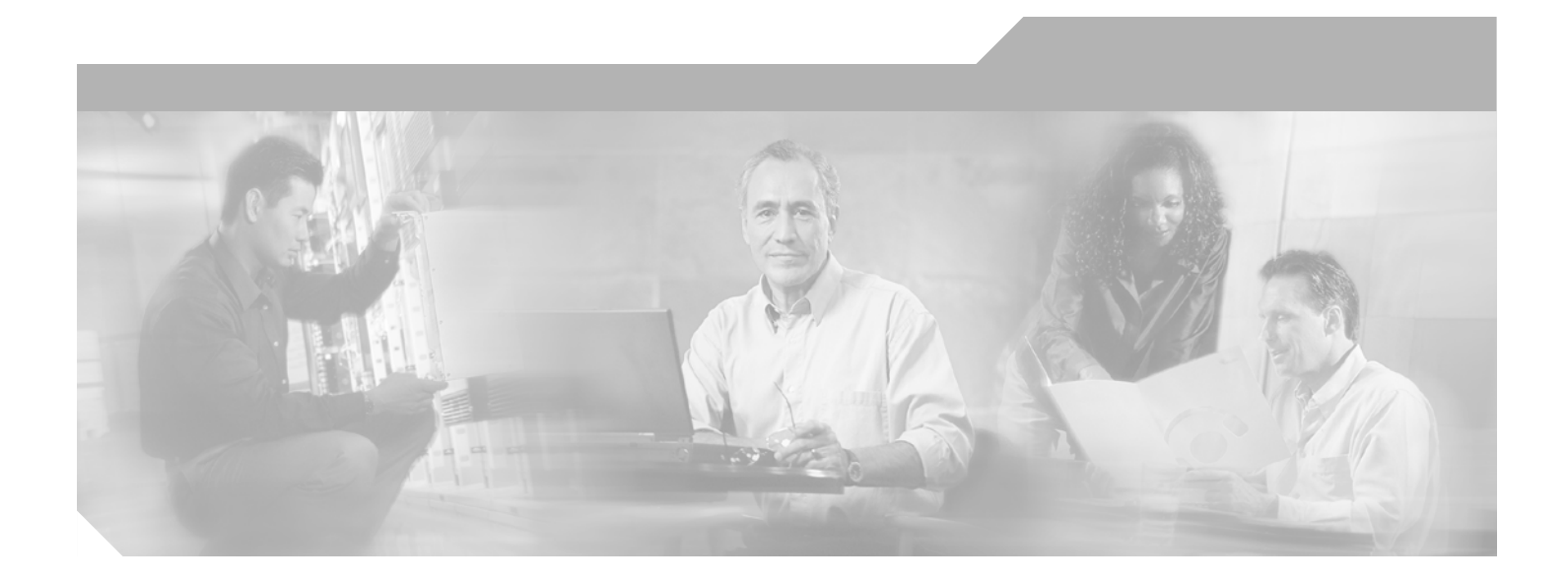

# **Cisco Subscriber Edge Services Manager Solutions Guide**

SESM Release 3.1(5) August 2002

#### **Corporate Headquarters**

Cisco Systems, Inc. 170 West Tasman Drive San Jose, CA 95134-1706 USA <http://www.cisco.com> Tel: 408 526-4000 800 553-NETS (6387) Fax: 408 526-4100

Text Part Number: OL-2862-01

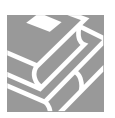

THE SPECIFICATIONS AND INFORMATION REGARDING THE PRODUCTS IN THIS MANUAL ARE SUBJECT TO CHANGE WITHOUT NOTICE. ALL STATEMENTS, INFORMATION, AND RECOMMENDATIONS IN THIS MANUAL ARE BELIEVED TO BE ACCURATE BUT ARE PRESENTED WITHOUT WARRANTY OF ANY KIND, EXPRESS OR IMPLIED. USERS MUST TAKE FULL RESPONSIBILITY FOR THEIR APPLICATION OF ANY PRODUCTS.

THE SOFTWARE LICENSE AND LIMITED WARRANTY FOR THE ACCOMPANYING PRODUCT ARE SET FORTH IN THE INFORMATION PACKET THAT SHIPPED WITH THE PRODUCT AND ARE INCORPORATED HEREIN BY THIS REFERENCE. IF YOU ARE UNABLE TO LOCATE THE SOFTWARE LICENSE OR LIMITED WARRANTY, CONTACT YOUR CISCO REPRESENTATIVE FOR A COPY.

The Cisco implementation of TCP header compression is an adaptation of a program developed by the University of California, Berkeley (UCB) as part of UCB's public domain version of the UNIX operating system. All rights reserved. Copyright © 1981, Regents of the University of California.

NOTWITHSTANDING ANY OTHER WARRANTY HEREIN, ALL DOCUMENT FILES AND SOFTWARE OF THESE SUPPLIERS ARE PROVIDED "AS IS" WITH ALL FAULTS. CISCO AND THE ABOVE-NAMED SUPPLIERS DISCLAIM ALL WARRANTIES, EXPRESSED OR IMPLIED, INCLUDING, WITHOUT LIMITATION, THOSE OF MERCHANTABILITY, FITNESS FOR A PARTICULAR PURPOSE AND NONINFRINGEMENT OR ARISING FROM A COURSE OF DEALING, USAGE, OR TRADE PRACTICE.

IN NO EVENT SHALL CISCO OR ITS SUPPLIERS BE LIABLE FOR ANY INDIRECT, SPECIAL, CONSEQUENTIAL, OR INCIDENTAL DAMAGES, INCLUDING, WITHOUT LIMITATION, LOST PROFITS OR LOSS OR DAMAGE TO DATA ARISING OUT OF THE USE OR INABILITY TO USE THIS MANUAL, EVEN IF CISCO OR ITS SUPPLIERS HAVE BEEN ADVISED OF THE POSSIBILITY OF SUCH DAMAGES.

CCIP, the Cisco Arrow logo, the Cisco *Powered* Network mark, the Cisco Systems Verified logo, Cisco Unity, Follow Me Browsing, FormShare, Internet Quotient, iQ Breakthrough, iQ Expertise, iQ FastTrack, the iQ Logo, iQ Net Readiness Scorecard, Networking Academy, ScriptShare, SMARTnet, TransPath, and Voice LAN are trademarks of Cisco Systems, Inc.; Changing the Way We Work, Live, Play, and Learn, Discover All That's Possible, The Fastest Way to Increase Your Internet Quotient, and iQuick Study are service marks of Cisco Systems, Inc.; and Aironet, ASIST, BPX, Catalyst, CCDA, CCDP, CCIE, CCNA, CCNP, Cisco, the Cisco Certified Internetwork Expert logo, Cisco IOS, the Cisco IOS logo, Cisco Press, Cisco Systems, Cisco Systems Capital, the Cisco Systems logo, Empowering the Internet Generation, Enterprise/Solver, EtherChannel, EtherSwitch, Fast Step, GigaStack, IOS, IP/TV, LightStream, MGX, MICA, the Networkers logo, Network Registrar, *Packet*, PIX, Post-Routing, Pre-Routing, RateMUX, Registrar, SlideCast, StrataView Plus, Stratm, SwitchProbe, TeleRouter, and VCO are registered trademarks of Cisco Systems, Inc. and/or its affiliates in the U.S. and certain other countries.

All other trademarks mentioned in this document or Web site are the property of their respective owners. The use of the word partner does not imply a partnership relationship between Cisco and any other company. (0206R)

*Cisco Subscriber Edge Services Manager Solutions Guide* Copyright ©2002, Cisco Systems, Inc. All rights reserved.

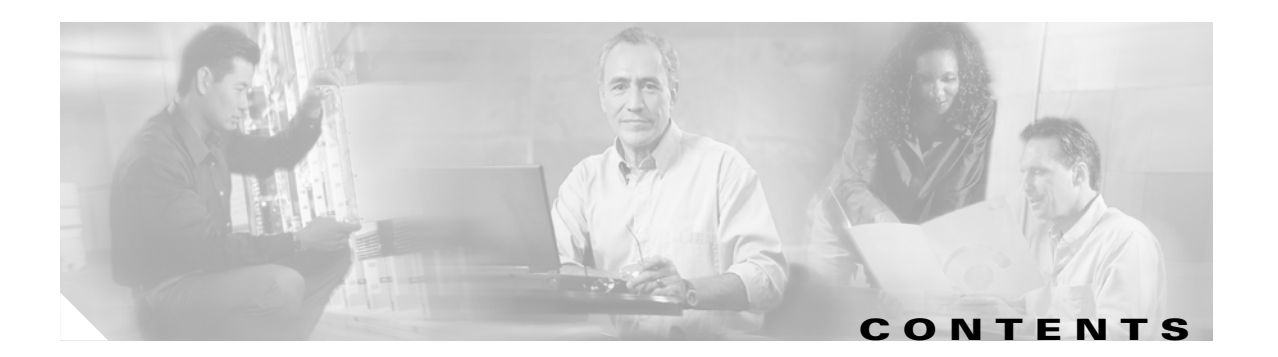

#### **[About This Guide](#page-8-0) ix**

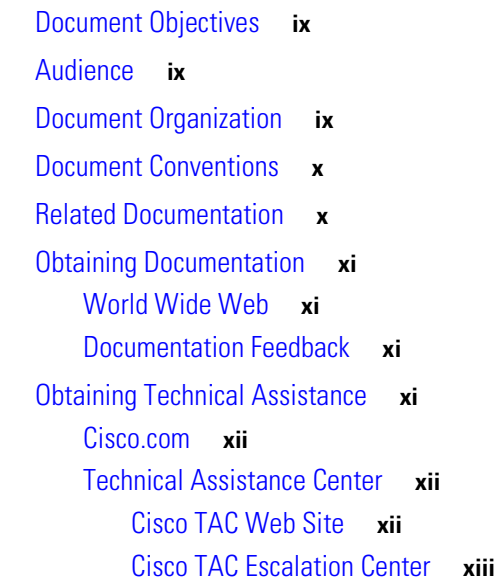

#### **[CHAPTER](#page-14-0) 1 [SESM Introduction](#page-14-1) 1-1**

### [SESM Overview](#page-14-2) **1-1** [SESM Value-Added Services](#page-14-3) **1-1** [SESM Architecture](#page-15-0) **1-2** [SESM Applications](#page-15-1) **1-2** [SESM Packages](#page-16-0) **1-3** [SESM Component Descriptions](#page-17-0) **1-4** [CDAT Management Application](#page-17-1) **1-4** [RDP Server](#page-18-0) **1-5** [Web Development Kit](#page-18-1) **1-5** [Sample Portal Applications](#page-19-0) **1-6** [Sample Captive Portal Solution](#page-19-1) **1-6** [Bundled SESM RADIUS Server](#page-20-0) **1-7** [Bundled J2EE Components](#page-20-1) **1-7** [Portal Modes](#page-21-0) **1-8** [RADIUS Mode](#page-21-1) **1-8** [LDAP Mode](#page-21-2) **1-8** [Demo Mode](#page-21-3) **1-8** [Related Software](#page-21-4) **1-8**

[J2EE Components](#page-22-0) **1-9** [J2EE Server Requirements](#page-22-1) **1-9** [JMX Server Requirements](#page-22-2) **1-9** [Cisco Security Policy Engine](#page-22-3) **1-9** [Introduction to Cisco SPE](#page-23-0) **1-10** [SPE Software](#page-23-1) **1-10** [Further Information about SPE](#page-24-0) **1-11** [Cisco Service Selection Gateway](#page-24-1) **1-11** [RADIUS Server](#page-25-0) **1-12** [LDAP Directory](#page-25-1) **1-12** [Supported Platforms](#page-26-0) **1-13** [Application Servers](#page-26-1) **1-13** [Browsers](#page-26-2) **1-13**

#### **[CHAPTER](#page-28-0) 2 [SESM Features](#page-28-1) 2-1**

[Service Selection and Connection Features with SSG](#page-28-2) **2-1** [Service Selection from SESM Portals](#page-29-0) **2-2** [Service Authentication and Authorization](#page-29-1) **2-2** [Automatic Connections and Hidden Services](#page-29-2) **2-2** [Subscriber Sessions](#page-30-0) **2-3** [Service Status](#page-30-1) **2-3** [Mutually Exclusive Service Selection](#page-31-0) **2-4** [Service Selection by Bandwidth](#page-31-1) **2-4** [Supported Service Types](#page-31-2) **2-4** [Self-Care Features with SESM-SPE](#page-32-0) **2-5** [Account Self-Management](#page-32-1) **2-5** [Service Self-Subscription](#page-32-2) **2-5** [Subaccount Creation and Management](#page-32-3) **2-5** [Personal Firewalls](#page-33-0) **2-6** [Captive Portal, Messaging, and Advertising Features](#page-33-1) **2-6** [Unauthenticated User Captivation](#page-33-2) **2-6** [Unconnected Service Redirection](#page-34-0) **2-7** [Initial Logon Captivation](#page-34-1) **2-7** [Advertisement Captivation](#page-34-2) **2-7** [Authentication Options](#page-35-0) **2-8** [2-Key Authentication](#page-35-1) **2-8** [Authentication Using Multiple Keys](#page-35-2) **2-8** [Single Sign-on for PPP Clients](#page-36-0) **2-9** [Single Sign-on for non-PPP Clients](#page-36-1) **2-9**

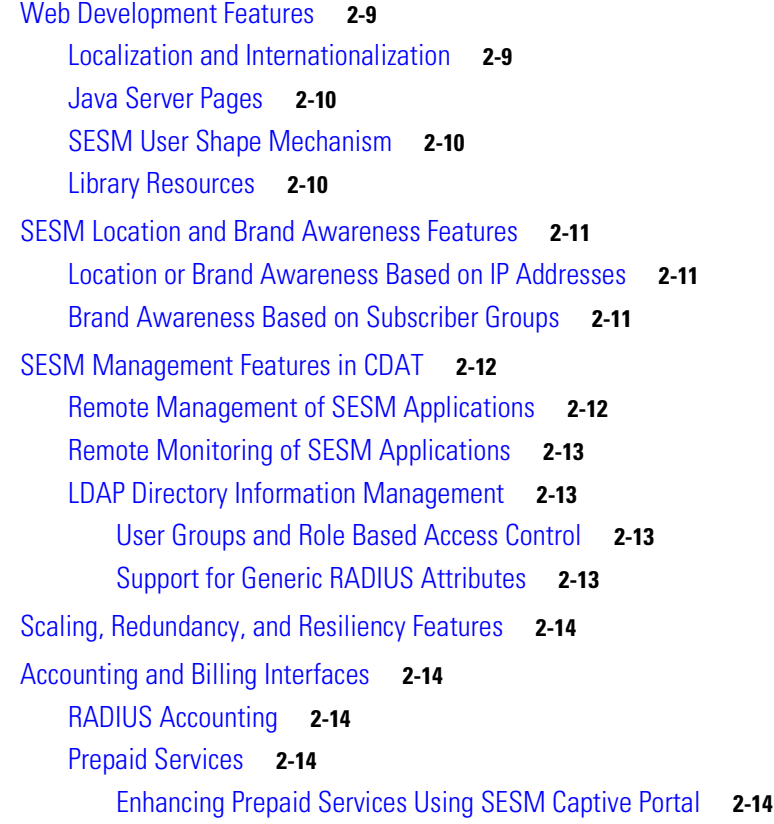

#### **[CHAPTER](#page-42-0) 3 [SESM Solutions for Service Selection and Connection with SSG](#page-42-1) 3-1**

[Overview](#page-42-2) **3-1** [Required Cisco IOS Release for SSG](#page-43-0) **3-2** [SSG Platforms](#page-43-1) **3-2** [Communication Between SESM Applications and the SSG](#page-43-2) **3-2** [Web Server Dependencies](#page-43-3) **3-2** [Port-Bundle Host Key Feature on SSG](#page-44-0) **3-3** [System Description and Network Diagram](#page-44-1) **3-3** [Connection Examples](#page-46-0) **3-5** [SESM RADIUS Mode Deployment](#page-47-0) **3-6** [RADIUS Mode Deployment Diagram](#page-47-1) **3-6** [Request Processing in SESM RADIUS Mode Deployments](#page-48-0) **3-7** [RADIUS Mode Installation and Configuration Summary](#page-49-0) **3-8** [SESM LDAP Mode Deployment](#page-50-0) **3-9** [LDAP Mode Deployment Diagram](#page-51-0) **3-10** [Request Processing in SESM LDAP Mode Deployments](#page-52-0) **3-11** [LDAP Mode Installation and Configuration Summary](#page-54-0) **3-13** [SESM Service Selection Demo](#page-55-0) **3-14**

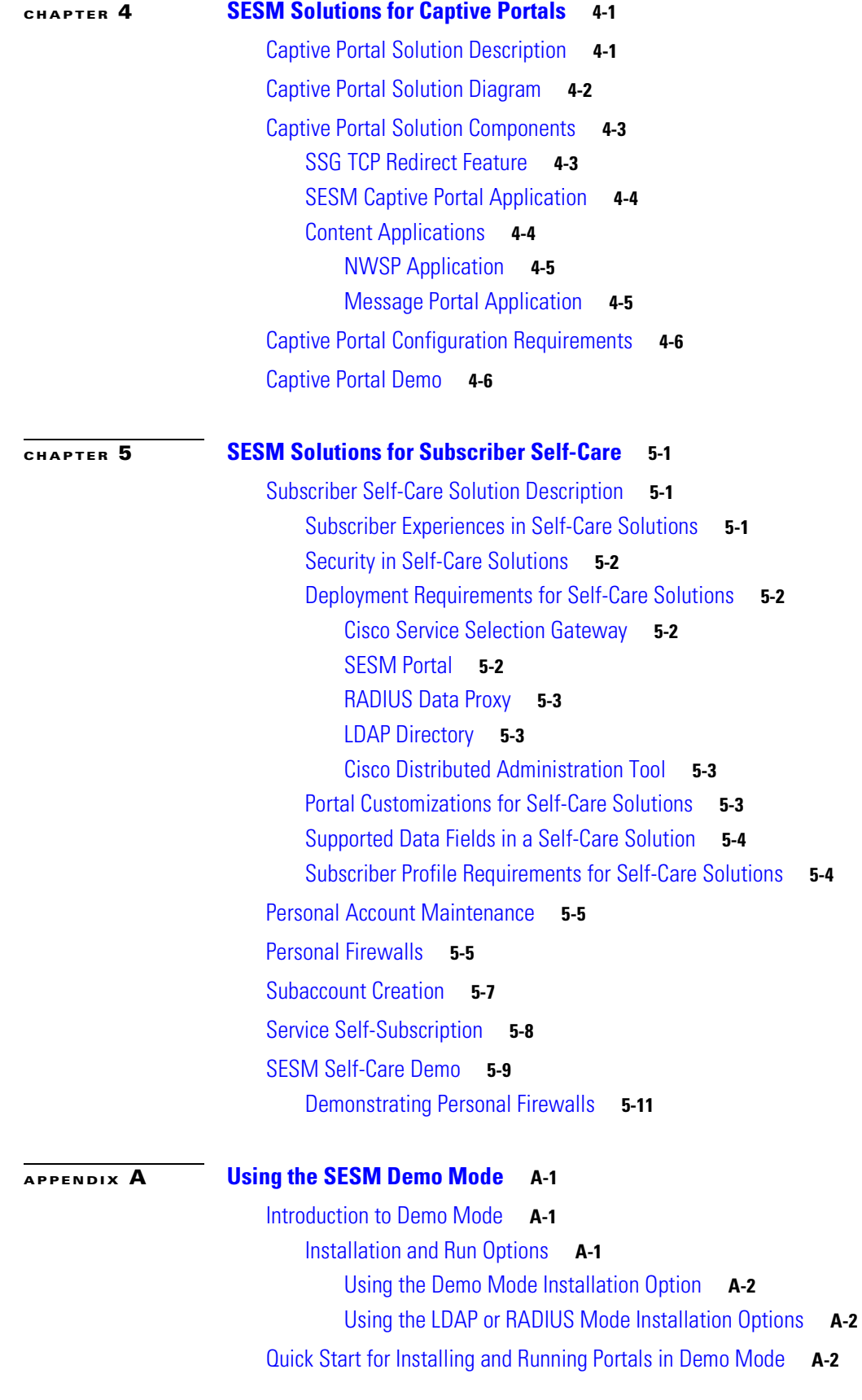

 $\blacksquare$ 

 $\overline{\mathbf{I}}$ 

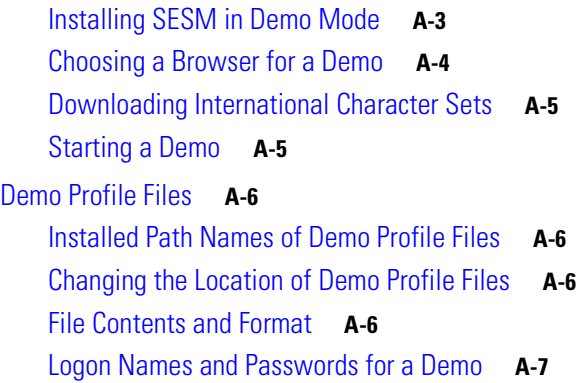

**I [NDEX](#page-88-0)**

**Contents**

 $\overline{\mathbf{I}}$ 

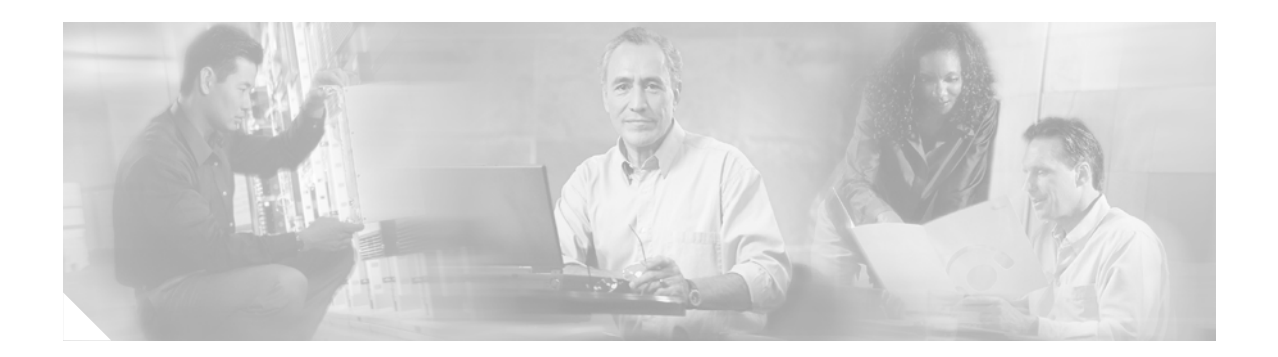

# <span id="page-8-0"></span>**About This Guide**

This preface introduces the *Cisco Subscriber Edge Services Manager Solutions Guide.* The preface contains the following sections:

- **•** [Document Objectives](#page-8-1)
- **•** [Audience](#page-8-2)
- **•** [Document Organization](#page-8-3)
- **•** [Document Conventions](#page-9-0)
- **•** [Related Documentation](#page-9-1)
- **•** [Obtaining Documentation](#page-10-0)
- **•** [Obtaining Technical Assistance](#page-10-3)

# <span id="page-8-1"></span>**Document Objectives**

This guide describes the features, capabilities, and deployment options of the Cisco Subscriber Edge Services Manager (Cisco SESM) product.

# <span id="page-8-2"></span>**Audience**

This guide is intended for anyone who is planning, managing, or customizing an SESM deployment or requires an understanding of SESM capabilities.

# <span id="page-8-3"></span>**Document Organization**

This guide includes the chapters shown in the following table:

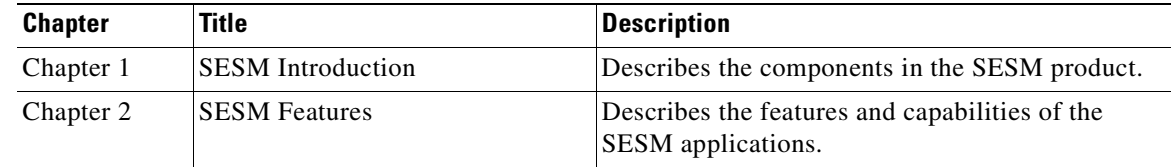

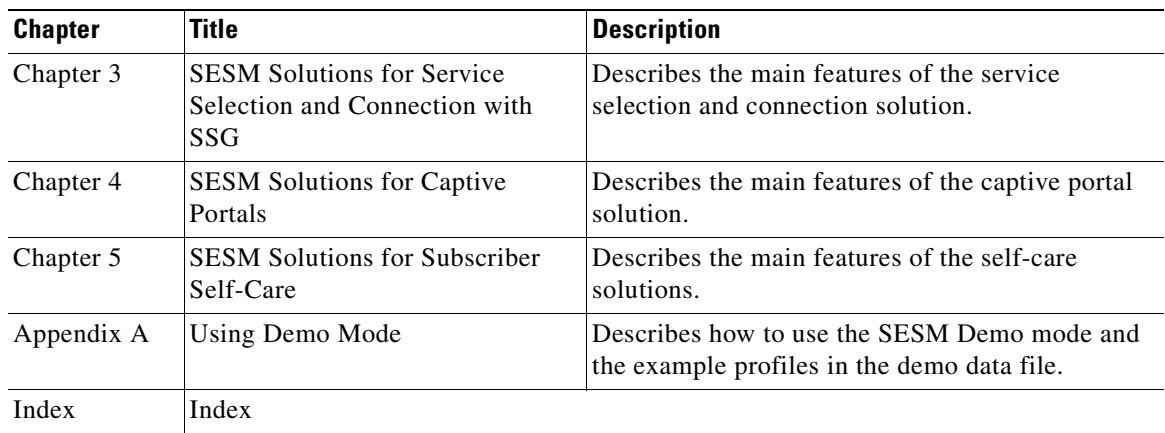

# <span id="page-9-0"></span>**Document Conventions**

The following conventions are used in this guide:

- **•** *Italic* font is used for parameters for which you supply a value, emphasis, and to introduce new terms.
- **• Bold** font is used for user entry and command names.
- **•** Computer font is used for examples.

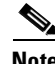

**Note** Means reader take note. Notes contain helpful suggestions or references to materials not contained in this guide.

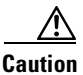

**Caution** Means *reader be careful*. In this situation, you might do something that could result in equipment damage or loss of data.

# <span id="page-9-1"></span>**Related Documentation**

Documentation for the Cisco SESM includes:

- **•** *Release Notes for the Cisco Subscriber Edge Services Manager, Release 3.1(5)*
- **•** *Cisco Subscriber Edge Services Manager Web Developer Guide*
- **•** *Cisco Distributed Administration Tool Guide*
- **•** *Cisco Subscriber Edge Services Manager Installation and Configuration Guide*
- **•** *Cisco Subscriber Edge Services Manager Solutions Guide* (this guide)

The Cisco SESM documentation is online at:

[http://www.cisco.com/univercd/cc/td/doc/solution/sesm/index.htm](http://www.cisco.com/univercd/cc/td/doc/solution/sesm/index.htm )

Documentation for the Cisco SSG is online at:

http://www.cisco.com/ [univercd/cc/td/doc/product/software/ios122/122newft/122limit/122b/122b\\_4/122b4\\_sg/](http://www.cisco.com/univercd/cc/td/doc/product/software/ios122/122newft/122limit/122b/122b_4/122b4_sg/) Information related to configuring the SSG authentication, authorization, and accounting features is included in the following locations:

- **•** *Cisco IOS Security Configuration Guide, Release 12.2*
- **•** *Cisco IOS Security Command Reference, Release 12.2*

If you are including the Cisco Access Registrar (a RADIUS server) in your SESM deployement, see the following documents:

- **•** *Cisco Access Registrar 1.6 Release Notes*
- **•** *Cisco Access Registrar User Guide*

# <span id="page-10-0"></span>**Obtaining Documentation**

These sections explain how to obtain documentation from Cisco Systems.

### <span id="page-10-1"></span>**World Wide Web**

You can access the most current Cisco documentation on the World Wide Web at this URL:

<http://www.cisco.com>

Translated documentation is available at this URL:

[http://www.cisco.com/public/countries\\_languages.shtml](http://www.cisco.com/public/countries_languages.shtml)

### <span id="page-10-2"></span>**Documentation Feedback**

You can submit comments electronically on Cisco.com. In the Cisco Documentation home page, click the **Fax** or **Email** option in the "Leave Feedback" section at the bottom of the page.

You can e-mail your comments to bug-doc@cisco.com.

You can submit your comments by mail by using the response card behind the front cover of your document or by writing to the following address:

Cisco Systems Attn: Document Resource Connection 170 West Tasman Drive San Jose, CA 95134-9883

We appreciate your comments.

# <span id="page-10-3"></span>**Obtaining Technical Assistance**

Cisco provides Cisco.com as a starting point for all technical assistance. Customers and partners can obtain online documentation, troubleshooting tips, and sample configurations from online tools by using the Cisco Technical Assistance Center (TAC) Web Site. Cisco.com registered users have complete access to the technical support resources on the Cisco TAC Web Site.

### <span id="page-11-0"></span>**Cisco.com**

Cisco.com is the foundation of a suite of interactive, networked services that provides immediate, open access to Cisco information, networking solutions, services, programs, and resources at any time, from anywhere in the world.

Cisco.com is a highly integrated Internet application and a powerful, easy-to-use tool that provides a broad range of features and services to help you with these tasks:

- **•** Streamline business processes and improve productivity
- **•** Resolve technical issues with online support
- **•** Download and test software packages
- **•** Order Cisco learning materials and merchandise
- **•** Register for online skill assessment, training, and certification programs

If you want to obtain customized information and service, you can self-register on Cisco.com. To access Cisco.com, go to this URL:

<http://www.cisco.com>

## <span id="page-11-1"></span>**Technical Assistance Center**

The Cisco Technical Assistance Center (TAC) is available to all customers who need technical assistance with a Cisco product, technology, or solution. Two levels of support are available: the Cisco TAC Web Site and the Cisco TAC Escalation Center.

Cisco TAC inquiries are categorized according to the urgency of the issue:

- Priority level 4 (P4)—You need information or assistance concerning Cisco product capabilities, product installation, or basic product configuration.
- Priority level 3 (P3)—Your network performance is degraded. Network functionality is noticeably impaired, but most business operations continue.
- Priority level 2 (P2)—Your production network is severely degraded, affecting significant aspects of business operations. No workaround is available.
- Priority level 1 (P1)—Your production network is down, and a critical impact to business operations will occur if service is not restored quickly. No workaround is available.

The Cisco TAC resource that you choose is based on the priority of the problem and the conditions of service contracts, when applicable.

#### <span id="page-11-2"></span>**Cisco TAC Web Site**

You can use the Cisco TAC Web Site to resolve P3 and P4 issues yourself, saving both cost and time. The site provides around-the-clock access to online tools, knowledge bases, and software. To access the Cisco TAC Web Site, go to this URL:

#### [http://www.cisco.com/tac/](http://www.cisco.com/tac)

All customers, partners, and resellers who have a valid Cisco service contract have complete access to the technical support resources on the Cisco TAC Web Site. The Cisco TAC Web Site requires a Cisco.com login ID and password. If you have a valid service contract but do not have a login ID or password, go to this URL to register:

<http://www.cisco.com/register/>

If you are a Cisco.com registered user, and you cannot resolve your technical issues by using the Cisco TAC Web Site, you can open a case online by using the TAC Case Open tool at this URL:

[http://www.cisco.com/tac/caseopen/](http://www.cisco.com/tac/caseopen)

If you have Internet access, we recommend that you open P3 and P4 cases through the Cisco TAC Web Site.

#### <span id="page-12-0"></span>**Cisco TAC Escalation Center**

The Cisco TAC Escalation Center addresses priority level 1 or priority level 2 issues. These classifications are assigned when severe network degradation significantly impacts business operations. When you contact the TAC Escalation Center with a P1 or P2 problem, a Cisco TAC engineer automatically opens a case.

To obtain a directory of toll-free Cisco TAC telephone numbers for your country, go to this URL:

<http://www.cisco.com/warp/public/687/Directory/DirTAC.shtml>

Before calling, please check with your network operations center to determine the level of Cisco support services to which your company is entitled: for example, SMARTnet, SMARTnet Onsite, or Network Supported Accounts (NSA). When you call the center, please have available your service agreement number and your product serial number.

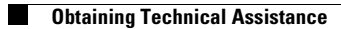

 $\blacksquare$ 

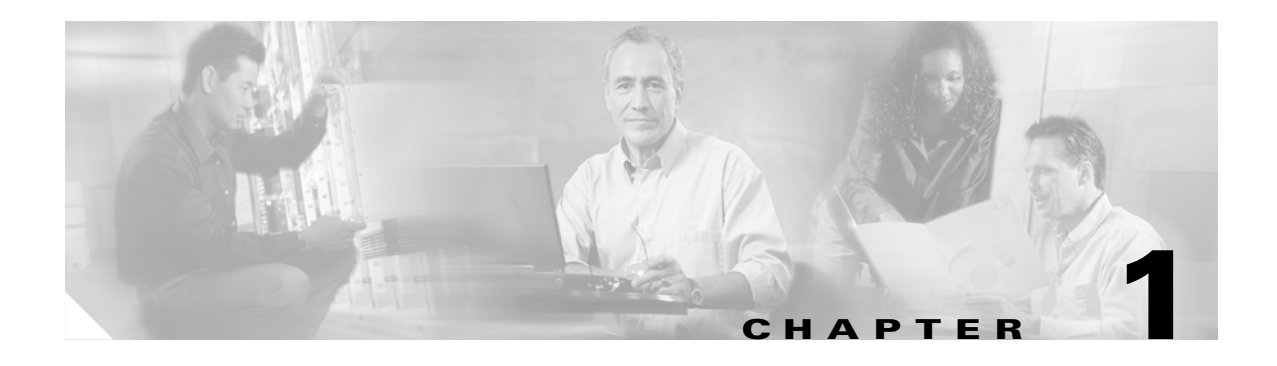

# <span id="page-14-1"></span><span id="page-14-0"></span>**SESM Introduction**

This chapter introduces the Cisco Subscriber Edge Services Manager (Cisco SESM) Release 3.1(5). The chapter includes the following topics:

- **•** [SESM Overview, page 1-1](#page-14-2)
- **•** [SESM Component Descriptions, page 1-4](#page-17-0)
- **•** [Portal Modes, page 1-8](#page-21-0)
- **•** [Related Software, page 1-8](#page-21-4)
- **•** [Supported Platforms, page 1-13](#page-26-0)

# <span id="page-14-2"></span>**SESM Overview**

The Cisco Subscriber Edge Services Manager (SESM) is an extensible set of applications for providing on-demand value-added services and access control at the network edge. Internet service providers (ISPs) and network access providers (NAPs) deploy SESM solutions to provide value-added services to their subscriber base or management capabilities to their administrators.

SESM solutions consist of customized web portals that implement the deployer's business model, show branded identities, offer customized and branded web page content, and control the subscriber experience with personalized web page content based on subscriber attributes such as location, access device, browser preferences, language, and interests. Captive portal features can further control subscriber experiences by capturing subscriber requests and redirecting browsers.

## <span id="page-14-3"></span>**SESM Value-Added Services**

Some examples of value-added services that can be offered through SESM portal applications are:

- One-stop, on-demand service selection—SESM supports service selection by issuing connection requests to a cooperating network access device.
- **•** Network and service access control.
- **•** Messaging and advertising—These services can be incorporated with other SESM solutions, such as service selection, or they can stand alone, for example, for a subscriber base whose only service is automatically connected Internet access.
- **•** Subscriber account self-management and service self-subscription—These services allow individual subscribers to control and manage their account information. In SESM Release 3.1(5), these self-care applications require a deployment using an LDAP directory and the extensions provided by the Cisco Security/Subscriber Policy Engine (SPE) software. Self-care services can be incorporated with other SESM solutions or stand alone.
- Firewall provisioning—SESM provides the interface for subscribers to control traffic to and from their connection. The deployer can also issue traffic filters, which take precedence over the personal filters entered by subscribers.
- Profile provisioning—A customized SESM portal could act as an administrative tool to provision subscribers and push profiles or selected profile information to a RADIUS database or other operational support system (OSS).

### <span id="page-15-0"></span>**SESM Architecture**

SESM solutions can be deployed independently of the access network, access type and access device. Subscribers access SESM portals using any Internet browser on any access device. They do not need to download any software or plug-ins. Supported access technologies include

- **•** Laptop and pocket organizer access over 802.11b
- **•** Mobile phone access over General Packet Radio Service (GPRS)
- **•** Digital Subscriber Line (DSL) modems
- **•** Desktop system access over leased lines

Supported protocols include:

- **•** Point-to-Point Protocol (PPP) over ATM or Ethernet
- **•** Routed or Bridged Ethernet
- **•** RFC 1483 (Multiprotocol Encapsulation over ATM)
- **•** Wireless LANs

SESM is inherently scalable with a stateless architecture to support transparent load balancing and failover. SESM applications can run on any platform that supports the Java Runtime Environment (JRE). Platforms tested in our labs include Sun Solaris, Windows NT, Windows 2000, Red Hat Linux, and SuSE Linux.

### <span id="page-15-1"></span>**SESM Applications**

SESM is an extensible Java2 Enterprise Edition (J2EE) compliant suite of applications and components for developing, deploying, and managing customized and branded web portal applications. SESM Release 3.1(5) includes the following applications:

- **•** Cisco Distributed Administration Tool (CDAT)—A web-based tool from which administrators can perform the following management functions:
	- **–** Remotely manage and monitor SESM applications
	- **–** Maintain data in the SESM container in an LDAP directory
- **•** RADIUS Data Proxy (RDP) server—A multipurpose RADIUS server that can transform RADIUS requests into LDAP format to work with SPE extensions.
- **•** Sample portal applications that you can install and configure for demonstration purposes or as a starting point for customizations:
	- **–** New World Service Provider (NWSP) portal—A comprehensive example of most features offered by the SESM web development kit.
	- **–** Wireless Access Protocol (WAP) portal—Designed specifically for deployment in the mobile wireless industry.
	- **–** Personal Digital Assistant (PDA) portal—Shows web pages formatted for a PDA device.
- **•** Sample captive portal solution—Includes the following applications:
	- **–** Captive Portal application—A gateway application for use with the SSG and other applications in a captive portal solution. The default configuration for this application redirects subscriber browsers to either the Message Portal application or the NWSP application.
	- **–** Message Portal application—Produces sample greetings and advertising pages to demonstrate SESM captive portal features.
- **•** Bundled SESM RADIUS server—A RADIUS server that reads and processes profiles in Merit format. This server is useful for developing and testing SESM customizations.

SESM solutions work in conjunction with additional network software components. Depending on the goals of the solution, SESM deployments might require one or more of the following components:

- **•** Cisco Security Policy Engine (SPE)
- **•** Cisco Service Selection Gateway (SSG)
- **•** RADIUS Server
- **•** LDAP directory

The ["Related Software" section on page 1-8](#page-21-4) describes these components.

### <span id="page-16-0"></span>**SESM Packages**

The SESM applications are available in the following packages:

- **•** SESM-RADIUS—This package installs SESM to obtain subscriber and service profile information from a RADIUS server.
- **•** SESM-SPE—This package integrates the Cisco Subscriber Policy Engine (SPE) product with the SESM product to provide access to an LDAP compliant directory for subscriber and service profile information. SPE also provides enhanced functionality for SESM web applications and use of the role-based access control (RBAC) model to manage subscriber access.

[Figure 1-1](#page-17-2) shows the software included in the SESM packages. Each package is available in versions appropriate for the Sun Solaris, Linux, or Windows platforms.

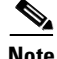

**Note** The SESM product was previously called the Cisco Service Selection Dashboard (Cisco SSD).

Г

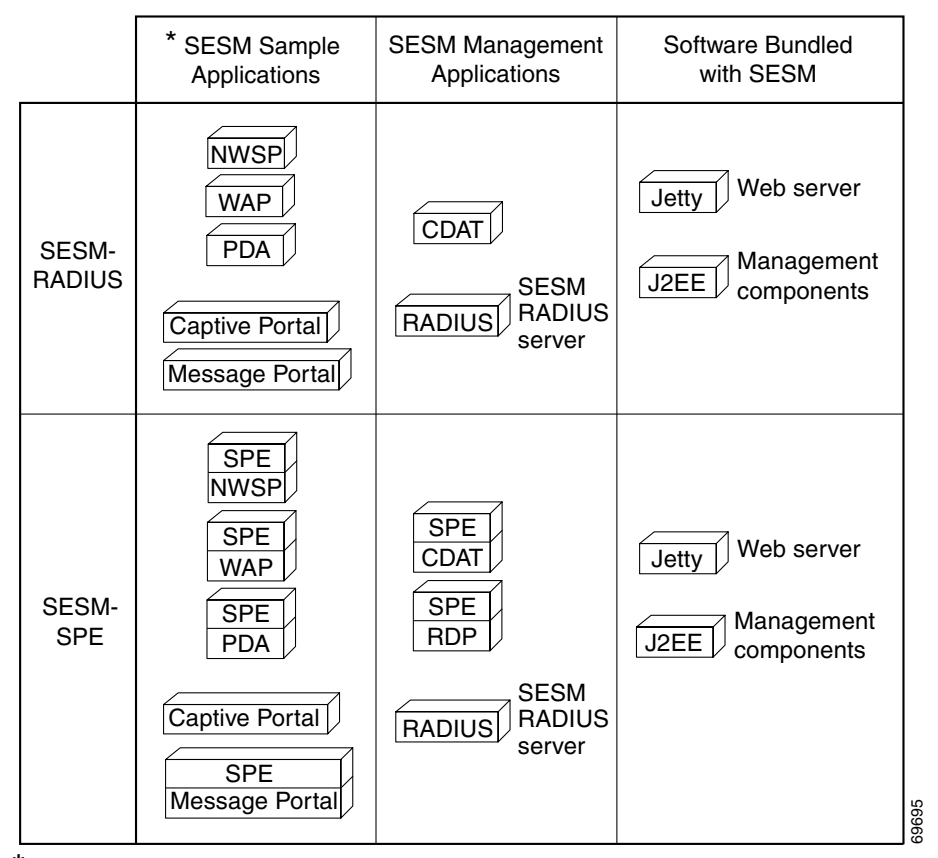

<span id="page-17-2"></span>*Figure 1-1 SESM Release 3.1(5) Bundled Packages* 

Includes SESM platform development kit

# <span id="page-17-0"></span>**SESM Component Descriptions**

This section describes the SESM product. Topics in this section are:

- **•** [CDAT Management Application, page 1-4](#page-17-1)
- **•** [RDP Server, page 1-5](#page-18-0)
- **•** [Web Development Kit, page 1-5](#page-18-1)
- **•** [Sample Portal Applications, page 1-6](#page-19-0)
- **•** [Sample Captive Portal Solution, page 1-6](#page-19-1)
- **•** [Bundled SESM RADIUS Server, page 1-7](#page-20-0)
- **•** [Bundled J2EE Components, page 1-7](#page-20-1)

## <span id="page-17-1"></span>**CDAT Management Application**

The Cisco Distributed Administration Tool (CDAT) is a web-based management tool for administrators. CDAT is a J2EE web application. It runs in a J2EE container and uses the services of a JMX server for configuration.

With CDAT, administrators can:

- Remotely view and change configuration attributes for SESM applications. Configuration changes can be temporary (that is, apply to the currently running instance only) or they can be persistent, in which case the changes are applied to the application's configuration files.
- **•** Remotely monitor SESM application activity and performance.
- **•** Manage data in the SPE extensions to an LDAP directory. CDAT provides the means for creating and maintaining users, services, user groups, service groups, roles, and policy rules for the RBAC model.

For more information, see:

- **•** The *Cisco Subscriber Edge Services Manager Installation and Configuration Guide*—Contains information about installing and configuring CDAT and using its remote management features to configure SESM applications.
- **•** The *Cisco Distributed Administration Tool Guide*—Contains information about the SPE directory extensions and how to use CDAT to create profiles in the RBAC model.

### <span id="page-18-0"></span>**RDP Server**

The RADIUS Data Proxy (RDP) server is a RADIUS server that you can configure to:

- **•** Map RADIUS protocol requests to LDAP protocol requests with SPE extensions—The RDP configured in this manner is a required element in any SESM deployment that includes an LDAP directory.
- **•** Proxy RADIUS requests to another RADIUS server—The RDP sends user authentication requests to a specified RADIUS server, rather than to the LDAP directory. This option allows service providers with large RADIUS authentication and accounting services already deployed to continue to use the existing RADIUS database for authenticating subscribers. However, RDP obtains all service profile and service authorization information from an LDAP directory.

RDP is a Java2 application that uses the services of a JMX server for configuration. It is not a web application and therefore does not run in a J2EE container.

For more information about configuring RDP, see the *Cisco Subscriber Edge Services Manager Installation and Configuration Guide.* 

### <span id="page-18-1"></span>**Web Development Kit**

When you install the SESM sample portal applications, the SESM libraries and other components required to build your own customized portal application are also installed. The installation provides the following items:

- **•** SESM core component class libraries
- **•** API documentation for the SESM libraries
- Code for each sample portal application
- **•** Images and JSPs for each sample portal application
- **•** Configuration and startup files for each sample portal application
- **•** Sample data files containing profiles appropriate for each sample portal application. The sample data can be used to run the sample application in Demo mode.

 $\mathbf{I}$ 

See the *Cisco Subscriber Edge Services Manager Web Developer Guide* for information about developing a customized SESM portal application. See the *Cisco Subscriber Edge Services Manager Installation and Configuration Guide* to deploy and configure a customized application.

## <span id="page-19-0"></span>**Sample Portal Applications**

The first step toward developing a customized SESM portal is to install and configure the sample portals in a development environment. You can create the desired look and branded aspects of a customized SESM portal by altering one of these sample applications or writing your own application using one of the samples as an example.

The SESM sample applications are fully functioning web applications that were built using the SESM development library. These applications use the services of the Jetty web server and the JMX management server.

The sample portals installed with SESM are:

- **•** The New World Service Provider (NWSP) portal is a comprehensive example of SESM features and capabilities. It serves as the main reference and example for all of the programming options offered by SESM web development components.
- The Wireless Access Protocol (WAP) portal is designed specifically for deployment in the mobile wireless industry. It has much of the same look and feel and subscriber options as the NWSP application, but it returns pages only in WML format designed for WAP devices. It illustrates service selection with account and service logon and off.

Deployers can customize this application to detect the type and make of various WAP devices used by their subscribers, and tailor the pages to the features of each device.

• The Personal Digital Assistant (PDA) portal illustrates web pages formatted for a PDA device. Service self-subscription features (usable only in LDAP mode) are included.

Deployers can customize this application to detect the type and make of various PDA devices used by their subscribers, and tailor the pages to the features of each device.

The *Cisco Subscriber Edge Services Manager Web Developer Guide* provides detailed information about each of these sample portal applications.

## <span id="page-19-1"></span>**Sample Captive Portal Solution**

The sample captive portal solution installed with SESM works in conjunction with the SSG TCP redirect feature to provide enhanced user experiences in the case of unauthenticated network access or unauthenticated or unauthorized service access. Rather than simply being rejected, the subscriber sees a portal page with opportunities for logging on or gaining service authorization. The captive portal features also provide a way to present messages and advertisements to subscribers at initial logon and at timed intervals.

A sample captive portal solution is included with SESM that illustrates all supported types of redirection. The sample solution includes the following applications:

**•** Captive Portal application—This application handles all TCP redirections from the SSG for HTTP requests and determines, based on configuration parameters, which other application should handle the request. The Captive Portal application does not provide content to subscribers; rather it issues HTTP redirections to other appropriate portal applications.

- **•** Message Portal application—This application is a sample messaging application. It illustrates an initial greetings page to which the browser is redirected after the subscriber successfully authenticates. The Message Portal application also illustrates timed advertisements. It is an SESM web portal application, developed using the SESM development components.
- **•** NWSP—The captive portal solution uses pages within the NWSP portal application to illustrate unauthenticated user and unconnected service redirections.

Most deployers will use the captive portal application as installed but provide their own content applications for the HTTP redirections. The content applications can be any web application. When they are SESM web portals, they can use all of the features in the SESM web development kit, including the device and locale awareness features.

See the *Cisco Subscriber Edge Services Manager Installation and Configuration Guide* for more information about captive portal features and how to install and configure the captive portal solution.

## <span id="page-20-0"></span>**Bundled SESM RADIUS Server**

All of the SESM packages include the bundled SESM RADIUS server. The SESM RADIUS server is suitable for developing, testing, and demonstrating SESM deployments. It reads and updates profiles in a Merit flat file format.

The bundled SESM RADIUS server comes with the following attributes internally predefined:

- **•** Standard RADIUS attributes
- **•** Cisco SSG VSAs

A configuration feature, the RADIUSDictionary MBean, lets you easily define additional attributes.

### <span id="page-20-1"></span>**Bundled J2EE Components**

The following J2EE components are bundled with SESM:

• Sun example Java Management Extensions (JMX) server—This is a fully functional JMX server from Sun Microsystems. SESM depends on the JMX server for internal object configuration. For more information about JMX technology and its related JMX MBean standards, see:

<http://java.sun.com/products/JavaManagement/>

The sample SESM portal applications and CDAT are installed with configuration files and startup scripts that are ready to run using the Jetty web server and the Sun example JMX server. RDP is installed with configuration files and a startup script that is ready to run using the JMX server.

**•** Jetty web server—Jetty is a J2EE-compliant server package from Mort Bay Consulting that is released under an open source license. The license puts few restrictions on usage of Jetty. For more information about the Jetty server, see:

[http://jetty.mortbay.org/](http://jetty.mortbay.org/ ) 

**•** JSP engine—The Jasper Java Server Pages (JSP) engine from Apache Software Foundation, Servlets Version 2.3 and JSP Version 1.2.

# <span id="page-21-0"></span>**Portal Modes**

You can install and run the sample portal applications (NWSP, WAP, and PDA) in any of the SESM deployment modes:

- **•** [RADIUS Mode, page 1-8](#page-21-1)
- **•** [LDAP Mode, page 1-8](#page-21-2)
- **•** [Demo Mode, page 1-8](#page-21-3)

The same SESM application programming interface (API) is used to develop and customize applications intended for either the RADIUS or the LDAP modes. Applications intended for LDAP mode deployment can include additional features provided by SPE. The *Cisco Subscriber Edge Services Manager Web Developer Guide* describes how to create applications for both RADIUS and LDAP mode deployments.

## <span id="page-21-1"></span>**RADIUS Mode**

In a RADIUS deployment, a RADIUS server stores subscriber and service profiles. RADIUS refers to the Remote Authentication Dial-In User Service (RADIUS) database and server that performs authentication, authorization, and accounting (AAA) services for network connections. SESM deployments work with any RADIUS server that accepts vendor-specific attributes (VSAs).

### <span id="page-21-2"></span>**LDAP Mode**

An LDAP deployment stores subscriber and service profile information in a Lightweight Directory Access Protocol (LDAP)-compliant directory. An LDAP deployment requires the Cisco Subscriber Policy Engine (SPE), which is available from the SESM installation package if your SESM purchase license allows it.

### <span id="page-21-3"></span>**Demo Mode**

The Demo deployment mode allows the portal to run without access to other solution components, such as an SSG, a RADIUS server, or an LDAP directory. Standalone Demo mode is *only* intended for demonstration purposes. Demo mode is not in any way representative of Cisco SESM performance in an end-to-end solution with actual network components.

Demo mode demonstrates the capabilities of both RADIUS and LDAP modes.

# <span id="page-21-4"></span>**Related Software**

This section describes the software components, in addition to the SESM applications, that might be required in SESM deployments. Each SESM solution has its own requirements regarding these components. The additional software components are:

- **•** [J2EE Components, page 1-9](#page-22-0)
- **•** [Cisco Security Policy Engine, page 1-9](#page-22-3)
- **•** [Cisco Service Selection Gateway, page 1-11](#page-24-1)
- **•** [RADIUS Server, page 1-12](#page-25-0)
- [LDAP Directory, page 1-12](#page-25-1)

### <span id="page-22-0"></span>**J2EE Components**

The SESM applications require J2EE-compliant servers. The SESM packages bundle suitable J2EE components required for running the SESM applications.

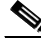

**Note** The SESM packages do not include a Java Software Development Kit (JSDK), which is required for SESM development. See the *Cisco Subscriber Edge Services Manager Web Developer Guide* for recommended JSDK version numbers.

#### <span id="page-22-1"></span>**J2EE Server Requirements**

The SESM portal applications and CDAT are J2EE applications. They require an HTTP (or HTTPS) listener and must run in a J2EE-compliant server container. RDP does not run in a J2EE server container.

During SESM installation, the sample portal applications and CDAT and their corresponding configuration files and startup scripts are set up to use the Jetty server components from Mort Bay Consulting. If desired, web developers at your site can deploy a J2EE-compliant server other than the Jetty server.

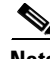

**Note** Before deploying a J2EE server other than the Jetty server, determine whether your SESM solution requires the port-bundle host key feature on the Cisco Service Selection Gateway. The Jetty server is currently the only server that supports this feature. See the *Cisco Subscriber Edge Services Manager Installation and Configuration Guide* for more information.

#### <span id="page-22-2"></span>**JMX Server Requirements**

All of the SESM applications (portals, RDP, and CDAT) require the services of a Java Management Extensions (JMX) server.

The installed sample applications, the configuration files, and the startup scripts are set up to use the Sun example JMX server from Sun Microsystems. The SESM installation program installs the JMX server along with the Jetty server. If desired, web developers at your site can deploy a JMX-compliant server other than the Sun example server.

## <span id="page-22-3"></span>**Cisco Security Policy Engine**

The Cisco Security Policy Engine (SPE) is required in solutions that incorporate:

- **•** Subscriber self-care features
- **•** Profile management in an LDAP directory

SPE software is bundled in the SESM-SPE package.

#### <span id="page-23-0"></span>**Introduction to Cisco SPE**

The Cisco Subscriber Policy Engine (SPE) is a policy server specifically customized to provide granular subscriber service policy. SPE combines role-based access control (RBAC) functionality with an open policy server. Service providers can create differentiated subscriber groups. Service and content providers can use the SPE to provide value added and differentiated services to the subscriber population.

SPE is required when SESM is deployed in LDAP mode to provide the following enhanced features and capabilities:

- **•** Use of an LDAP directory to manage subscriber, service profile, and policy information
- **•** Subscriber account self-care
- **•** Subscriber sub-account management
- **•** Subscriber self-subscription to services
- **•** Bulk administration of large subscriber populations
- **•** Delegated administration
- Allow service publishers and business partners access to service creation and management
- Allow service providers and business partners to publish services to targeted subscribers

[Figure 1-2](#page-23-2) shows the relationship between the SESM and SPE products.

<span id="page-23-2"></span>*Figure 1-2 SESM Components in LDAP Mode*

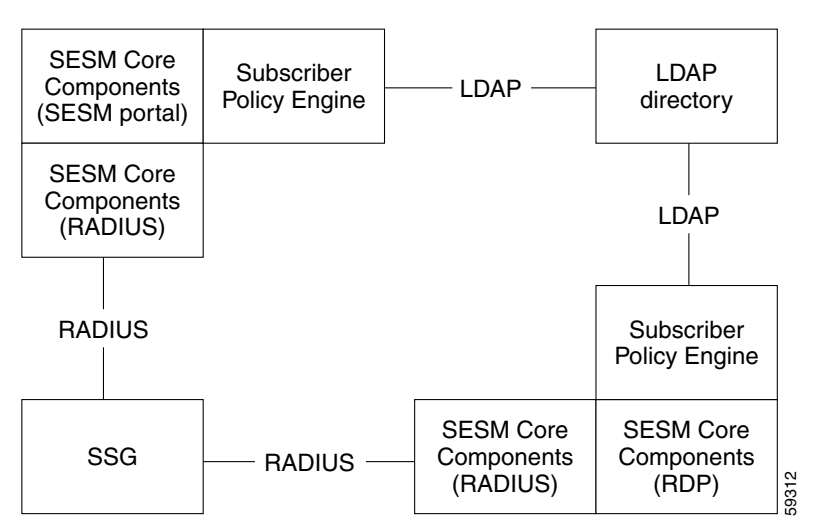

#### <span id="page-23-1"></span>**SPE Software**

The SESM-SPE package includes SPE. When you install applications in LDAP mode using the SESM-SPE package, the installation includes the following items:

**•** Cisco SPE AUTH library—The AUTH library implements a role-based access control (RBAC) authorization model. The RBAC model allows administrators to manage groups of subscribers, rather than individuals. Using the RBAC model, administrators define roles, which have specific privileges, and groups, which have assigned roles. Individual subscribers are then assigned to a group and inherit the roles of that group.

- **•** Cisco SPE DESS library—The directory-enabled service selection (DESS) library provides the framework for using the RBAC model in an LDAP directory.
- Files containing the directory schema extensions. The install program can optionally apply these extensions to your LDAP directory.
- **•** Files containing sample RBAC data.

#### <span id="page-24-0"></span>**Further Information about SPE**

See the *Cisco Distributed Administration Tool Guide* for information about the RBAC model, the DESS and AUTH extensions to an LDAP directory, and how to develop subscriber and service profile information in the RBAC model.

## <span id="page-24-1"></span>**Cisco Service Selection Gateway**

The Cisco Service Selection Gateway (SSG) is a software feature module embedded in the Cisco IOS software. SESM solutions that perform service connection require the SSG. SSG can operate in standalone mode to provide Layer 2 service connection support, or it can be configured to work with SESM, which offers enhanced service-related features to subscribers.

In SESM deployments, SSG performs authentication and service connection tasks on behalf of the SESM portal. Other SSG features important in SESM deployments include:

- **•** SSG Port-Bundle Host Key—Uniquely identifies each subscriber, which provides SESM with the following benefits:
	- **–** Supports subscribers using overlapping and shared IP addresses
	- **–** Eases SESM configuration by eliminating SSG to SESM server mapping requirements
- SSG TCP Redirect for Services—Enables providers to implement a captive portal, own the user experience, build a brand experience, and provide:
	- **–** User authentication without the user needing to know the SESM URL
	- **–** Advertising and messaging features
- SSG Open Gardens—Enables providers to specify domains that subscribers can access without service subscription (free services).
- **•** SSG Hierarchical Policing—Ensures that a subscriber does not utilize additional bandwidth for overall service or for a specific service that is outside the bounds of the subscriber's contract with the service provider.
- SSG Prepaid—Enables real-time billing with maximum flexibility, regardless of the type of service and billing scheme. Users can be billed on a flat rate, air-time, or volume basis.
- **•** SSG Auto logoff—Enables per-minute billing plans for services. SSG auto logoff also prevents subscribers from being charged for services that they are not able to access.

See the following SSG documentation for descriptions of these and other SSG features:

[http://www.cisco.com/univercd/cc/td/doc/product/software/ios122/122newft/122limit/122b/122b\\_4/](http://www.cisco.com/univercd/cc/td/doc/product/software/ios122/122newft/122limit/122b/122b_4/122b4_sg/)

Г

The SSG runs on a Cisco router or other Cisco device. The Cisco SSG feature is currently supported on the following platforms:

- **•** Cisco 7200 Series high-performance multifunction routers
- **•** Cisco 7400 Series Internet routers
- **•** Cisco 6400 Universal Access Concentrator (UAC). Each node route processor (NRP) on the Cisco 6400 UAC runs its own Cisco IOS Software and can be an SSG host device.

### <span id="page-25-0"></span>**RADIUS Server**

The following SESM deployments require a RADIUS server:

- **•** SESM portals deployed in RADIUS mode—This deployment requires user and service profile information in a RADIUS database.
- **•** SESM portals deployed in LDAP mode with an RDP running in Proxy mode—This deployment requires user profiles in a RADIUS database. In Proxy mode, the RDP proxies authentication requests to a RADIUS database. RDP obtains service authorizations through SPE, based on the information in the directory.
- SESM portals deployed in either RADIUS or LDAP mode when you want to use the SSG accounting features—For any SESM deployment, you can configure the SSG to generate accounting records and send them to a RADIUS server. The RADIUS accounting features are implemented independently from the RADIUS authentication and authorization features.

SESM works with any RADIUS server that accepts vendor-specific attributes (VSAs). Cisco VSAs define the subscriber and service profile information required in the SESM deployments. One RADIUS server to consider in your deployment is the Cisco Access Registrar, a carrier class RADIUS platform that is fully tested with SESM.

The *Cisco Subscriber Edge Services Manager Installation and Configuration Guide* describes the Cisco VSAs used in SESM deployments. The guide also describes how to configure a RADIUS server for SESM deployment, including specific information regarding the Cisco Access Registrar.

### <span id="page-25-1"></span>**LDAP Directory**

SESM portal applications deployed in LDAP mode require access to an LDAP-compliant directory. An LDAP directory allows interactive updates to information stored in the directory. The LDAP mode uses this update capability to offer SESM features that the RADIUS mode cannot provide, such as:

- **•** Subscriber account self care features—Subscribers can change their account information and see those changes take effect immediately.
- Subscriber self subscription—Subscribers can subscribe to new services and have immediate access to the newly subscribed services.
- **•** Sub-account creation—Subscribers can create sub-accounts to their main account and use the sub-accounts immediately.

So[me LDAP directories to consider in your deployment are:](http://www.cisco.com/univercd/cc/td/doc/product/software/ios122/122newft/122limit/122b/122b_4/122b4_sg/)

- iPlanet Directory Server Version 5.0 (Also known as Sun ONE) from Sun Microsystems.
- **•** Network Directory Service (NDS) eDirectory Version 8.5 from Novell, Inc.

The *Cisco Subscriber Edge Services Manager Installation and Configuration Guide* describes how to configure an LDAP server for SESM deployments, including specific information regarding iPlanet and NDS.

# <span id="page-26-0"></span>**Supported Platforms**

This section describes the application servers and browsers for SESM deployments.

### <span id="page-26-1"></span>**Application Servers**

SESM applications can run on any platform that supports the Java Runtime Environment (JRE). [Table 1-1](#page-26-3) lists the platforms tested in our labs.

<span id="page-26-3"></span>**Note** The SESM applications include the web portal applications, the Captive Portal application, RDP, and CDAT.

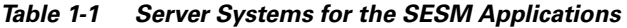

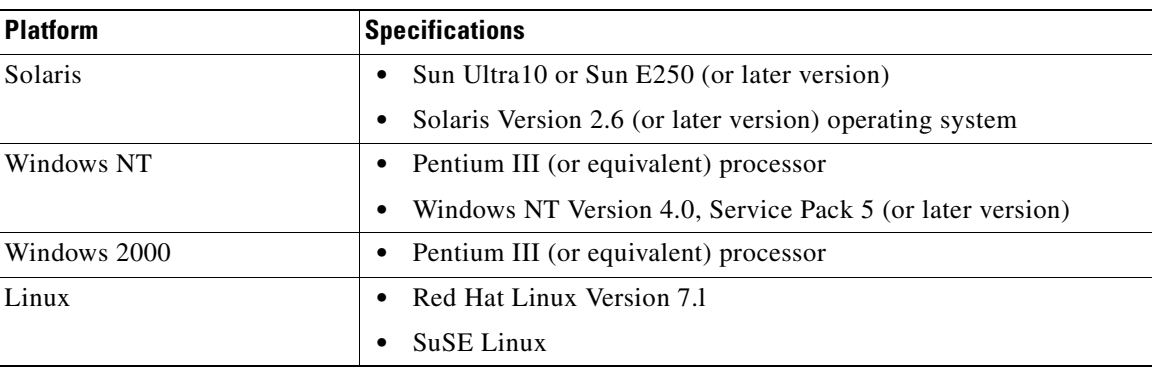

### <span id="page-26-2"></span>**Browsers**

Subscribers can use any type of web browser to access SESM portal applications. However, each web browser and access device has its own limitations, such as differences in display capabilities. Developers of SESM portals must consider the end users of a deployed application and design the application to accommodate their subscribers' media and browser versions.

[Table 1-2](#page-27-0) lists the browsers and devices for which the SESM sample portal applications are designed. The *Cisco Subscriber Edge Services Manager Web Developer Guide* includes information about obtaining and configuring simulators.

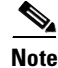

**Note** These browser limitations apply only to the sample applications and are listed to ensure predictable results during demonstrations.

Г

| <b>SESM Portal</b><br><b>Application</b> | <b>Device</b>                             | <b>Other Requirements</b> |
|------------------------------------------|-------------------------------------------|---------------------------|
| <b>NWSP</b><br>Message Portal            | Desktop browsers                          | Java script enabled       |
|                                          | - Netscape Release 4.x and later          |                           |
|                                          | - Internet Explorer Release 5.x and later |                           |
|                                          | WAP devices and simulators                |                           |
|                                          | PDA devices and simulators                |                           |
| <b>WAP</b>                               | WAP devices and simulators                |                           |
| <b>PDA</b>                               | PDA devices and simulators                |                           |

<span id="page-27-0"></span>*Table 1-2 Browsers for the SESM Sample Portal Applications*

n

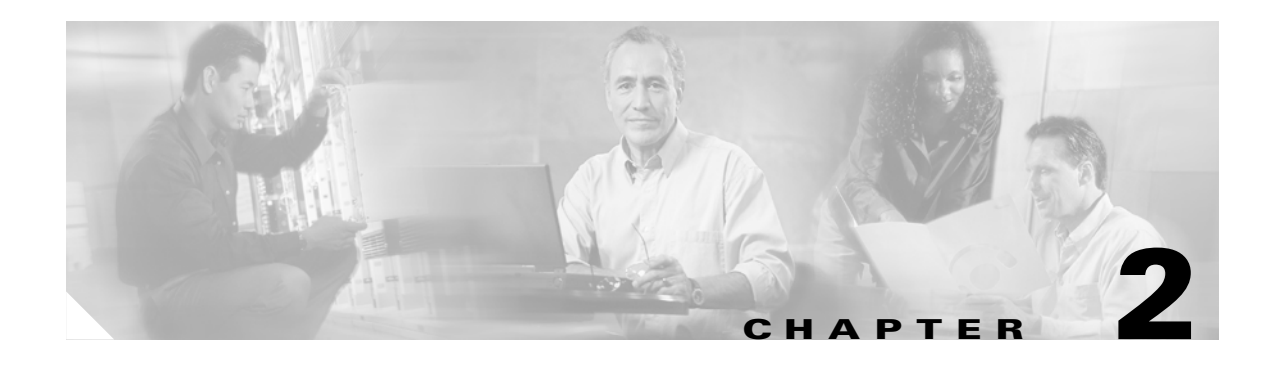

# <span id="page-28-1"></span><span id="page-28-0"></span>**SESM Features**

This chapter describes the key features of the Cisco Subscriber Edge Services Manager (SESM). The topics in this chapter are:

- **•** [Service Selection and Connection Features with SSG, page 2-1](#page-28-2)
- **•** [Self-Care Features with SESM-SPE, page 2-5](#page-32-0)
- **•** [Captive Portal, Messaging, and Advertising Features, page 2-6](#page-33-1)
- [Authentication Options, page 2-8](#page-35-0)
- **•** [Web Development Features, page 2-9](#page-36-2)
- **•** [SESM Location and Brand Awareness Features, page 2-11](#page-38-0)
- **•** [SESM Management Features in CDAT, page 2-12](#page-39-0)
- **•** [Scaling, Redundancy, and Resiliency Features, page 2-14](#page-41-0)
- **•** [Accounting and Billing Interfaces, page 2-14](#page-41-1)

## <span id="page-28-2"></span>**Service Selection and Connection Features with SSG**

In solutions that use the Cisco Service Selection Gateway (SSG) to provide service connections, the SESM portal presents a service list from which the subscriber can select one or more services for connection. The connection features are implemented by SSG and controlled by attributes stored in the subscriber or service profiles. This section describes the following features:

- [Service Selection from SESM Portals, page 2-2](#page-29-0)
- **•** [Service Authentication and Authorization, page 2-2](#page-29-1)
- [Automatic Connections and Hidden Services, page 2-2](#page-29-2)
- [Subscriber Sessions, page 2-3](#page-30-0)
- **•** [Service Status, page 2-3](#page-30-1)
- **•** [Mutually Exclusive Service Selection, page 2-4](#page-31-0)
- **•** [Service Selection by Bandwidth, page 2-4](#page-31-1)
- **•** [Supported Service Types, page 2-4](#page-31-2)

### <span id="page-29-0"></span>**Service Selection from SESM Portals**

In a service selection and connection solution, the SESM portal provides the web interface from which subscribers can:

- **•** Authenticate—The SESM portal provides a logon window for subscribers.
- **•** Select one or more services for connection—The SESM portal presents a list of subscribed services based on the subscriber profile. The subscriber connects to services by selecting them from the list. If appropriate, SESM can display a service logon page.
- **•** Disconnect from services—Subscribers can disconnect from a single service, or by logging off of SESM, disconnect from all services.
- **•** View session status information—Subscribers can see which services are active in their current session and view other session status information.

After a subscriber authenticates, the SESM portal displays subscribed services obtained from the subscriber profile. From the list of displayed services, the subscriber selects one or more services for connection. The portal can also display service groups, as defined in service group profiles. The web developer controls the format of the service list and how to portray service groups.

When SESM is deployed in LDAP mode, self-care features can also be offered to subscribers. See the ["Self-Care Features with SESM-SPE" section on page 2-5](#page-32-0) for more information.

## <span id="page-29-1"></span>**Service Authentication and Authorization**

A preliminary level of service authorization is implied by the service selection list presented to a subscriber. The SESM portal presents for selection only those services to which a subscriber is subscribed, according to the subscriber profile. In LDAP mode, when a subscriber self-subscribes to a new service, that service is added to the subscriber profile and immediate access to that service is possible.

The SESM web portal can present a service authentication page for services that require it. Service authentication can be based on user name and password. For proxy services, an option in the service profile specifies whether the CHAP or PAP protocol is used to authenticate for the service. For more information, see Appendix C in the *Cisco Subscriber Edge Services Manager Installation and Configuration Guide*.

### <span id="page-29-2"></span>**Automatic Connections and Hidden Services**

An automatically connected service is a service to which the subscriber gains access immediately after authenticating, without manually selecting the service from the SESM portal. Depending on configuration options, either SSG or SESM performs the connection immediately after the subscriber authenticates.

A hidden service is an automatically connected service that does not appear on the SESM service selection page.

A service is marked as an autoconnect service in the subscriber profile. By default, an autoconnect service is also a hidden service. Another entry in the subscriber profile can specify that the autoconnected service be included in the service selection list.

In LDAP mode, the SESM portal can offer the subscriber the means to self-select or change the services that should be automatically connected and hidden.

Providers can use the automatic connection option as a way to provide always-on services or as a way to bypass the service selection feature. For example, a provider might choose to offer three always-on services to all subscribers, and mark those services as autoconnected in all subscriber profiles. If these are the only services offered by the provider, and the profiles indicate that they are hidden from the service selection list, the web portal could be customized to omit the service list.

### <span id="page-30-0"></span>**Subscriber Sessions**

When a subscriber successfully logs onto the SESM portal, the SSG creates an edge session for the subscriber on the SSG host platform. The session lasts until the subscriber logs off of SESM. The SSG keeps track of session status.

If the SSG port-bundle host key feature is not enabled, the SSG uses the subscriber IP address to identify a session.

If the port-bundle host key feature is enabled, the SSG uses a unique key to identify each currently logged-on subscriber, regardless of the IP address being used. The port-bundle host key is an optional feature on SSG. When enabled, the feature allows SESM portals to support the following types of subscribers:

- **•** Overlapping IP addresses in PPP and bridged environments—SESM can differentiate between various subscribers using the same IP address.
- **•** Nonroutable subscriber IP addresses—SESM can support subscribers at sites using private IP addressing schemes, including subscribers of ISPs using private addressing schemes.

The SSG port-bundle host key feature also enhances configuration of large SESM deployments. When port-bundle host key is enabled, you do not need to map client subnets to SSGs.

### <span id="page-30-1"></span>**Service Status**

SESM portals can show service status in two ways.

- **•** Status and connection metrics
- **•** Service list images

#### **Status and Connection Metrics**

The SESM portal can display status and metrics about services that were connected during the current session. The web developer controls the types of status information and how it is presented. See the *Cisco Subscriber Edge Services Manager Web Developer Guide* for more information.

The sample status page in NWSP (see [Figure 3-5](#page-57-0)) shows the following information about all connected services (including automatically connected services) during the current session:

- **•** Currently connected services
- **•** Services that were connected during the session but are currently not connected
- Connection length of time (for both current and previously connected services)
- **•** Transmitted and received byte count on a per service basis

Ι

#### **Service List Images**

The SESM web developer kit provides a way to link images indicating status to the items in the service list. NWSP uses the following images next to the items in the service list (see [Figure 3-4](#page-56-0)):

- **•** Red X—Indicates an unconnected service
- **•** Green arrow—Indicates a connected service

## <span id="page-31-0"></span>**Mutually Exclusive Service Selection**

Mutually exclusive service selection restricts a subscriber to accessing only one service at a time in a specified group of services. One use of this feature is described in the ["Service Selection by Bandwidth"](#page-31-1)  [section on page 2-4](#page-31-1).

A service group is a collection of services defined in a service group profile. A subscription to a service group implies subscription to all of the services in the group. It also implies the ability to select all of the services in the group. When a group is defined as mutually exclusive, SESM limits service selection to one service at a time within the group.

A configuration option controls the SESM action when a subscriber is already logged into one service and then selects another service in the group:

- SESM can automatically request SSG to disconnect the first service and connect the new service.
- **•** SESM can prompt the subscriber to log off the first service. After the subscriber logs off, SESM requests the connection to the other service.

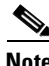

**Note** SESM waits for the first service to be disconnected before requesting connection to the new service. If the connection to the new service fails, the subscriber is not connected to either service.

A mutually exclusive service group is defined in a service group profile.

### <span id="page-31-1"></span>**Service Selection by Bandwidth**

SESM portals can support the SSG hierarchical policing feature in Cisco IOS Release 12.2(4)B by allowing subscribers to choose a different bandwidth from their regularly subscribed bandwidth for a particular service. For example, a subscriber might be subscribed to an Internet or video service with a 128-Kbps bandwidth, but have the option to select 512-Kbps or 1-Mbps service on demand.

To implement service selection by bandwidth, define the bandwidth options for each service as separate and mutually exclusive services within a service group. This restriction is important to prevent subscribers from simultaneously connecting to (and being billed for) the same service over two different bandwidths.

## <span id="page-31-2"></span>**Supported Service Types**

The service type is an attribute in a service profile. SESM can support a wide range of service types. In general, SESM supports the service types that are supported by the other elements in the network, such as the SSG.

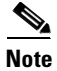

**Note** Service type is known as service class in CDAT.

In Cisco IOS Release 12.2(4)B, the SSG supports the following types of service:

- Passthrough—The SSG can forward traffic through any interface using normal routing or a next-hop table. Passthrough service is ideal for standard Internet access.
- **•** Proxy—When a subscriber selects a proxy service, the SESM portal prompts for the user name and password. After authentication, the service is accessible until the user logs out from the service, logs out from the SESM portal, or is timed out.
- **•** Tunnel—When a subscriber selects a tunnel service, SESM displays a service authentication page to obtain service connection credentials from the subscriber.

# <span id="page-32-0"></span>**Self-Care Features with SESM-SPE**

Self-care features provide subscribers with write access to their account information, so that they can maintain the information themselves.

The SESM self-care features are implemented by the SPE component and are therefore available only when SESM is deployed in LDAP mode.

This section describes the following SESM self-care features:

- [Account Self-Management, page 2-5](#page-32-1)
- **•** [Service Self-Subscription, page 2-5](#page-32-2)
- [Subaccount Creation and Management, page 2-5](#page-32-3)
- [Personal Firewalls, page 2-6](#page-33-0)

### <span id="page-32-1"></span>**Account Self-Management**

Subscriber account self management allows subscribers to change their own account details, such as address information, phone numbers, passwords for account authentication, and credentials for proxy and tunnel service authentications. (Passwords are encrypted.) This subscriber updating capability relieves the service provider from customer care tasks.

### <span id="page-32-2"></span>**Service Self-Subscription**

Self-subscription allows subscribers to sign up for new services and have immediate access to those services. This feature relieves the service provider from time-consuming service enrollment tasks. It also benefits the subscriber because there is no delay in receiving access to a new service. Subscribers can also unsubscribe from a service.

## <span id="page-32-3"></span>**Subaccount Creation and Management**

Subscriber subaccount creation and management allows a subscriber with a main account to create subaccounts, with different services and access information in each subaccount. For example, a family might have subaccounts for each family member, with a different set of authorized services within each subaccount. The main account can create and delete subaccounts and subscribe to services for the subaccounts, and control whether the subaccounts can subscribe to services themselves.

Г

The service provider can impose limits on the number of subaccounts in a main account. This feature allows providers to sell accounts of differing sizes. It also prevents pranksters from creating an endless number of subaccounts.

### <span id="page-33-0"></span>**Personal Firewalls**

The SESM personal firewall feature provides a way for subscribers to restrict or permit traffic to and from their connection by making choices on a web portal page. The portal page presents a list of applications, configured by the deployer, that are available for firewall protection. Based on choices the subscriber makes on the portal page, SESM creates the access control list (ACL) commands that implement the traffic filters on the subscriber's connection.

A parent account can have different filters than its subaccounts, and the parent account can restrict the subaccount from changing firewalls.

# <span id="page-33-1"></span>**Captive Portal, Messaging, and Advertising Features**

The SESM captive portal solution works with the TCP redirect features on the SSG to provide several types of subscriber captivation. With captivation, a subscriber's original request is captured and the browser is appropriately redirected.

The SSG TCP redirect feature redirects incoming TCP packets to a specified SESM captive portal application. The SESM captive portal application issues an HTTP redirection to the subscriber's browser, directing it to another application that returns content to the subscriber. These content applications can be SESM portals that:

- **•** Present a session logon page to enforce authentication
- **•** Redirect to services
- **•** Display message pages at initial logon
- **•** Display advertising pages at defined intervals

The following sections briefly describe these captivation types. For more information, see [Chapter 4,](#page-60-3)  ["SESM Solutions for Captive Portals."](#page-60-3)

### <span id="page-33-2"></span>**Unauthenticated User Captivation**

Unauthenticated subscribers are those who have submitted an HTTP request when there is no host object on the SSG. A host object exists only after successful authentication. Unauthenticated user captivation works as follows:

- **•** The SSG TCP redirect feature redirects unauthenticated packets to the SESM captive portal solution.
- **•** The SESM captive portal solution:
	- **–** Redirects the browser to the login page of the SESM portal
	- **–** Optionally preserves the originally requested URL and performs a second redirection after authentication to the original URL

Some benefits to implementing unauthenticated user captivation are:

- Subscribers do not need to know the URL to the SESM logon page because they are sent there automatically when they start a browser session.
- In a wireless LAN, the feature allows unauthenticated access to the default LAN network but then requires the subscriber to authenticate before accessing the Internet or other services.
- **•** The SESM captive portal solution can redirect a subscriber to a home page URL or a predefined service address immediately after authentication.

### <span id="page-34-0"></span>**Unconnected Service Redirection**

Service redirection handles requests to service domains to which the subscriber is not yet connected. Rather than rejecting these requests, the SSG TCP redirect feature can redirect them to an SESM captive portal application, which can then handle the request in an appropriate way to gain connection or present an explanation to the subscriber.

Examples of how the SESM captive portal solution can support service captivations are:

- When a subscriber is not connected for a service, the captive portal solution can present a service logon page or perform the authentication on behalf of the subscriber.
- When the subscriber is not subscribed to a service, the captive portal solution can present a subscription page.
- When service connection is refused because of lack of funds in the subscriber account, the captive portal solution can present an explanation. See the ["Prepaid Services" section on page 2-14](#page-41-3) for more information.

### <span id="page-34-1"></span>**Initial Logon Captivation**

Initial logon captivation displays a message or greetings page to all subscribers immediately after authentication. This feature works as follows:

- **•** The SSG TCP redirect feature redirects all authenticated subscribers to the captive portal application.
- The SESM captive portal solution can present any type of message for a specified length of time, after which the browser is redirected again to the originally requested service, to an SESM service selection page, or to an automatically connected service.

Initial logon captivation provides a way for providers to present important messages to their subscribers, including announcements of new services and procedures or identity and branding messages.

## <span id="page-34-2"></span>**Advertisement Captivation**

Advertisement captivation presents advertisements at specified intervals for specified durations. This feature works as follows:

- The SSG TCP redirect feature handles the interval timing mechanism. For each logged-on subscriber, when the specified interval elapses, SSG redirects the next TCP packet originating from the subscriber to the SESM captive portal application.
- **•** The SESM captive portal solution presents the advertisement content.

Г

Some possibilities for advertisement captivation using the SESM solution are:

- The captive portal solution can present service-specific advertisements by identifying the service name or service URL that is being requested, and presenting advertisements appropriate to users of the service.
- **•** The SESM solution can display advertisements tailored to subscriber characteristics stored in the profile, such as hobbies, age, or gender.

# <span id="page-35-0"></span>**Authentication Options**

SESM passes authentication credentials to a cooperating network element in a RADIUS protocol format. Service providers can deploy SESM solutions using the following authentication options:

- **•** [2-Key Authentication, page 2-8](#page-35-1)
- **•** [Authentication Using Multiple Keys, page 2-8](#page-35-2)
- **•** [Single Sign-on for PPP Clients, page 2-9](#page-36-0)
- **•** [Single Sign-on for non-PPP Clients, page 2-9](#page-36-1)

### <span id="page-35-1"></span>**2-Key Authentication**

The standard 2-key authentication method bases authentication decisions against the following attributes stored in the subscriber profile:

- **•** User name
- **•** Password

SESM includes these values in RADIUS requests as standard RADIUS protocol attributes. The sample SESM portal applications display a logon page that prompts for the two values listed above.

### <span id="page-35-2"></span>**Authentication Using Multiple Keys**

Some deployments might require more than the standard two keys for authentication. SESM supports any number of authentication keys. The keys can be any combination of any RADIUS attribute.

Some typical fields used for authentication are:

- **•** Access point name (APN)—This is RADIUS attribute 30, CALLED\_STATION\_ID. This might be a GGSN.
- **•** MSISDN—This is RADIUS attribute 31, CALLING\_STATION\_ID. This might be the subscriber's MSISDN or telephone number.
- **•** Network access server (NAS) identifier—This is attribute 32, NAS\_IDENTIFIER. In SESM deployments, the SSG is the NAS.

To implement multikey authentication:

**•** Use the SESM web developer kit to add the authentication fields to the portal logon page.

The SESM web developer kit does not offer a way to collect an APN or NAS identifier. This function must be performed by the cooperating network element, such as the SSG.

**•** If SESM is deployed in RADIUS mode, logic to authenticate with multiple keys must exist in the RADIUS server you are using. Verify that this logic exists with your RADIUS server vendor.
**•** If SESM is deployed in LDAP mode, you can configure the RDP Server to perform authentication using any number of standard RADIUS attributes.

When provisioning subscriber profiles, administrators can enter the APN and NAS identifier attributes as group values. See the *Cisco Distributed Administration Tool Guide* for more information.

## **Single Sign-on for PPP Clients**

The single sign-on feature removes the requirement for Point-to-Point Protocol (PPP) clients to enter authentication details twice. When single sign-on is enabled, the SESM portal does not ask a PPP subscriber to authenticate (log on). Instead, the SESM portal uses the PPP authenticated identity from a cooperating network element such as SSG.

## **Single Sign-on for non-PPP Clients**

The single sign-on feature also is important for non-PPP subscribers. With single sign-on, if any subscriber authenticates using the SESM web portal, that subscriber does not need to sign on again for the duration of the session. The session exists as long as the cooperating network element has identifying information for it. For example, the SSG retains a host object until the subscriber ends the session by logging off.

This feature offers the following advantages to subscribers:

- **•** Subscribers can stop the browser or navigate away from the SESM portal pages, and then return to the SESM pages later and not be required to reauthenticate.
- **•** Subscribers do not need to reauthenticate when the SESM automatic memory manager clears sessions from the SESM portal host.

# **Web Development Features**

The SESM web development kit includes technologies and development features for customizing SESM web portals. See the *Cisco Subscriber Edge Services Manager Web Developer Guide* for detailed descriptions of the following and additional web development features:

- **•** [Localization and Internationalization, page 2-9](#page-36-0)
- **•** [Java Server Pages, page 2-10](#page-37-0)
- **•** [SESM User Shape Mechanism, page 2-10](#page-37-1)
- [Library Resources, page 2-10](#page-37-2)

## <span id="page-36-0"></span>**Localization and Internationalization**

SESM portals, RDP, and CDAT can support Unicode Transformation Format Version 8 (UTF-8) character representations. UTF-8 supports the traditional 1-byte character sets and double-byte character sets.

Web developers can use the following techniques to localize and internationalize SESM web portals:

- SESM web portals can use conventional Java techniques for internationalization and localization.
- **•** SESM includes additional development components that improve upon the standard Java locale-related classes and help reduce the complexity of localizing SESM web applications. Some localization subjects addressed by the SESM components are: time zone, language, and preferred formats for currency, numbers, dates, and times.
- **•** Resource bundles contain locale-specific data that varies depending on the user's language and region, such as translatable text for status and error messages and for labels on GUI elements. The developer can add additional resource bundles to a web application to accommodate new locales.

### <span id="page-37-0"></span>**Java Server Pages**

Java Server Pages (JSPs) provide a standard way to integrate Java code with HTML, XML, and WML. The SESM portal and captive portal applications use JSPs to present interactive, dynamically updated, personalized, and branded web pages to subscribers.

The JSPs contain the elements that the developer modifies for the specific requirements of the provider. No servlet programming is required.

### <span id="page-37-1"></span>**SESM User Shape Mechanism**

The SESM user shape mechanism is a method for combining any number of subscriber attributes to determine which resources to use in the JSP returned to a subscriber. This mechanism eases the task of adding more attributes to the decision.

The SESM portal detects information about a subscriber from the initial HTTP request. For example:

- **•** The subscriber's preferred language setting in the browser sets the locale.
- The access device, browser type, and the IP address are available from the initial request.

The portal developer can use one or all of these attributes in the user shape to determine the look and feel of the JSP returned to the subscriber's browser. For example:

- **•** If the subscriber's browser language is French and the receiving device is a desktop PC, the response can be rendered in French using HTML.
- If another subscriber's browser language is Spanish and the receiving device is a WAP cell phone, the response can be rendered in Spanish using Wireless Markup Language (WML).

### <span id="page-37-2"></span>**Library Resources**

The SESM development components include Dreamweaver templates. These templates are useful for customizing or maintaining a web application's JSP pages when many pages have the same layout. By modifying a template and then updating the JSP pages that use the template, you can change the look and feel of an entire set of pages quickly.

# **SESM Location and Brand Awareness Features**

The SESM portal can derive the location or service brand of a subscriber and present branded retail pages or different elements within a page based on those attributes. Topics in this section are:

- **•** [Location or Brand Awareness Based on IP Addresses, page 2-11](#page-38-0)
- **•** [Brand Awareness Based on Subscriber Groups, page 2-11](#page-38-1)

## <span id="page-38-0"></span>**Location or Brand Awareness Based on IP Addresses**

In the portal MBean configuration file, you can add entries that associate a location or a brand with known configuration attributes, such as:

- **•** SSG IP address—This method assumes that all requests to a particular range of SSG IP addresses have the same location or brand.
- **•** Client subnet—This method assumes that all requests from a particular range of client addresses have the same location or brand.

After the location or brand is known, the application developer can use the following methods to control and present content in the JSPs based on location:

- **•** User shape mechanism—The application can use the location dimension in the user shape. The location dimension can determine resources to use in the returned JSPs.
- Arbitrary attributes—SESM offers a way to use the configuration file to associate attribute values to locations. At run time, the SESM portal constructs a reference table holding all of the configured attributes and associated values. These attributes are thus available for use in whatever way the application developer chooses.

The NWSP application illustrates location-based awareness as follows:

- It uses location to change the banner used on the NWSP logon page. The location determines the city name that appears in the NWSP logo.
- It uses attributes based on location to help determine the initial URL for an Internet service pop-up window.

See the *Cisco Subscriber Edge Services Manager Installation and Configuration Guide* for more information about how to configure branding based on IP addresses, the example in NWSP, and how to demonstrate it.

## <span id="page-38-1"></span>**Brand Awareness Based on Subscriber Groups**

Another way to implement brand awareness is based on subscriber groups. The group is an attribute of a subscriber profile, and a group represents a brand. The SESM portal detects the branding for a subscriber based on the group in which that subscriber is assigned and returns pages appropriate to the brand of that group.

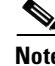

**Note** Subscriber groups are known as user groups in CDAT and the RADIUS profiles.

SESM portals can implement differences among branded groups in many ways, including:

- **•** Each brand could have different subscriber privileges.
- **•** Each brand could have different subscribed and available services.
- **•** Each brand could have a different look and feel to the browser pages, such as different colors or different menu options.

The sample data installed with SESM defines three subscriber groups for branding purposes: bronze, silver, and gold groups. The sample data also defines one user for each of these groups: bronzeuser, silveruser, and golduser. To illustrate branding possibilities, PDA uses a different look and feel and different colors for each brand. NWSP uses different menu options.

# **SESM Management Features in CDAT**

The Cisco Distributed Administration Tool (CDAT) is the SESM administration tool. CDAT offers a web-based interface from which service provider administrators can perform the following tasks:

- [Remote Management of SESM Applications, page 2-12](#page-39-0)
- **•** [Remote Monitoring of SESM Applications, page 2-13](#page-40-0)
- **•** [LDAP Directory Information Management, page 2-13](#page-40-1)

## <span id="page-39-0"></span>**Remote Management of SESM Applications**

The SESM Remote Management tool provides a way to monitor and change the attributes in a running SESM application. It also provides a way to optionally store changes in the application configuration files, so that the changes persist across restarts.

From a web-based GUI interface, administrators can view and change values for most attributes in the configuration files for SESM portals, RDP, SPE, and CDAT. The tool does not permit changes to attributes if the change would disrupt the application. The application port, for example, cannot be changed.

Each SESM application has its own instance of a management console, known as the JMX Agent View. From the CDAT main window, you can access the Agent Views for all of the SESM applications. An application's Agent View lists all of the MBeans in the running application.

A JMX MBean View provides access to all of the attributes in the MBean. From the MBean View, you can perform the following actions on attribute values:

- **•** View current attribute values for the running application, including many read-only attributes useful for application monitoring.
- **•** Apply changes to most Read/Write attributes. Applied changes take immediate effect on the running application.
- **•** Store changes in the application's configuration file. Stored changes persist for future restarts of the application.
- Undo (revert) changes sequentially from the most recent store to the first store made in the session. The Undo action only affects the running application, even though it undoes the stored changes. To persist an undo, you must store the change.

# <span id="page-40-0"></span>**Remote Monitoring of SESM Applications**

The MBean Views include read-only attributes which contain metrics, counters, and descriptions. Administrators can use these read-only attributes to:

- **•** Monitor portals to ensure that they are responding to HTTP requests
- **•** Monitor RDP to ensure that it is responding to RADIUS requests
- **•** Obtain descriptions and formatted array values
- **•** Collect memory and activity metrics

## <span id="page-40-1"></span>**LDAP Directory Information Management**

For LDAP mode deployments, CDAT provides the management interface for maintaining SESM information in the LDAP directory. From CDAT, administrators can maintain:

- **•** Subscriber profiles
- **•** Service profiles
- **•** CDAT administrators
- **•** Access policies for subscribers and CDAT administrators

See the *Cisco Distributed Administration Tool Guide* for more information about these management features.

For RADIUS mode deployments, use administrative tools provided by the vendor of the RADIUS server you are using to maintain subscriber and service profiles.

### **User Groups and Role Based Access Control**

Role based access control (RBAC) is an access model that defines access privileges for roles, rather than for individuals, and then assigns individuals to a role. The Cisco implementation extends the model, allowing administrators to manage groups of subscribers, rather than individuals. Using this group-based RBAC model, administrators define roles, which have specific privileges, and groups, which have assigned roles. Individual subscribers are then assigned to a group and inherit the roles of that group.

The RBAC model applies to data stored in an LDAP directory using the SPE extensions that are delivered as part of the SESM LDAP mode installation. Administrators use the Cisco Distributed Administration Tool (CDAT) to enter and manage the RBAC data in the directory.

### **Support for Generic RADIUS Attributes**

Administrators can enter any generic RADIUS attribute in a subscriber profile by using the LOCAL RADIUS attribute field in the CDAT interface.

# **Scaling, Redundancy, and Resiliency Features**

The SESM portal offers the following scaling, redundancy, and resiliency features:

- **•** You can deploy multiple instances of the same SESM web portal and balance the load as you would with any web server application. The Cisco Content Services Switch 11000 is recommended for load balancing.
- **•** The SSG port-bundle host key feature simplifies large deployments by eliminating manual mapping of subscriber subnets to SSGs.
- **•** SESM applications are highly resilient because they are completely stateless regarding subscriber sessions. SESM applications obtain session status information from the SSG. Therefore, the SESM applications can be started and stopped without affecting a subscriber.

# **Accounting and Billing Interfaces**

The accounting and billing solutions that work with an SSG/SESM deployment are based on actual services used and the duration of use. These interfaces are implemented and configured on the SSG.

## **RADIUS Accounting**

SSG can be configured to send accounting requests to a RADIUS server. The RADIUS server generates the accounting records.

## **Prepaid Services**

The SSG Prepaid feature in Cisco IOS Release 12.2(4)B and later supports an interface to a third-party billing server. The third-party server performs billing and accounting functions, which can include prepaid services features. See *SSG Features in Release 12.2(4)B* for more information about the SSG Prepaid feature.

### **Enhancing Prepaid Services Using SESM Captive Portal**

The SESM captive portal features can be used in conjunction with the SSG Prepaid feature to enhance the subscriber's experience in a prepaid business model. When a service connection is refused or a current session is disconnected because of lack of funds, the SESM captive portal solution can display a message page to the subscriber explaining the reasons for the service refusal.

In a prepaid services business model, service connection is denied (unauthorized) if there are no funds in the subscriber's account. The SSG Prepaid feature allows SSG to check a subscriber's available credit to determine whether to connect the subscriber to a service and the length of the connection. The SSG Prepaid feature also supports reauthorizations after connection is granted. If funds are depleted for the account, SSG logs the subscriber off the service.

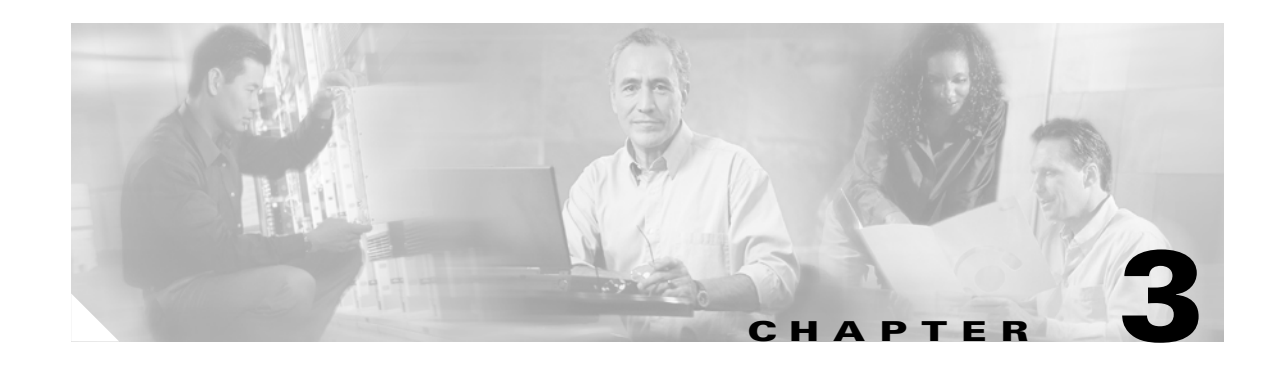

# **SESM Solutions for Service Selection and Connection with SSG**

This chapter describes SESM solutions for service selection and connection. These solutions work in conjunction with the Cisco Service Selection Gateway (SSG) for network access and connection management. These solutions can work with profiles stored on either a RADIUS database or LDAP directory.

This chapter includes the following topics:

- **•** [Overview, page 3-1](#page-42-0)
- **•** [System Description and Network Diagram, page 3-3](#page-44-0)
- **•** [SESM RADIUS Mode Deployment, page 3-6](#page-47-0)
- **•** [SESM LDAP Mode Deployment, page 3-9](#page-50-0)
- **•** [SESM Service Selection Demo, page 3-14](#page-55-0)

# <span id="page-42-0"></span>**Overview**

For service selection and connection solutions, the Cisco Subscriber Edge Services Manager (SESM) works in conjunction with the Service Selection Gateway (SSG) to provide robust, highly scalable connection management to services in the broadband and mobile wireless markets. Internet service providers (ISPs) and network access providers (NAPs) deploy SESM to provide their subscribers with a web interface, or portal, for accessing multiple IP services.

This solution is deployed with the Cisco SSG, a feature set embedded in the Cisco IOS software broadband release train. Some of the devices on which SSG can run include the Cisco 7200 series high-performance multifunction router, the Cisco 7400 series router, and the Cisco 6400 Universal Access Concentrator (UAC).

The SESM applications run in a default network accessible to the SSG. Together, SESM and SSG provide subscriber authentication, service selection, and service connection capabilities to subscribers in the broadband and mobile wireless environments.

Subscribers interact with SESM web portals using a standard Internet browser. They do not need to download any software or plug-ins to use the SESM web portal. After a subscriber successfully authenticates, the SESM web portal presents a list of services that the subscriber is currently authorized to use. The subscriber can gain access to one or more of those services by selecting them from the web portal. Alternatively, an automatic connection feature can automatically connect subscribers to services after authentication.

## **Required Cisco IOS Release for SSG**

Features in SESM Release 3.1(5) require the SSG embedded in the Cisco IOS Release 12.2(4)B or later. SESM Release 3.1(5) is backward compatible and is verified to work with previously released versions of the Cisco IOS broadband release train containing the SSG feature. For example, SESM Release 3.1(5) portals can be deployed with the SSG in Cisco IOS Release 12.1(3)DC running on the Cisco 6400 UAC.

For information about SSG in the Cisco IOS Release 12.2(4)B, see the following documents:

**•** *SSG Features in Release 12.2(4)B*—The online location of this document is:

[http://www.cisco.com/univercd/cc/td/doc/product/software/ios122/122newft/122limit/122b/122b\\_](http://www.cisco.com/univercd/cc/td/doc/product/software/ios122/122newft/122limit/122b/122b_4/122b4_sg/) 4/122b4\_sg/

**•** Product documentation for the device on which SSG is running

### **SSG Platforms**

The following platforms, when running the Cisco IOS Release 12.2.(4)B or later, with SSG enabled, are verified to work with SESM:

- **•** Cisco 6400 Universal Access Concentrator (UAC). Each node route processor (NRP) on the Cisco 6400 UAC runs its own Cisco IOS software and can be an SSG host device.
- **•** Cisco 7200 Series high-performance multifunction routers
- **•** Cisco 7400 Series Internet routers

## **Communication Between SESM Applications and the SSG**

SESM applications use command codes tunneled inside RADIUS requests to communicate with SSG. SSG distinguishes SESM requests from RADIUS requests by the presence of these command codes. SSG replies to SESM requests with either an access-accept or access-reject message.

## **Web Server Dependencies**

Certain web server capabilities are required in SESM deployments that depend on the SSG TCP redirect feature or the port-bundle host key feature. Currently, the only web server that can provide the required capabilities is the Jetty server from Mort Bay Consulting. The rest of this section describes the dependency.

To support the above-mentioned features, SSG rewrites TCP packets destined to the default network, as follows:

- For the TCP redirect feature, SSG rewrites the destination port and IP address of the TCP packet
- For the port-bundle host key feature, SSG rewrites the source port and IP address of the TCP packet

The SSG rewrites only the TCP packet information; the corresponding values for the HTTP request contained in the TCP packet do not match. The SESM portal depends on the web server to access the socket-level values and add them to the HTTP request as request attributes. A special handler is required to perform this work. Currently, the Jetty server is the only J2EE-compliant web server that can perform this function.

**Port-Bundle Host Key Feature on SSG**

• It allows SESM portal applications to robustly handle overlapping IP addresses, nonroutable IP addresses, and dynamically assigned IP addresses.

The port-bundle host key feature provides the following advantages to SESM portals:

The port-bundle host key is an SSG feature that is important in SESM deployments. The port-bundle host key feature uses a software token (or key) that *uniquely* identifies each edge session on the SSG host, even when multiple subscribers are using the same IP address. The port-bundle host key feature also

**•** It eliminates the need to explicitly map subscriber subnets to SSGs.

When port-bundle host key is enabled on the SSG, SSG rewrites the source port number and IP address of TCP packets destined to the default network. The new source port and IP address combination becomes the key that uniquely identifies each session. The new IP address is the SSG IP address. The new port number identifies a specific edge session on the SSG.

# <span id="page-44-0"></span>**System Description and Network Diagram**

provides an SSG IP address in the key.

This section provides an overview of SESM deployment and how it fits into a network access provider (NAP) or Internet service provider (ISP) communication network.

#### **Access Technologies**

Subscribers can access the Cisco SESM portal over any access technology, including wireless LAN, fixed wireless, leased line, DSL, and GPRS, with any Web browser on a variety of devices, including Wireless Access Protocol (WAP) phones, personal digital assistants (PDAs), and desktops.

#### **Default Networks**

A *default network* is an IP address or subnet that TCP packets can access without authentication. The SESM web applications and their associated J2EE web servers run in the default network. The default network is configured on the Service Selection Gateway (SSG).

### **Service Selection Gateway**

This SESM solution works with the Cisco Service Selection Gateway (SSG), a feature set embedded in the Cisco IOS broadband release train. Some of the devices on which the SSG can run include the Cisco 7200 Series high-performance multifunction router, the Cisco 7400 Series router, and the Cisco 6400 Universal Access Concentrator.

#### **Network Diagram**

[Figure 3-1](#page-45-0) is a conceptual network diagram showing SESM components, SSGs, and a default network. A typical deployment might consist of several routers of the same type, each one with its own default network, with SESM applications deployed on each of the default networks.

 $\mathbf I$ 

#### <span id="page-45-0"></span>*Figure 3-1 Network Diagram*

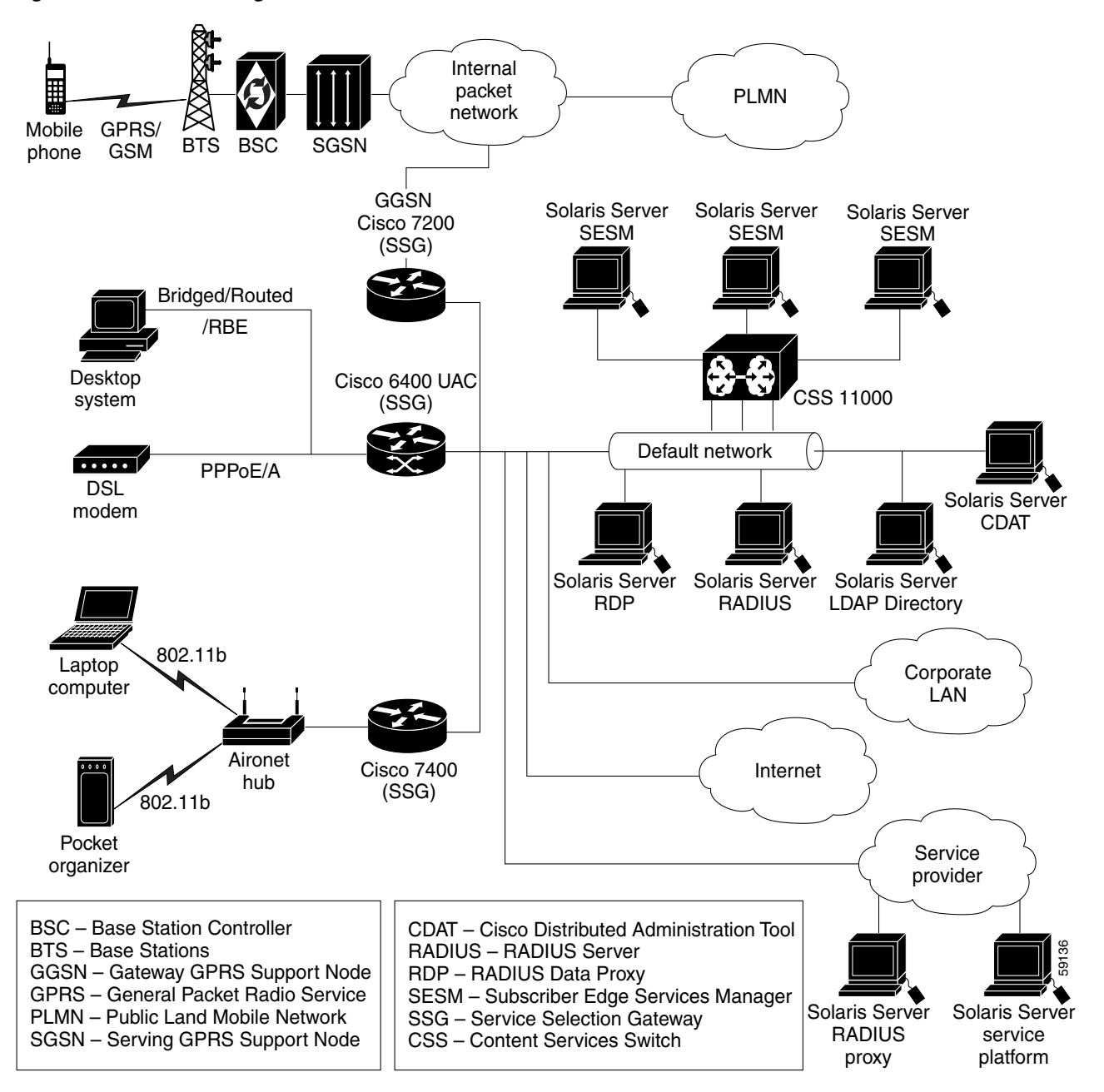

#### **Data Flow**

Regardless of the type of modem or connection layer protocol a subscriber uses, all TCP packets are routed by the SSG when the SSG is enabled. Physically, the TCP traffic passes through the SSG on its way to SESM. Logically the HTTP traffic flows directly to the SESM portal application running on a default network.

J2EE web servers listen for HTTP requests for the SESM portal. The portal works with an SSG to establish a session for the user. SESM determines the IP address of the SSG that should handle the session as follows:

- **•** If the port-bundle host key feature is enabled on the SSG, the SSG's IP address is inserted at the source IP address of the TCP packet.
- If the port-bundle host key feature is *not* enabled, configuration parameters map client subnets to specific SSGs.

#### **Scaling and Load Balancing**

SESM portal applications are highly scalable. You can start and stop instances of SESM portal applications without affecting subscribers. This is because the SESM portal application is completely stateless. It does not store any subscriber session information. Rather, the portal application queries SSG for session state information.

Production deployments might include multiple instances of J2EE web servers and associated SESM portals on the default network. For production deployments, we recommend using enterprise-class server systems with hot-swappable components and load-balancing across the multiple servers. The Domain Name System (DNS) resolves host names for any of the SESM portal applications to the IP address of the load balancer. The Cisco Content Services Switch 11000 (CSS 11000) is preferred for load balancing.

### **Connection Examples**

This section provides some examples of how a subscriber gains access to SESM portals.

#### **Example Using the Point-to-Point Protocol in a DSL Equal Access Deployment**

This example describes the connection sequence for Point-to-Point Protocol (PPP) access to ISP services. For this example, SESM is deployed by a NAP providing equal access to several ISPs. The subscriber is a DSL subscriber using a PPP client configured on a laptop computer.

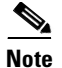

**Note** This example also uses the SESM captive portal features, explained in Chapter 4.

- **1.** The subscriber launches the PPP client.
- **2.** The PPP session is terminated on a Cisco router which is also configured as an SSG host.
- **3.** System software on the router handles the PPP authentication. SSG receives notification when PPP authentication is successful. The SSG does not require further authentication.
- **4.** The subscriber is authenticated but has no service connection. The SSG and SESM unconnected service redirection features can work together to provide the subscriber with a list of ISPs from which to choose.
	- **–** The SSG unconnected service redirection feature intercepts the TCP packet containing the subscriber's first request. The request is redirected to an SESM application.
	- **–** The SESM application retrieves the subscriber's profile and replies with a page containing the ISPs available to the subscriber, based on information in the profile.
	- **–** The subscriber chooses an ISP. SESM requests the SSG to make the service connection.

 $\mathbf{I}$ 

#### **Example Using Routed Wireless LAN**

This example describes the connection sequence for routed access to SESM. For this example, the subscriber uses a PDA device configured for access through a wireless LAN access point.

- **1.** The subscriber launches a web browser and sends an HTTP request. The TCP packet containing the request is routed through the SSG.
- **2.** If the SSG TCP unauthenticated user redirect feature is configured, the subscriber can request any URL and the TCP packet is redirected to the SESM portal.
- **3.** The SESM portal replies with the SESM logon page.
- **4.** When the SESM portal receives the subscriber's logon information, the portal requests authentication services from the SSG. After the subscriber is authenticated, the SESM session is established.

# <span id="page-47-0"></span>**SESM RADIUS Mode Deployment**

This section describes an SESM deployment using RADIUS mode. The section includes the following topics:

- **•** [RADIUS Mode Deployment Diagram, page 3-6](#page-47-2)
- **•** [Request Processing in SESM RADIUS Mode Deployments, page 3-7](#page-48-0)
- **•** [RADIUS Mode Installation and Configuration Summary, page 3-8](#page-49-0)

## <span id="page-47-2"></span>**RADIUS Mode Deployment Diagram**

[Figure 3-2](#page-47-1) shows a simplified view of SESM deployed in RADIUS mode and the communication mechanisms used between the various software components.

<span id="page-47-1"></span>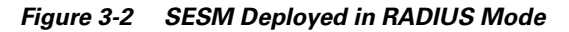

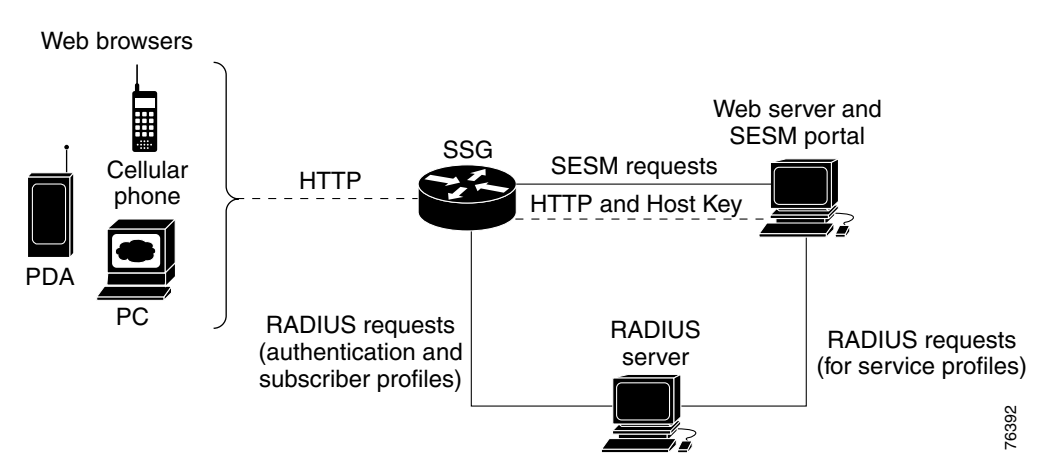

SSG and the SESM portal work together to process subscriber requests. The processing sequence involves the following types of requests and associated replies:

- HTTP requests from the subscriber browser to the SESM portal—These requests are routed through the SSG to the SESM portal. If the port-bundle host key feature is enabled on the SSG, the SESM portal can support subscribers using overlapping and nonroutable IP addresses. See the ["Subscriber](#page-30-0)  [Sessions" section on page 2-3](#page-30-0) for more information.
- Requests from the SESM portal to SSG—SESM requests consist of proprietary command codes tunneled inside RADIUS requests.
- **•** RADIUS protocol requests
	- **–** From SSG to a RADIUS server—These are requests to authenticate the subscriber and obtain the subscriber profile.
	- **–** From SESM to a RADIUS server—These are requests to obtain service profiles. The SESM portal caches the replies; therefore, these requests are required once for each service profile until the cache expires.

## <span id="page-48-0"></span>**Request Processing in SESM RADIUS Mode Deployments**

[Table 3-1](#page-48-1) describes the role of the SESM portal, SSG, and the RADIUS server in processing typical subscriber actions in RADIUS mode deployments. The mode determines where profile information is stored and obtained. Otherwise, the service selection and connection features work the same in RADIUS and LDAP modes.

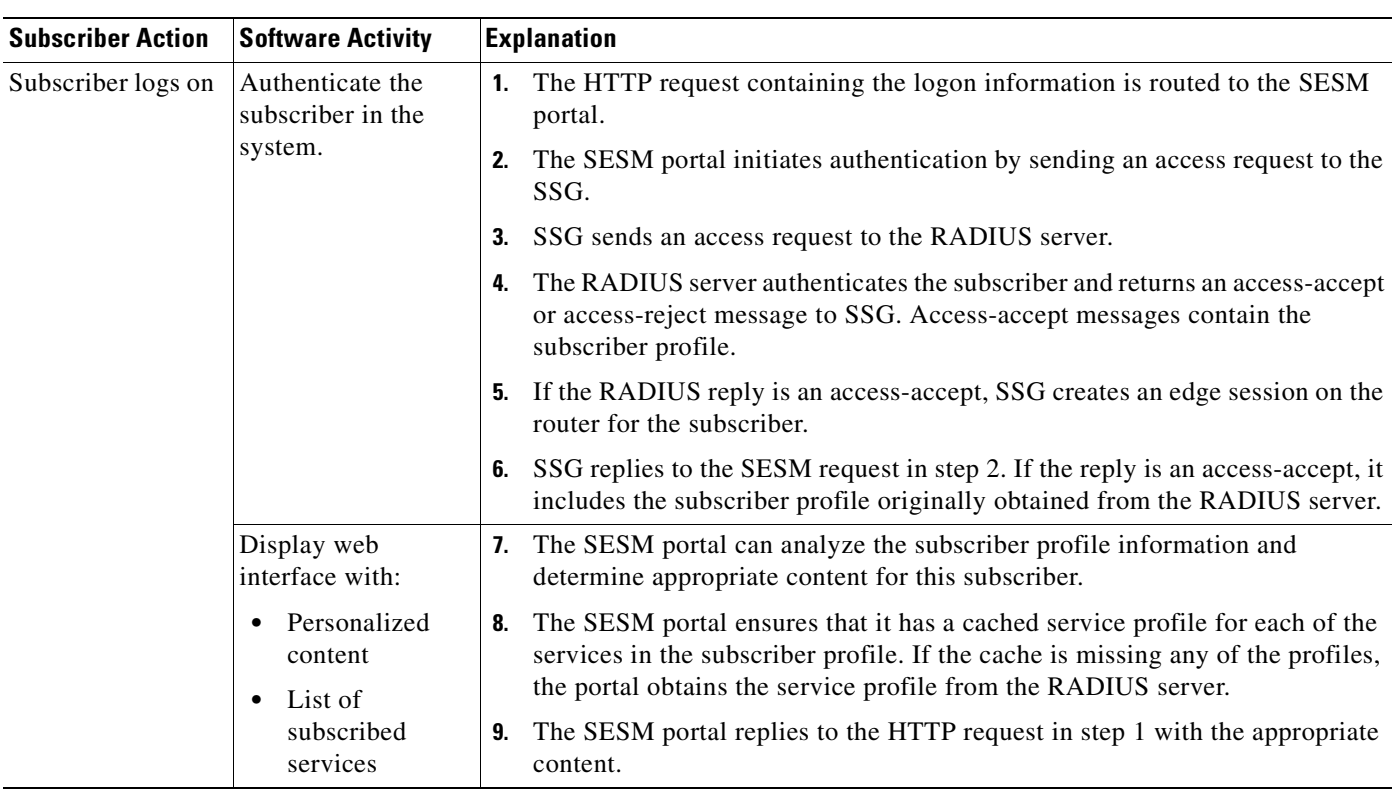

#### <span id="page-48-1"></span>*Table 3-1 Role of Components in SESM RADIUS Mode Deployments*

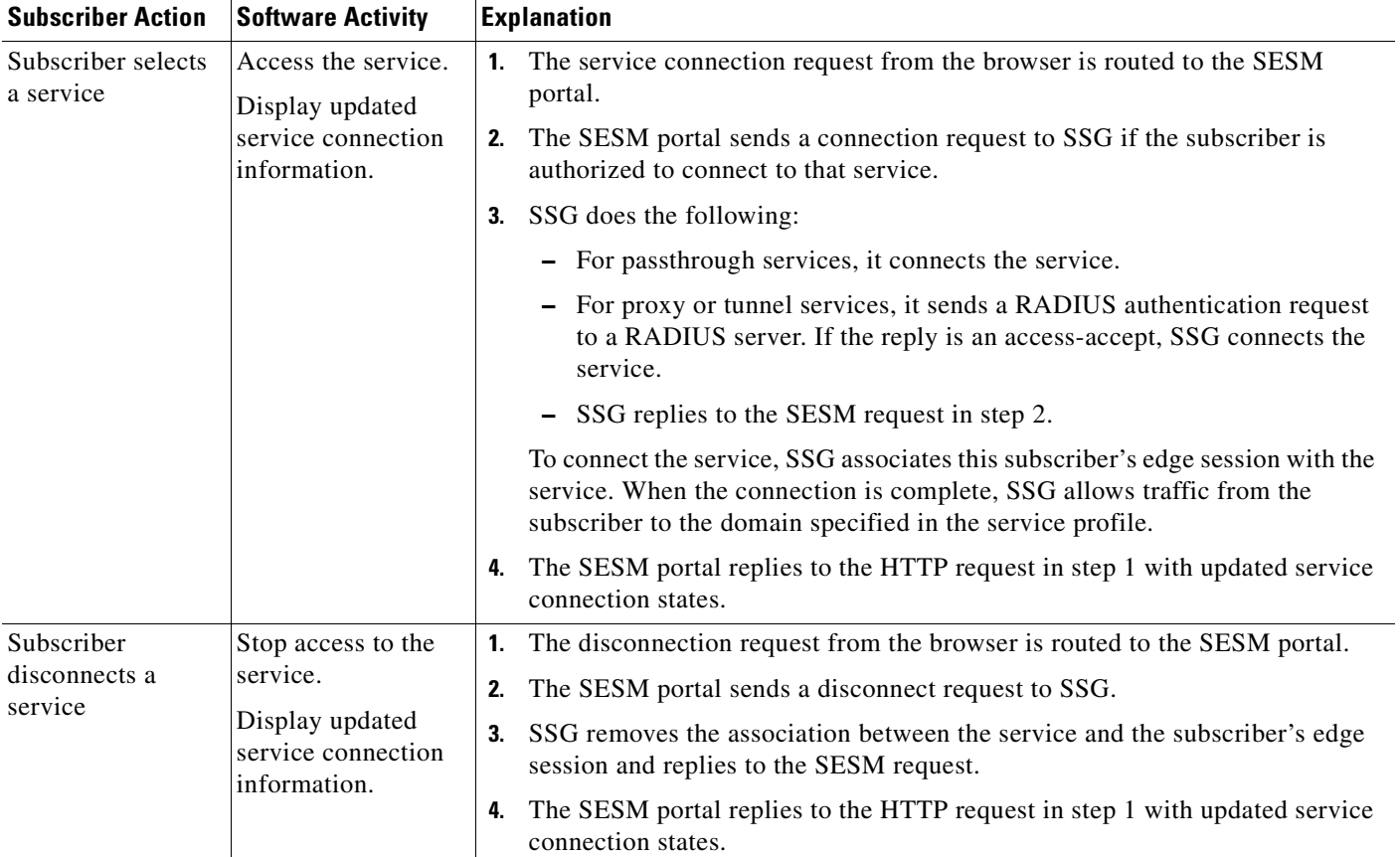

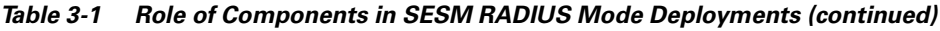

# <span id="page-49-0"></span>**RADIUS Mode Installation and Configuration Summary**

[Table 3-2](#page-49-1) summarizes the steps required to deploy SESM in RADIUS mode.

<span id="page-49-1"></span>*Table 3-2 Configuration Requirements for SESM in RADIUS Mode*

| <b>Deployment Step</b> |                                                                                                    | <b>References</b> |                                                                                                    |  |
|------------------------|----------------------------------------------------------------------------------------------------|-------------------|----------------------------------------------------------------------------------------------------|--|
|                        | Install and configure a RADIUS AAA server.                                                         |                   | Cisco Subscriber Edge Services Manager<br>Installation and Configuration Guide, <sup>1</sup><br>Appendix C, "Configuring RADIUS for<br><b>SESM</b> Deployments" |  |
|                        |                                                                                                    |                   | Documentation from the RADIUS server<br>vendor                                                                                                    |  |
|                        | <b>2.</b> Ensure that the SSG host device is running an appropriate Cisco IOS<br>software release. |                   | Release Notes for the Cisco Subscriber Edge<br>Services Manager, Release $3.1(5)^2$                                                                             |  |

П

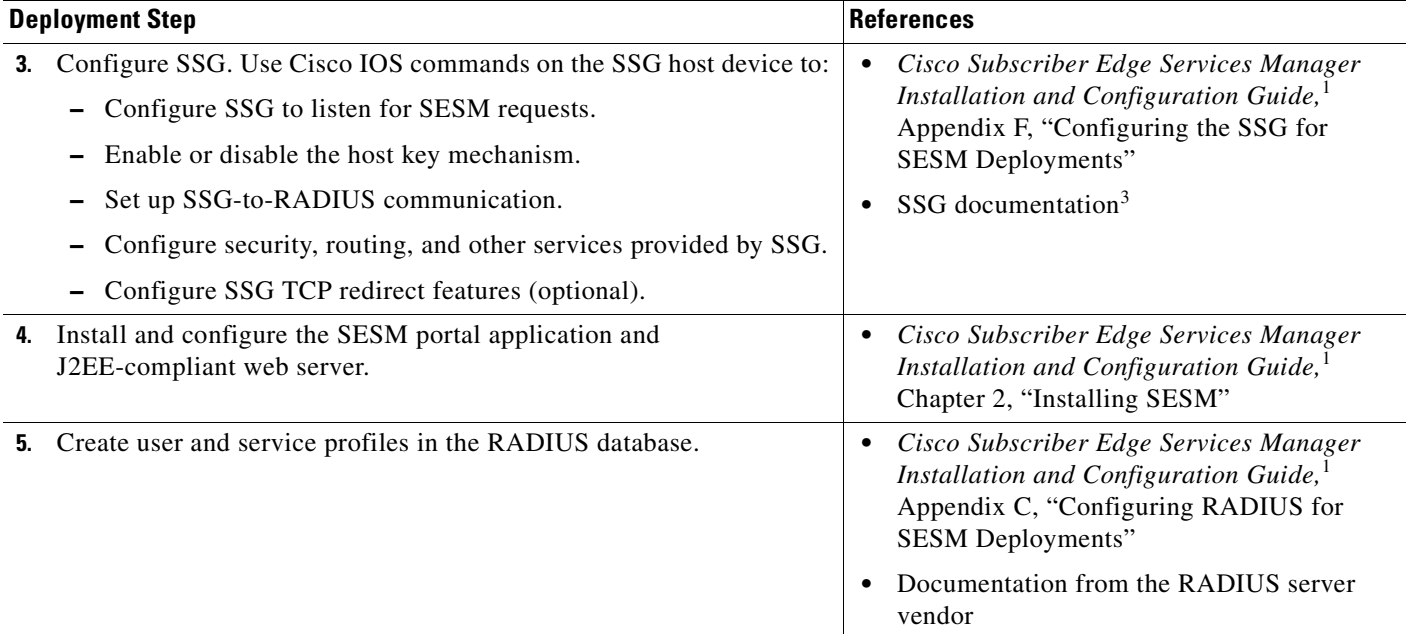

#### *Table 3-2 Configuration Requirements for SESM in RADIUS Mode (continued)*

1. Go t[o http://www.cisco.com/univercd/cc/td/doc/solution/sesm/sesm\\_315/instconf/](http://www.cisco.com/univercd/cc/td/doc/solution/sesm/sesm_315/instconf/)

2. Go t[o http://www.cisco.com/univercd/cc/td/doc/solution/sesm/sesm\\_315/reln315.htm](http://www.cisco.com/univercd/cc/td/doc/solution/sesm/sesm_315/reln315.htm)

3. Go to [http://www.cisco.com/univercd/cc/td/doc/product/software/ios122/122newft/122limit/122b/122b\\_4/122b4\\_sg/](http://www.cisco.com/univercd/cc/td/doc/product/software/ios122/122newft/122limit/122b/122b_4/122b4_sg/)

# <span id="page-50-0"></span>**SESM LDAP Mode Deployment**

This section describes the service selection and connection solution using SESM deployed in LDAP mode. The section includes the following topics:

- **•** [LDAP Mode Deployment Diagram, page 3-10](#page-51-0)
- **•** [Request Processing in SESM LDAP Mode Deployments, page 3-11](#page-52-0)
- **•** [LDAP Mode Installation and Configuration Summary, page 3-13](#page-54-0)

## <span id="page-51-0"></span>**LDAP Mode Deployment Diagram**

[Figure 3-3](#page-51-1) shows a simplified view of SESM deployed in LDAP mode and the communication mechanisms used between the various software components.

#### <span id="page-51-1"></span>*Figure 3-3 SESM Deployed in LDAP Mode*

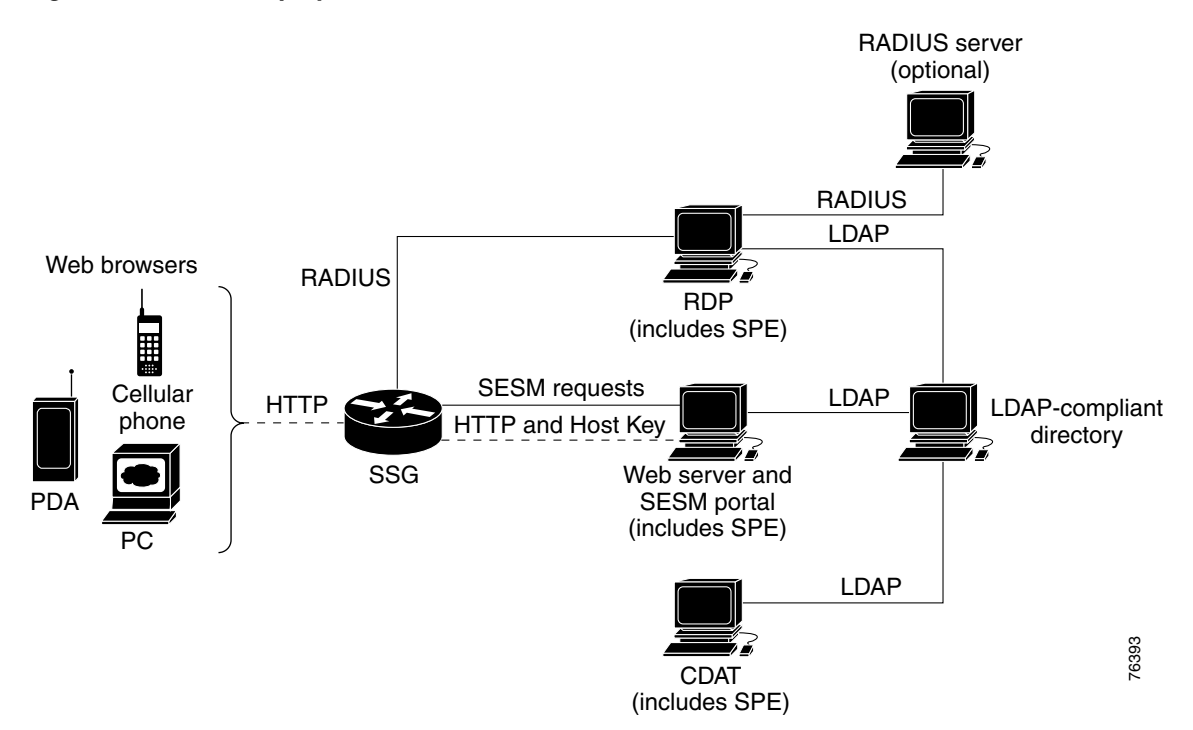

In an LDAP mode deployment, the Cisco Subscriber Policy Engine (SPE) provides services to SESM portals, CDAT, and RDP. The optional RADIUS server can provide user authentication services when RDP is configured in Proxy mode. SSG and SESM applications work together to process subscriber requests. The processing sequence involves the following types of requests and associated replies:

- HTTP requests from the subscriber browser to the SESM portal—These requests are routed through the SSG to the SESM portal. If the port-bundle host key feature is enabled on the SSG, the SESM portal can support subscribers using overlapping and nonroutable IP addresses. See the ["Subscriber](#page-30-0)  [Sessions" section on page 2-3](#page-30-0) for more information.
- **•** Requests from the SESM portal to SSG—SESM requests consist of proprietary command codes tunneled inside RADIUS requests.
- RADIUS protocol requests from SSG to the RDP—These are requests to authenticate the subscriber and obtain the subscriber profile.

When the RDP is running in Proxy mode, it forwards the RADIUS requests to a RADIUS server. Otherwise, RDP transforms the request into an LDAP request to the LDAP directory.

- **•** LDAP protocol requests to the directory:
	- **–** From RDP—These are requests for authentication and to obtain the subscriber profile.
	- **–** From SESM—These are requests to obtain service profiles. The SESM portal caches the replies; therefore, these requests are required once for each service profile during an SESM portal run.
	- **–** From CDAT

# <span id="page-52-2"></span><span id="page-52-0"></span>**Request Processing in SESM LDAP Mode Deployments**

[Table 3-3](#page-52-1) describes the role of the SESM portal, RDP, SPE, and SSG in processing typical subscriber actions when the SESM portal is deployed in LDAP mode. The mode determines where profile information is stored and obtained. Otherwise, the service selection and connection features work the same in RADIUS and LDAP modes.

<span id="page-52-1"></span>*Table 3-3 Role of Components in an LDAP Mode Deployment*

| <b>Subscriber Action</b> | <b>Software Activity</b>                                         | <b>Components Involved</b>                                                                                                    |
|--------------------------|------------------------------------------------------------------|----------------------------------------------------------------------------------------------------|
| Subscriber logs on       | Authenticate the subscriber in<br>the system.                    | 1. The request from the browser containing the logon information is<br>routed to the SESM portal.                                                                                                    |
|                          |                                                                  | The SESM portal initiates authentication by sending an access<br>2.<br>request to the SSG.                                                                                                    |
|                          |                                                                  | SSG sends a RADIUS protocol access request to the RDP.<br>3.                                                                                                    |
|                          |                                                                  | The RDP translates the request into an LDAP request to the LDAP<br>4.<br>directory.                                                                                                    |
|                          |                                                                  | If the RDP is configured to run in Proxy Mode, RDP proxies the<br>Note<br>request to the configured RADIUS server. See the Cisco<br>Subscriber Edge Services Manager Installation and<br>Configuration Guide, Chapter 12 "Deploying SESM with SSG<br>Solutions" for more information about the RDP Proxy mode. |
|                          |                                                                  | The LDAP directory replies to the RDP request. If access is granted<br>5.<br>(access-accept), the reply includes the subscriber profile.                                                                                                    |
|                          |                                                                  | The RDP replies to the SSG request in step 3 with an access-accept<br>6.<br>or access-reject message. Access-accept messages contain the<br>subscriber profile.                                                                                                    |
|                          |                                                                  | If the reply is an access-accept message, SSG creates an edge<br>7.<br>session on the router for the subscriber.                                                                                                    |
|                          |                                                                  | SSG replies to the SESM request in step 2. If the reply is an<br>8.<br>access-accept message, it includes the subscriber profile originally<br>obtained from the directory in step 5.                                                                                                    |
|                          | Display web interface with:<br>Personalized content<br>$\bullet$ | The SESM portal can analyze the subscriber profile information<br>9.<br>and determine appropriate content for this subscriber.                                                                                                    |
|                          | List of subscribed services<br>$\bullet$                         | The SESM portal ensures that it has a cached service profile for<br>10.<br>each of the services in the subscriber profile. If the cache is missing<br>any of the profiles, the portal obtains the service profile from the<br>LDAP directory.                                                                  |
|                          |                                                                  | The SESM portal replies to the HTTP request in step 1 with the<br>11.<br>appropriate content.                                                                                                    |

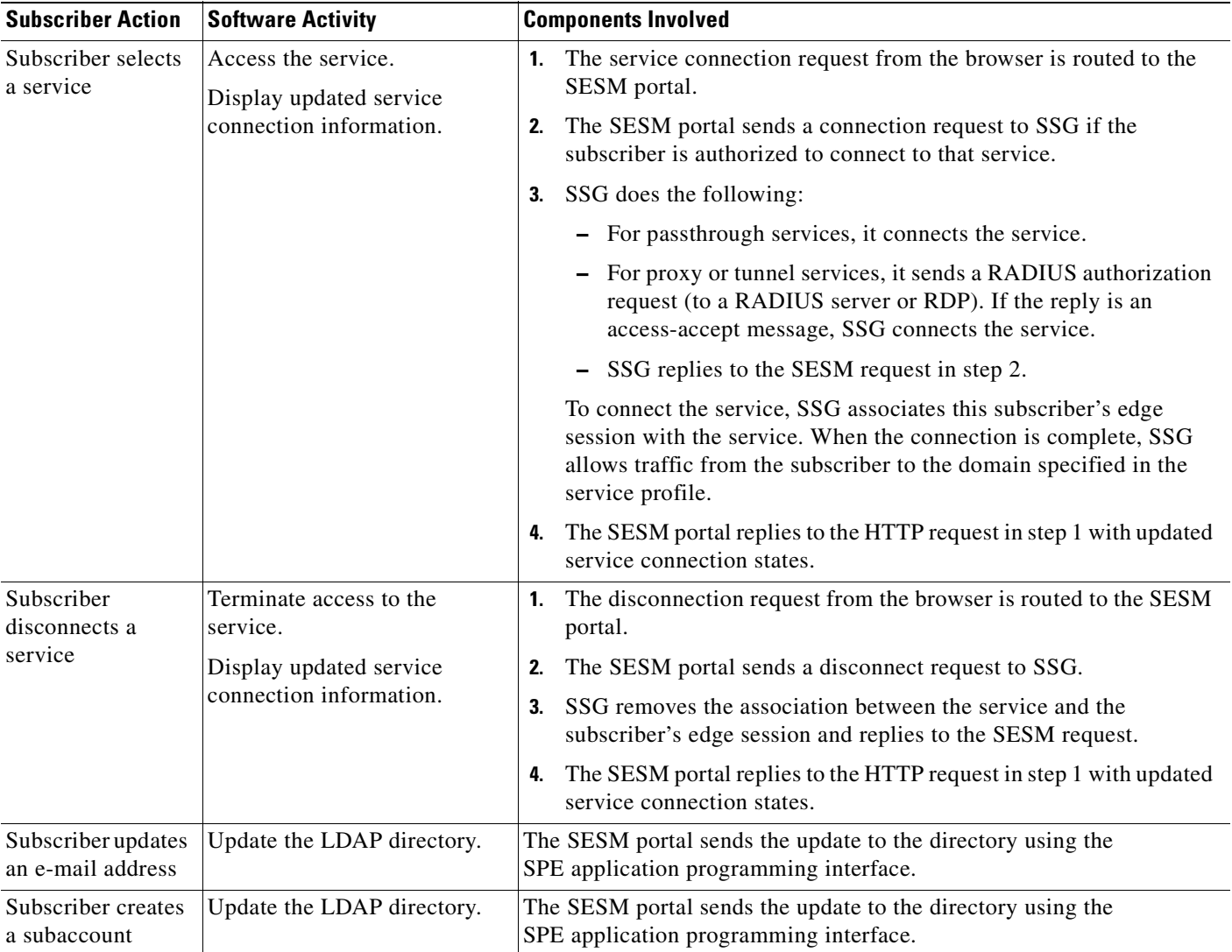

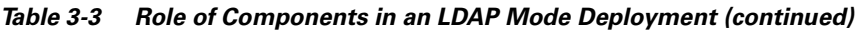

## <span id="page-54-0"></span>**LDAP Mode Installation and Configuration Summary**

[Table 3-4](#page-54-1) summarizes the installation and configuration activities for SESM in LDAP mode.

<span id="page-54-1"></span>*Table 3-4 Configuration Requirements for SESM in LDAP Mode*

| <b>Activity</b> |                                                                                                    | Reference                                                                                                    |  |  |
|-----------------|----------------------------------------------------------------------------------------------------|----------------------------------------------------------------------------------------------------|--|--|
| 1.              | (Optional) Install and configure a RADIUS server if you<br>want to deploy RDP in Proxy mode and maintain<br>separate profile sources for authentication (RADIUS)                                                                                                    | Cisco Subscriber Edge Services Manager<br>$\bullet$<br>Installation and Configuration Guide, $1$ Appendix C,<br>"Configuring RADIUS for SESM Deployments"                                                                                |  |  |
|                 | and authorization (LDAP).                                                                                                    | Documentation from the RADIUS server vendor<br>Ċ                                                                                                    |  |  |
| 2.              | Ensure that the SSG host device is running an<br>appropriate Cisco IOS software release.                                                                                                    | Release Notes for the Cisco Subscriber Edge Services<br>٠<br>Manager, Release $3.1(5)^2$                                                                                                    |  |  |
| 3.              | Configure SSG. Use Cisco IOS commands on the SSG<br>host device to:<br>Configure SSG to listen for SESM requests.<br>Set up SSG to RADIUS communication.<br>Enable the host key mechanism.<br>Configure security, routing, and other services<br>provided by SSG.<br>Configure SSG TCP redirect features (optional). | Cisco Subscriber Edge Services Manager<br>$\bullet$<br><i>Installation and Configuration Guide</i> , <sup>1</sup> Appendix F,<br>"Configuring the SSG for SESM Deployments"<br>SSG documentation <sup>3</sup>                            |  |  |
|                 | 4. Install and configure an LDAP directory.                                                                                                    | Cisco Subscriber Edge Services Manager<br>$\bullet$<br>Installation and Configuration Guide, <sup>1</sup> Appendix B,<br>"Configuring an LDAP Directory for SESM<br>Deployments"<br>Documentation from the directory vendor<br>$\bullet$ |  |  |
|                 | 5. Install and configure the SESM software components,<br>which include: the SESM portal applications, a<br>J2EE-compliant web server, RDP, SPE, and CDAT.                                                                                                    | Cisco Subscriber Edge Services Manager<br>$\bullet$<br>Installation and Configuration Guide, <sup>1</sup> Chapter 2,<br>"Installing SESM"                                                                                                |  |  |
| 6.              | Load sample data and create roles, groups, and user and<br>service profiles in the LDAP directory.                                                                                                    | Cisco Distributed Administration Tool Guide <sup>4</sup><br>$\bullet$                                                                                                    |  |  |

1. Go t[o http://www.cisco.com/univercd/cc/td/doc/solution/sesm/sesm\\_315/instconf/](http://www.cisco.com/univercd/cc/td/doc/solution/sesm/sesm_315/instconf/)

2. Go t[o http://www.cisco.com/univercd/cc/td/doc/solution/sesm/sesm\\_315/reln315.htm](http://www.cisco.com/univercd/cc/td/doc/solution/sesm/sesm_315/reln315.htm)

3. Go to [http://www.cisco.com/univercd/cc/td/doc/product/software/ios122/122newft/122limit/122b/122b\\_4/122b4\\_sg/](http://www.cisco.com/univercd/cc/td/doc/product/software/ios122/122newft/122limit/122b/122b_4/122b4_sg/)

4. Go to [http://www.cisco.com/univercd/cc/td/doc/solution/sesm/sesm\\_315/index.htm](http://www.cisco.com/univercd/cc/td/doc/solution/sesm/sesm_315/index.htm)

# <span id="page-55-0"></span>**SESM Service Selection Demo**

This section describes some of the SESM features that you can demonstrate while running NWSP in Demo mode. Also see the ["SESM Self-Care Demo" section on page 5-9](#page-76-0) for demonstrations of account self-maintenance, subaccount creation, firewalls, and service self-subscription.

- **Step 1** Install NWSP in Demo mode. See the ["Quick Start for Installing and Running Portals in Demo Mode"](#page-81-0)  [section on page A-2](#page-81-0) for instructions.
- **Step 2** Start NWSP. The start script pathname is:

jetty bin startNWSP

See the ["Starting a Demo" section on page A-5](#page-84-0) for more information.

**Step 3** Open a web browser and go to the NWSP page.

If the web browser is on the same system where NWSP is running, and you accepted the default port during installation, you can use the following URL:

http://localhost:8080

Otherwise, the URL is:

http://*NWSPhostName*:*NWSPportNumber*

<span id="page-55-1"></span>**Step 4** Log on using user IDs and passwords from [Table 3-5.](#page-55-1) These values are the user IDs and passwords defined in the profiles in the installed demo data file for the NWSP application (demo.txt).

#### *Table 3-5 Logon Names and Passwords in demo.txt*

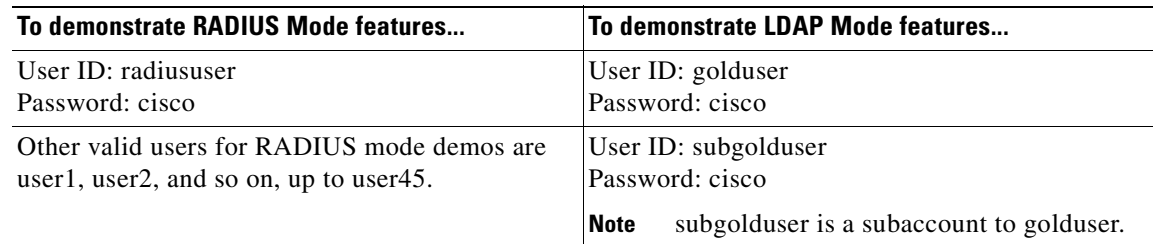

The NWSP home page appears. [Figure 3-4](#page-56-0) shows the home page for LDAP mode. In RADIUS mode, the **MY ACCOUNT**, **MY SERVICES**, and **SUBACCOUNTS** tabs do not appear.

<span id="page-56-0"></span>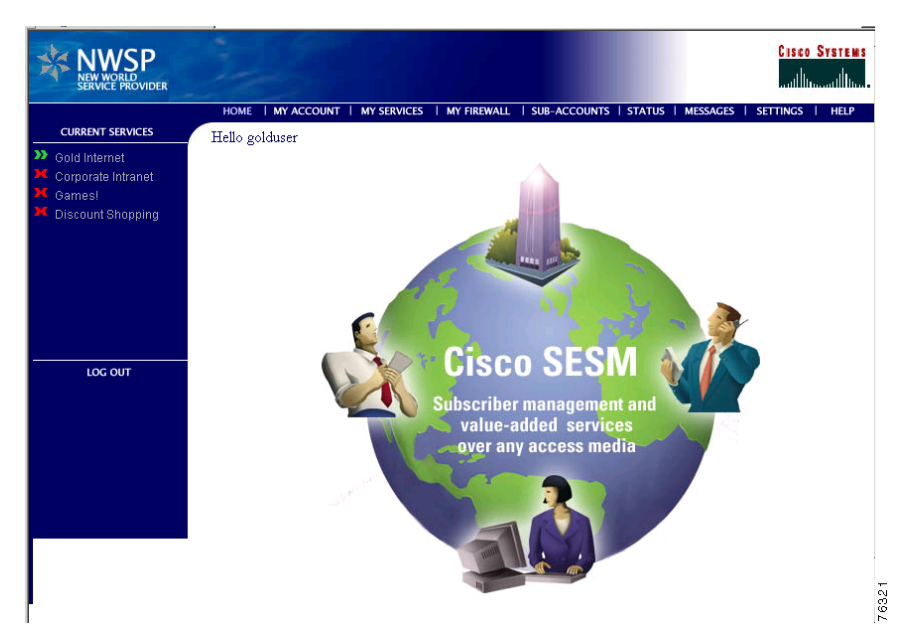

*Figure 3-4 NWSP Home Page* 

The service selection list (the column on the left side of the window) shows all of the subscribed services for the logged-on user. The icons indicate:

- **•** Green arrow—Connected service. In the radiususer and golduser profiles, the Internet service is marked as an automatically connected service; hence the green arrow icon indicating connection immediately after signing on.
- Red X—Unconnected service.
- **Step 5** Click on other services in the list to demonstrate service selection and connection. In particular, click on **Corporate Intranet** to show a service logon page for a service that requires authentication.

Because the profiles in data.txt do not include service names and passwords, you cannot demonstrate service logon. If you are demonstrating an LDAP deployment, click the **MY SERVICES** tab, and enter any username and password next to the service.

Г

**Step 6** Click the **STATUS** tab to show status information about services for the current SESM session. [Figure 3-5](#page-57-0) shows the NWSP status page.

| <b>PROVIDER</b>                                              |                                       |               |                                                |                                   |                                | <b>CISCO SYSTEMS</b><br>ستنتظ الس<br>ıШь |
|--------------------------------------------------------------|---------------------------------------|---------------|------------------------------------------------|-----------------------------------|--------------------------------|------------------------------------------|
| <b>CURRENT SERVICES</b>                                      | <b>MY ACCOUNT</b><br><b>HOME</b>      |               | MY SERVICES   SUB-ACCOUNTS   STATUS   MESSAGES | <b>SETTINGS</b>                   | <b>HELP</b>                    |                                          |
| >> Internet-Gold<br><b>X</b> Corporate Intranet<br>>> Games! | <b>Session Status</b>                 |               |                                                |                                   |                                |                                          |
| <b>N</b> Discount Shopping                                   | You are golduser with these services: |               |                                                |                                   |                                |                                          |
|                                                              | Service                               | <b>Status</b> | <b>Connected As</b>                            | <b>Elapsed Time</b><br>(hh:mm:ss) | <b>Bytes To</b><br><b>User</b> | <b>Bytes To</b><br><b>Service</b>        |
|                                                              | <b>Games!</b>                         | Connected     |                                                | 17:26:45                          | $\theta$                       | 0                                        |
|                                                              | Discount Shopping Disconnected        |               |                                                | 00:00:00                          | $\mathbf{0}$                   | 0                                        |
|                                                              | Corporate Intranet Disconnected       |               |                                                | 00:00:00                          | 0                              | 0                                        |
| LOG OUT                                                      | Internet-Gold                         | Connected     |                                                | 00:00:00                          | 0                              | $\Omega$                                 |
|                                                              |                                       |               |                                                |                                   |                                |                                          |
|                                                              |                                       |               |                                                |                                   |                                |                                          |
|                                                              |                                       |               |                                                |                                   |                                |                                          |
|                                                              |                                       |               |                                                |                                   |                                |                                          |
|                                                              |                                       |               |                                                |                                   |                                |                                          |
|                                                              |                                       |               |                                                |                                   |                                |                                          |
|                                                              |                                       |               |                                                |                                   |                                |                                          |

<span id="page-57-0"></span>*Figure 3-5 NWSP Status Page* 

- **Step 7** Demonstrate service disconnection by clicking on the green arrow icon next to a connected service.
- **Step 8** Click the **SETTINGS** tab to show possibilities for localization and internationalization in the SESM portal. [Figure 3-6](#page-58-0) shows the NWSP Settings page.

76391

<span id="page-58-0"></span>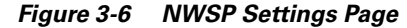

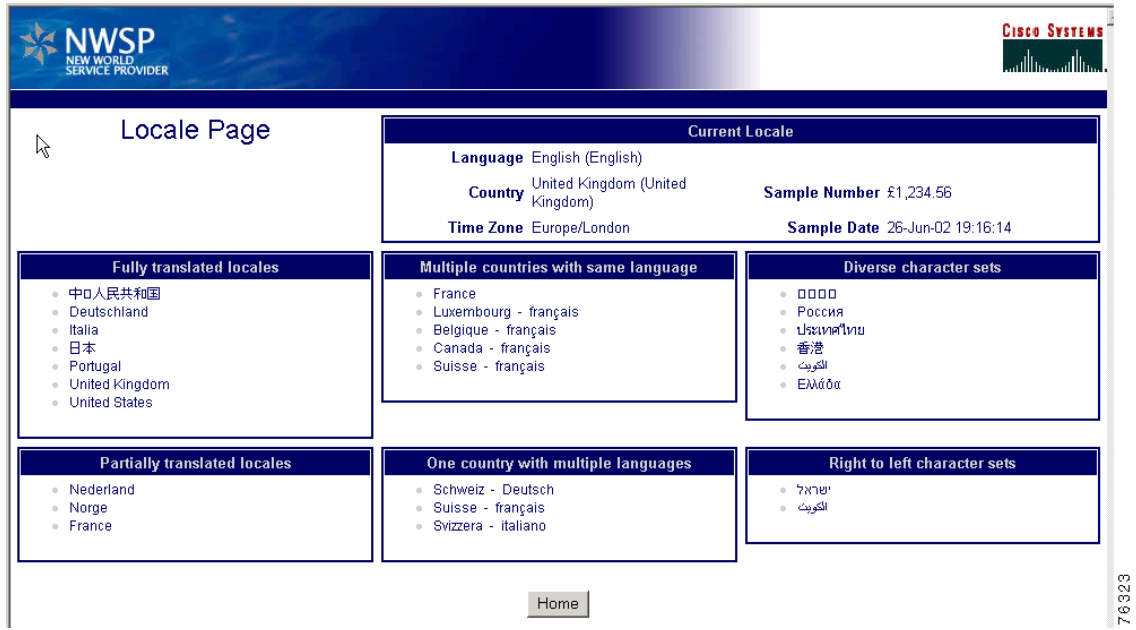

**Step 9** To demonstrate translated resources:

- **1.** From the Settings page, in the Fully translated locales box, click **Deutschland**.
- **2.** Click the **HOME** button at the bottom of the window.
- **3.** On the Home page, pass the cursor over the tabs to show tips in German.
- **4.** Click the **STATUS** tab to show a status page containing German.
- **Step 10** To demonstrate text in resource bundles and images using the Japanese character set:
	- **1.** From the Settings page, in the Fully translated locales box, click the first bulleted item.
	- **2.** Click the **HOME** button at the bottom of the window.
	- **3.** Click any tab to show pages with Japanese resource bundles and images. [Figure 3-7](#page-59-0) shows the My Account page using the Japanese character set in the button and tab images and in translated resource bundles.

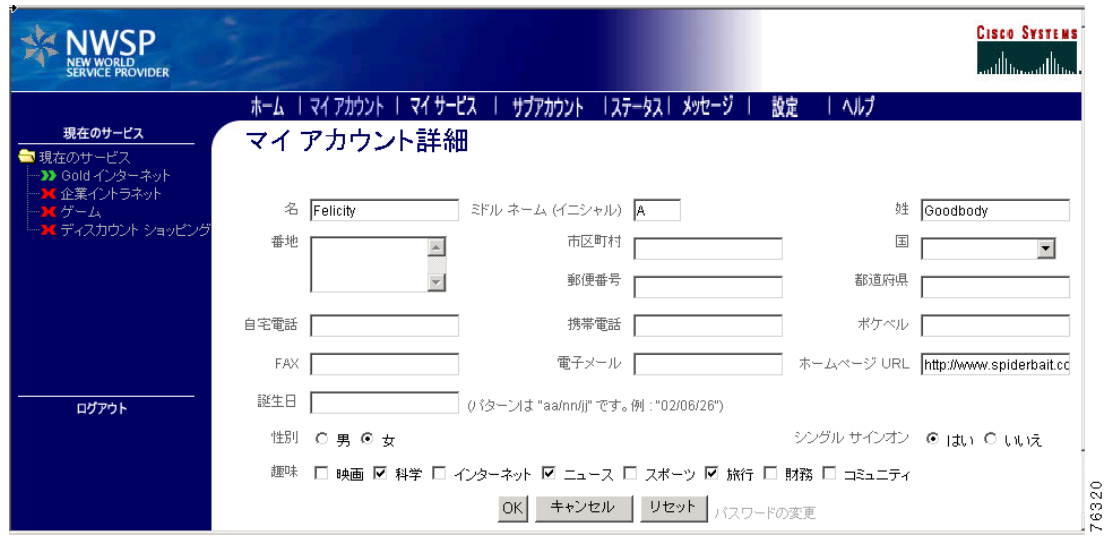

<span id="page-59-0"></span>*Figure 3-7 NWSP My Account Page Using Japanese Resources* 

If your browser does not display Japanese characters in text fields, download the Japanese font from one of the following web sites:

- **–** For the Microsoft Internet Explorer browser, go to: <http://www.microsoft.com/japan/>
- **–** For the Netscape browser, go to:

<http://wp.netscape.com/eng/intl/>

 $\frac{\partial}{\partial x}$ **Note** For UTF-8 support, use Netscape Version 6 or later.

- **Step 11** To return to the Settings page, click the tab that is second from the right.
- **Step 12** To end the current session:
	- **1.** Click the **HOME** button.
	- **2.** Click the **LOG OUT** button.

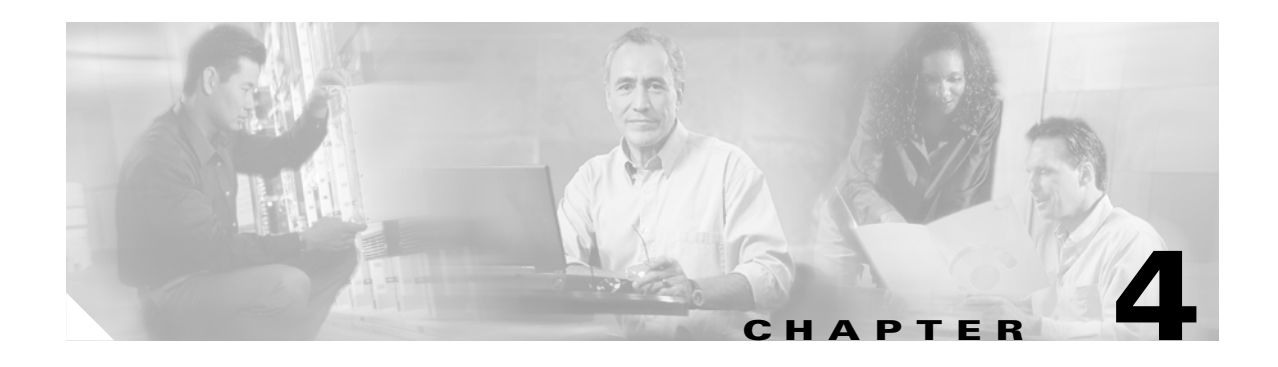

# **SESM Solutions for Captive Portals**

This chapter describes the Cisco SESM captive portal solution and how to configure it. The chapter contains the following topics:

- **•** [Captive Portal Solution Description, page 4-1](#page-60-0)
- **•** [Captive Portal Solution Diagram, page 4-2](#page-61-0)
- **•** [Captive Portal Solution Components, page 4-3](#page-62-0)
- **•** [Captive Portal Configuration Requirements, page 4-6](#page-65-0)
- [Captive Portal Demo, page 4-6](#page-65-1)

# <span id="page-60-0"></span>**Captive Portal Solution Description**

The SESM captive portal features, combined with the TCP redirect features on the Service Selection Gateway (SSG), can provide the following benefits for subscribers and deployers:

- Direct subscribers to the SESM web portal application even if they do not know the URL to the web server.
- Force subscribers to authenticate before accessing the network or specific services.
- Ensure that subscribers are only allowed to access the services that the service provider wants them to access.
- **•** Ensure that subscribers are shown a specific message for a defined period while attempting to access services.
- **•** Display advertising messages at specified intervals during the SESM session.
- Display advertising messages based on specific subscriber characteristics, such as hobbies.

All of the above mentioned uses of captive portal are demonstrated in the sample captive portal solution that comes with the SESM package. With some customized programming and development, the following additional types of activities could be achieved using the SESM captive portal solution:

- **•** Direct all incoming requests destined to a specific network to a specific URL.
- **•** Direct all requests destined to a specific port to a specialized advertising page that shows new services.
- Direct subscribers to a billing server application that provides account status information or account payment opportunities.

Г

# <span id="page-61-0"></span>**Captive Portal Solution Diagram**

[Figure 4-1](#page-61-1) illustrates how the components in the SESM captive portal solution work together to provide appropriate content to the subscriber.

```
s.
```
**Note** [Figure 4-1](#page-61-1) shows the sample solution as it would be configured using all of the default values provided by the SESM installation program. There are many possible variations to this default deployment.

<span id="page-61-1"></span>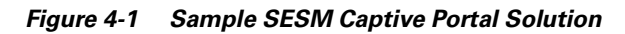

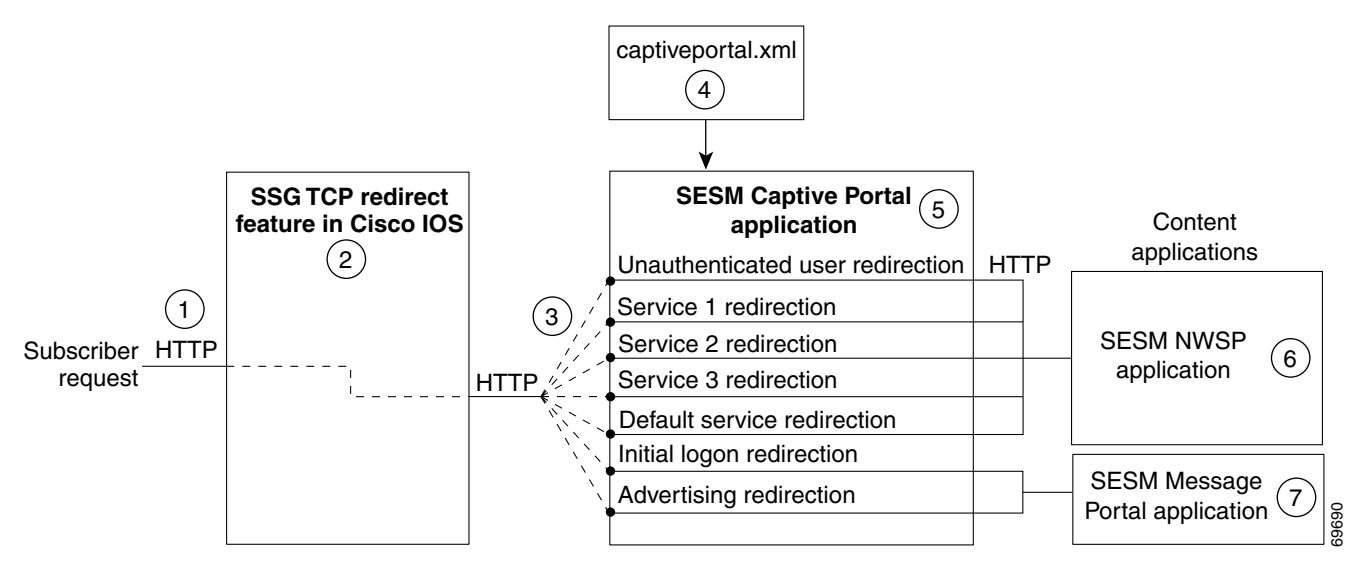

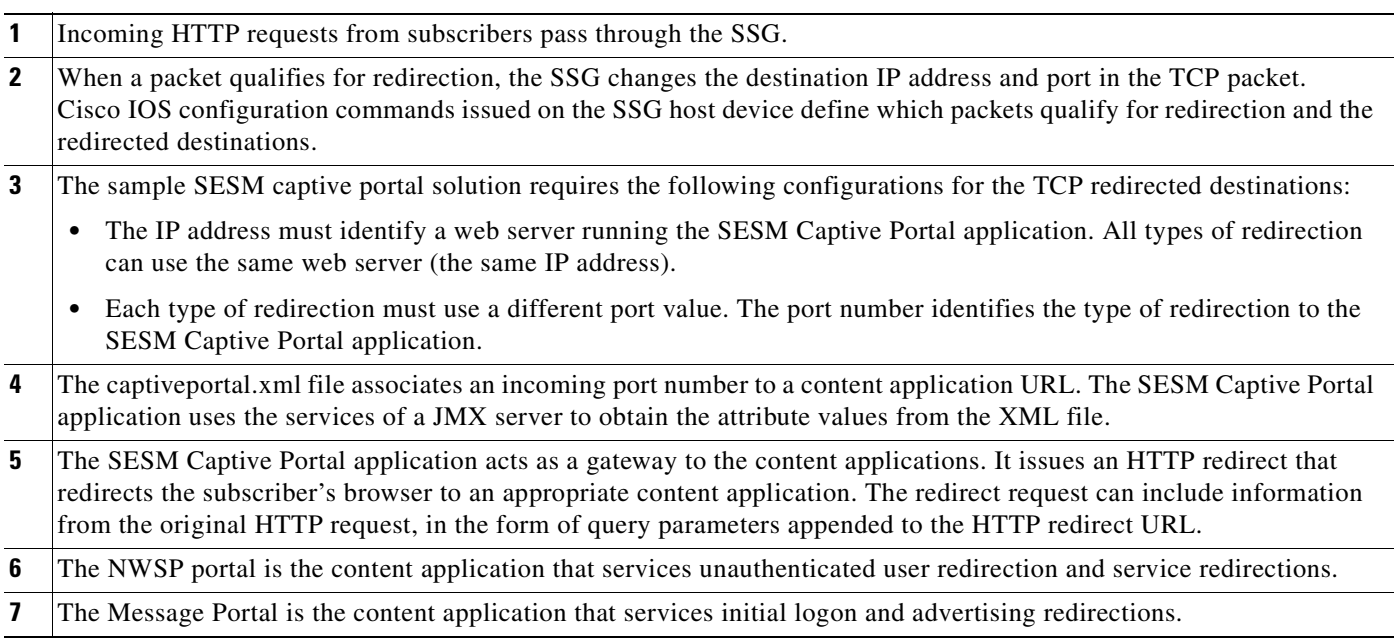

# <span id="page-62-0"></span>**Captive Portal Solution Components**

This section describes the components of the sample captive portal solution installed with SESM:

- **•** [SSG TCP Redirect Feature, page 4-3](#page-62-1)
- **•** [SESM Captive Portal Application, page 4-4](#page-63-0)
- **•** [Content Applications, page 4-4](#page-63-1)
	- **–** [NWSP Application, page 4-5](#page-64-0)
	- **–** [Message Portal Application, page 4-5](#page-64-1)

## <span id="page-62-1"></span>**SSG TCP Redirect Feature**

The SSG TCP redirect feature intercepts TCP packets and reroutes them to a configured group of captive portal applications, usually SESM captive portal applications. The SSG modifies the IP address and the port in the TCP packet to cause the redirection. The reason for the redirection and the redirected destinations are configured on the SSG using Cisco IOS commands.

[Table 4-1](#page-62-2) describes the SSG TCP redirection types and how the SESM captive portal solution supports those redirection types.

| <b>Redirect Type</b>                                                                                                    | <b>Role of SSG TCP Redirect Feature</b>                                                                                                    | <b>Role of SESM Captive Portal Solution</b>                                                                                                    |  |
|----------------------------------------------------------------------------------------------------|----------------------------------------------------------------------------------------------------|----------------------------------------------------------------------------------------------------|--|
| Unauthenticated user<br>redirection-Handles<br>attempted access to<br>services by subscribers<br>who have not yet<br>authenticated to SSG. | Without TCP redirection, the SSG discards<br>packets from unauthenticated users. That is, the<br>subscriber needs to know the URL of a logon<br>page, such as the SESM logon page, to<br>authenticate with the SSG before accessing any<br>services.<br>With TCP redirection, these packets are allowed<br>some controlled access to particular services<br>within the SSG, such as access to a captive<br>portal application.                                                                                                    | Provides a logon page so the subscriber can<br>authenticate.<br>In a Point-to-Point Protocol (PPP) client with<br>single sign-on enabled, performs authentication<br>transparently to the subscriber.<br>After authentication, redirects the browser again<br>to the subscriber's original request.                      |  |
| Unconnected service<br>redirection—Handles<br>unauthorized attempts<br>to access a service.                                                | Without TCP redirection, the SSG discards<br>packets directed at services for which the<br>subscriber is not authorized. With TCP<br>redirections, these packets are allowed<br>controlled access to particular services within<br>the SSG, such as the SESM captive portal<br>solution. There are two types of service<br>redirection:<br>Specific service redirection-Redirects<br>٠<br>access to specific networks.<br>Default service redirection—Redirects<br>$\bullet$<br>unauthorized access to networks not<br>handled by the specific service redirections. | For specific service redirections, presents a<br>logon page specific to the service being<br>requested.<br>For default service redirections, displays a<br>default service selection page. In an LDAP<br>deployment, displays a self-subscription page if<br>the subscriber is not already subscribed to the<br>service. |  |

<span id="page-62-2"></span>*Table 4-1 Supported Redirection Types*

| <b>Redirect Type</b>                                                                                                    | <b>Role of SSG TCP Redirect Feature</b>                                                                                                    | <b>Role of SESM Captive Portal Solution</b>                                                                                                    |
|----------------------------------------------------------------------------------------------------|----------------------------------------------------------------------------------------------------|----------------------------------------------------------------------------------------------------|
| Initial logon<br>redirection-Gives<br>providers a way to<br>deliver messages to<br>subscribers when they<br>first log in.                                                                                                    | Redirects all TCP packets destined to a<br>configured list of ports when the host object is<br>first created.<br>Activates a timing mechanism for a specified<br>duration, during which the subscriber is truly<br>captivated and cannot redirect the browser. The<br>configured Captive Portal application (as<br>opposed to SSG) controls what occurs after the<br>duration time elapses. | Provides the message content.<br>After the message duration time elapses,<br>optionally redirects the browser to the original<br>request with no further action required from the<br>subscriber.     |
| Advertising<br>Redirects all TCP packets destined to a<br>redirection—Gives<br>configured list of ports at specified intervals.<br>providers a way to<br>Activates a session timing mechanism to keep<br>deliver advertising or<br>track of the time since the last advertisement.<br>other messages at<br>When the configured interval elapses, SSG<br>timed intervals during<br>performs an advertising redirection the next<br>an active session.<br>time the subscriber initiates a TCP packet.<br>Activates a message duration timing mechanism<br>as described above for the initial logon<br>redirection. |                                                                                                    | Provides the advertising content.<br>After the advertising duration time elapses,<br>optionally redirects the browser to the previous<br>URL with no further action required from the<br>subscriber. |
| SMTP redirection-<br>Forwards SMTP<br>traffic.                                                                                                    | Handles all aspects of Simple Mail Transfer<br>Protocol (SMTP) redirection.                                                                                                    | This type of redirection does not require a<br>captive portal application.                                                                                                    |

*Table 4-1 Supported Redirection Types (continued)*

## <span id="page-63-0"></span>**SESM Captive Portal Application**

The SESM Captive Portal application acts as a gateway for all of the different redirections coming from the SSG. This application does not provide any content to subscribers. Its main purpose is to preserve and pass along information from the original subscriber request to the content applications.

The SESM Captive Portal application performs the following functions:

- **•** Preserves information from the subscriber's original HTTP request.
- **•** Issues an HTTP redirection that redirects the subscriber's browser to a content application that can handle the request appropriately and provide content to the subscriber. The HTTP redirect includes the preserved information from the original subscriber, in the form of parameters appended to the redirection URL.
- Determines which content application should handle the request based on configuration attributes that associate incoming port numbers to content application URLs. These URLs can point to different pages within the same application, or to different applications.

## <span id="page-63-1"></span>**Content Applications**

Content applications provide the SESM browser pages that the subscriber sees. Content applications can be SESM web portal applications or compatible third-party web applications. This guide assumes that you use SESM web portal applications.

**4-5**

#### <span id="page-64-0"></span>**NWSP Application**

The NWSP application is the content application for unauthenticated user redirections and unauthorized service redirections.

- **•** For unauthenticated user redirections—NWSP presents the SESM login page so the subscriber can authenticate.
- **•** For unauthorized access to specific services:
	- **–** NWSP presents a service logon page for the service and coordinates with the SSG to authenticate to the service and then connect to the service.
	- **–** You can configure various contingency pages to handle situations when connection is not possible. For example, suppose the service does not exist or the subscriber is not subscribed to the service. Attributes in the nwsp.xml file configure these situations.
	- **–** In LDAP mode, when a subscriber is not subscribed to a service, the default configuration directs the subscriber to a self-subscription page.
- **•** For the default service redirections (unauthorized access to services other than the specifically configured ones):
	- **–** If the Captive Portal application is configured so that it does not pass a service name in the query string for this type of redirection, NWSP uses the serviceNotGivenURI attribute to determine a redirection destination.
	- **–** The default configuration of the sample solution references the NWSP status page.

#### <span id="page-64-1"></span>**Message Portal Application**

The SESM Message Portal application provides the message pages for initial and advertisement captivation. It provides the following content pages:

- **•** Greetings page for initial captivation
- **•** Advertising page for advertising captivation
- In LDAP mode, the Message Portal application displays an advertisement that matches the first subscriber interest in the subscriber profile.

This application also provides a timing mechanism to control the duration of the displays. Timing starts when the page is displayed and ends when the duration time elapses. When the duration time elapses, the message portal application can optionally redirect to the URL in the subscriber's original HTTP request. Otherwise, the message remains displayed until the subscriber enters another URL.

# <span id="page-65-2"></span><span id="page-65-0"></span>**Captive Portal Configuration Requirements**

[Table 4-2](#page-65-2) summarizes the steps required to deploy the sample captive portal solution.

*Table 4-2 Configuration Requirements for SESM Captive Portal Solutions* 

| <b>Deployment Step</b> |                                                                                                    | <b>References</b>                                                                                                    |  |
|------------------------|----------------------------------------------------------------------------------------------------|----------------------------------------------------------------------------------------------------|--|
|                        | <b>1.</b> Install the sample captive portal solution<br>from the SESM installation package.<br>You must choose Custom Install to install<br>the captive portal solution. Captive portal<br>is not included in a typical installation.<br>Accept all of the default values presented<br>during SESM captive portal installation. | Cisco Subscriber Edge Services Manager<br>Installation and Configuration Guide, Chapter 11,<br>"Deploying a Captive Portal Solution"<br>The online link is:<br>http://www.cisco.com/univercd/cc/td/doc/solution/<br>sesm/sesm_315/instconf/11cp.htm#xtocid0 |  |
|                        | <b>2.</b> Use the ssgconfig.txt file to configure the<br>SSG TCP redirect features.<br>The configuration values in ssgconfig.txt<br>match the default values used in the SESM                                                                                                    |                                                                                                    |  |
| 3.                     | installation program.<br>Create sample profiles suitable for a<br>captive portal demonstration.                                                                                                    |                                                                                                    |  |

# <span id="page-65-1"></span>**Captive Portal Demo**

The following procedure assumes that you have a fully configured SESM deployment in RADIUS or LDAP mode. To demonstrate captive portal features:

**Step 1** Start all of the applications in the captive portal solution by executing their startup scripts.

jetty

```
bin
startNWSP
startCAPTIVEPORTAL
 startMESSAGEPORTAL
```
**Step 2** Open a web browser from a network configured as an incoming network on the SSG. Enter a URL, such as www.yahoo.com, or allow the browser to attempt to display a home page setting.

Unauthenticated user redirection causes the NWSP logon page to appear.

- **Step 3** Sign on using a user ID and password from the subscriber profiles you created specifically for this demonstration. After successful authentication, the following occurs:
	- **1.** The NWSP home page appears in the main window.
	- **2.** A pop-up window appears, intended for the www.yahoo.com URL.
	- **3.** Initial logon redirection causes the greetings page from the Message Portal application to appear in the pop-up window.
- **4.** After the length of time specified by the duration parameter, the next action depends on how the redirectOn configuration parameter for Message Portal is set:
	- **•** True—The Message Portal application redirects the browser to the originally requested URL (www.yahoo.com). The service is subjected to service redirections.
	- False—The greetings page continues to display until you enter another URL. Enter the URL after the duration time expires.
- **5.** In response to a service redirection, NWSP displays one of the following in the main window:
	- If the service requires credentials, NWSP displays a service logon page.
	- If the subscriber is not subscribed to the service, NWSP displays the subscription page.
	- **•** If NWSP does not find the service, the home page appears.
	- Otherwise, NWSP attempts to start the service. It brings the service pop-up window to the foreground.
- **Step 4** If the service redirection did not work, check the following configurations. To demonstrate service redirection for a service named yahoo, all of the following configurations must be set:
	- **•** A service profile must exist whose service name is yahoo and the service URL is www.yahoo.com.
	- **•** A specific service redirection must be configured. The service name yahoo must be specified in the service definition in captiveportal.xml.
	- The subscriber name that you used during login must be subscribed to the service named yahoo. Check the subscriber profile.
- **Step 5** To demonstrate a default service redirection, from the NWSP service selection list, select a service with an IP address outside the destination networks of all the specific service redirections. It does not matter if the subscriber is subscribed to the service or not.

Default service redirection is usually configured so that a service name is not passed to NWSP, which causes NWSP to display the page specified in the serviceNotGivenURI attribute in nwsp.xml. In the default configuration suggested during installation, the serviceNotGivenURI attribute points to the NWSP session status page. You could change this value to point to a different pages, such as the NWSP subscription page or home page.

- **Step 6** To demonstrate an advertising redirection:
	- **1.** Wait until the configured TCP advertising interval time has elapsed. (The default time interval used during installation is 60 seconds.)
	- **2.** Perform some action on the SESM web page, such as selecting another service or requesting the status page. The SSG intercepts the request with an advertising redirection. An advertisement page from the Message Portal application appears.
- **Step 7** To demonstrate the captivation feature, enter another URL before the TCP advertising duration elapses. (The default duration time configured in the sample ssgconfig.txt file is 10 seconds.) The newly entered URL is not honored, and the advertisement page from the Message Portal application redisplays.

Г

n

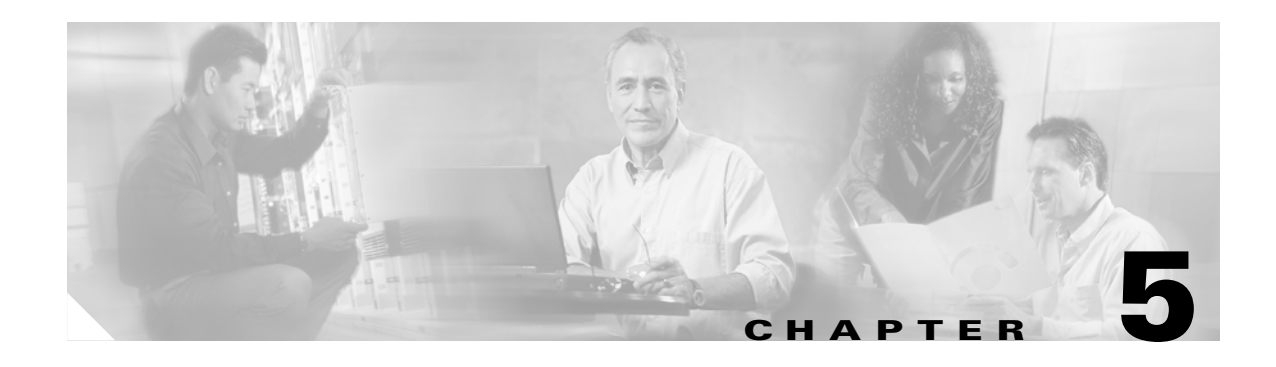

# **SESM Solutions for Subscriber Self-Care**

This chapter describes SESM features that support subscriber self-care solutions. It includes the following topics:

- **•** [Subscriber Self-Care Solution Description, page 5-1](#page-68-0)
- **•** [Personal Account Maintenance, page 5-5](#page-72-0)
- [Personal Firewalls, page 5-5](#page-72-1)
- **•** [Service Self-Subscription, page 5-8](#page-75-0)
- **•** [Subaccount Creation, page 5-7](#page-74-0)
- **•** [SESM Self-Care Demo, page 5-9](#page-76-1)

# <span id="page-68-0"></span>**Subscriber Self-Care Solution Description**

This section describes the common characteristics of SESM self-care solutions. Topics are:

- **•** [Subscriber Experiences in Self-Care Solutions, page 5-1](#page-68-1)
- [Security in Self-Care Solutions, page 5-2](#page-69-0)
- **•** [Deployment Requirements for Self-Care Solutions, page 5-2](#page-69-1)
- [Portal Customizations for Self-Care Solutions, page 5-3](#page-70-0)
- **•** [Supported Data Fields in a Self-Care Solution, page 5-4](#page-71-1)
- **•** [Subscriber Profile Requirements for Self-Care Solutions, page 5-4](#page-71-0)

## <span id="page-68-1"></span>**Subscriber Experiences in Self-Care Solutions**

The SESM self-care solutions allow subscribers to make on-demand updates to their personal information at any time and see those changes take effect within minutes of submitting the change, with no involvement from the deployer. Subscribers can submit updates using the SESM portal. The self-care portal pages can be branded, personalized, and customized using any SESM web development features.

The NWSP portal contains pages that illustrate the following types of self-care activities:

- **•** Updating personal account information
- **•** Creating and provisioning subaccounts

Г

- **•** Building personal firewalls
- **•** Subscribing and unsubscribing to services

See the ["Supported Data Fields in a Self-Care Solution" section on page 5-4](#page-71-1) for ways to extend the self-care examples shown in NWSP.

### <span id="page-69-0"></span>**Security in Self-Care Solutions**

The following features provide security in SESM self-care solutions:

- User authentication—A subscriber must successfully log in to the SESM portal before gaining access to any account information. The SSG performs authentication services for the SESM portal, based on subscriber profile information obtained by the RADIUS Data Proxy (RDP).
- **•** User permissions—A subscriber must be assigned permissions that allow self-care updates. The provider administrator assigns permissions using CDAT. Permissions can be assigned to individual subscribers or to groups of users.
- Subaccount permissions—When subaccounts exist, the parent account can assign permissions to the subaccount that are more restrictive than the parent account permissions.
- **•** Secure Socket Layer (SSL) mode—The default SESM portal configuration allows the subscriber to choose whether or not to use the SSL port. Providers can change this configuration so that the SESM web server uses only SSL listeners.

## <span id="page-69-1"></span>**Deployment Requirements for Self-Care Solutions**

This section lists the required components for self-care solutions.

#### **Cisco Service Selection Gateway**

The Cisco Service Selection Gateway (SSG) is required in the self-care solutions described in this chapter. These solutions require SSG for the following services:

- Requesting authentication—The SESM portal initiates authentication by sending an access request to SSG, which in turn sends a RADIUS access request to the RDP.
- Obtaining the subscriber profile—If the RDP reply is an access-accept, the reply includes the subscriber profile. SSG includes the subscriber profile in its reply to the SESM portal.

SSG configuration details for self-care solutions are the same as those for service selection and connection solutions. The SESM portal and RDP must be running on the SSG default network and configured to communicate with the SSG. For more information about how SESM, SSG, and RDP work together, see the ["Request Processing in SESM LDAP Mode Deployments" section on page 3-11.](#page-52-2)

### **SESM Portal**

The SESM self-care solutions require that SESM portals are deployed in LDAP mode.

### **RADIUS Data Proxy**

The RADIUS Data Proxy (RDP) is a required component in self-care solutions.

The RDP cache refresh time is directly related to the length of time subscribers must wait to see their updates take effect. Due to the possibility of just having missed a refresh, the minimum guaranteed time is double the cache refresh time. The installed default for cache refresh is 10 minutes.

### **LDAP Directory**

The profile data that you want subscribers to update must reside in profiles on an LDAP directory. The LDAP protocol provides the features that allow for on-demand updates to profile data.

We recommend deploying a primary and a secondary directory and using the LDAP directory failover features.

### **Cisco Distributed Administration Tool**

The Cisco Distributed Administration Tool (CDAT) is the tool for administrators to use in adding and maintaining subscriber profiles in the LDAP directory.

CDAT must have access to the LDAP directory. Multiple instances of CDAT can be installed on different systems, giving distributed administrative access to the directory.

# <span id="page-70-0"></span>**Portal Customizations for Self-Care Solutions**

The SESM portal is the subscriber interface to self-care activity. You can integrate a self-care solution with a service selection and connection solution or deploy it as a standalone solution. The NWSP application illustrates several self-care solutions as different pages in the same application:

- **•** My Account Page
- **•** My Firewall Page
- **•** My Services Page
- **•** Subaccounts Page

Service provider developers can use the SESM web developer kit to customize the portal page on which subscribers can enter or update the account information. Customizations related to self-care features might include:

- **•** Adding or deleting self-care fields on the pages. See the ["Supported Data Fields in a Self-Care](#page-71-1)  [Solution" section on page 5-4.](#page-71-1)
- Implementing the provider's business rules when validating the subscriber-submitted account information.

## <span id="page-71-1"></span>**Supported Data Fields in a Self-Care Solution**

SESM 3.1(5) supports the following categories of data in a subscriber profile. Developers can add any field from these categories to an SESM portal page and optionally provide access to them for on-demand updates by subscribers:

**•** Generic RADIUS attributes. For a list of supported attributes, see the *Cisco Subscriber Edge Services Manager Installation and Configuration Guide*. The online link to the list of generic RADIUS attribute fields that are predefined in the SESM core model is:

[http://www.cisco.com/univercd/cc/td/doc/solution/sesm/sesm\\_315/instconf/cradius.htm#xtocid5](http://www.cisco.com/univercd/cc/td/doc/solution/sesm/sesm_315/instconf/cradius.htm#xtocid5 )

**•** SPE attributes. SPE supports many of the fields in the X.500 standard user schema developed for use with LDAP. Some of the fields supported include date of birth, various address and telephone number fields, e-mail, gender, and hobbies. For a list of SPE-supported attributes, see the *Cisco Distributed Administration Tool Guide.* The online link to the SPE DESS/AUTH schema extensions is:

[http://www.cisco.com/univercd/cc/td/doc/solution/sesm/sesm\\_313/toolguid/appb\\_sch.htm#xtocid0](http://www.cisco.com/univercd/cc/td/doc/solution/sesm/sesm_313/toolguid/appb_sch.htm#xtocid0)

## <span id="page-71-0"></span>**Subscriber Profile Requirements for Self-Care Solutions**

The following requirements apply to subscriber profiles in SESM self-care solutions:

- The profile data that you want the subscriber to maintain must reside on an LDAP directory.
- **•** The service provider must create the initial profile for each subscriber.

Service provider administrators use the Cisco Distributed Administration Tool (CDAT) to add subscriber profiles to the LDAP directory. Administrators use CDAT to:

- **•** Add a new subscriber.
- Enter subscriber profile information. Required information includes an initial SESM user name and password for logging into the SESM portal. Other optional information can be entered by the administrator in CDAT, or left to the subscriber to fill in later using the self-care features in the SESM portal.
- Assign permissions that allow the subscriber to perform self-care activities. Permissions can be inherited from roles that are assigned to groups of users. User groups, roles, and permissions are Security Policy Engine (SPE) concepts and are explained in the *Cisco Distributed Administration Tool Guide*.
# **Personal Account Maintenance**

<span id="page-72-6"></span><span id="page-72-4"></span><span id="page-72-2"></span>[Figure 5-1](#page-72-0) shows the My Account Page in NWSP. See the ["Supported Data Fields in a Self-Care](#page-71-0)  [Solution" section on page 5-4](#page-71-0) for other supported fields that you might want to add to a personal account maintenance page.

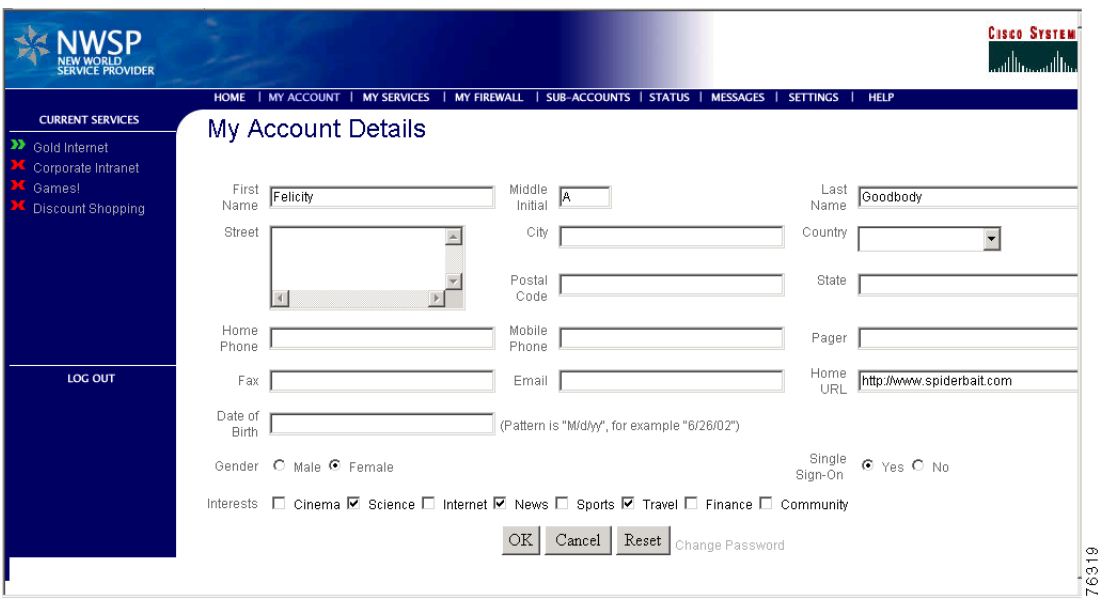

<span id="page-72-0"></span>*Figure 5-1 NWSP My Account Page*

The initial display of the My Account Details page reflects the contents of the subscriber profile. After subscribers enter or update their personal details, they can go back to the My Account Details page in about 20 minutes to see the changes. In Demo mode, the changes are *not* recorded in the profile.

# **Personal Firewalls**

<span id="page-72-5"></span><span id="page-72-3"></span>The SESM personal firewall feature provides a way for subscribers to restrict or permit traffic to and from their connection by making choices on a web portal page. The portal page presents a list of applications that are available for firewall protection. The SESM deployer configures the list of applications using the Firewall MBean.

<span id="page-72-1"></span>Deployers can also configure firewall controls for subscribers which cannot be changed by the subscriber. Administrators use CDAT to configure these controls.

The underlying technology for the SESM personal firewall feature is extended access control lists (ACLs) added as attributes in subscriber profiles in an LDAP directory.

The ACLs are stored in the subscriber profiles as standard RADIUS attribute with number 26 (vendor specific attribute), subattribute number 1 (Cisco AV-pair). A subscriber profile might have many ACL entries, which together determine which traffic is permitted and denied on the connection.

Г

The ACLs are added to the profile in two ways:

- When a subscriber configures firewall settings from the SESM portal, the portal creates the appropriate ACLs to support the subscriber's choices. The created ACLs are grouped by application, with one ACL per chosen protocol and control direction (upstream or downstream). The ACLs allow traffic to and from *any* source and destination IP address, for a given protocol and port number. (The subscriber does not have the means to enter specific IP addresses when configuring a personal firewall.)
- **•** In the case of deployer imposed firewall settings, the administrators manually create the correctly formatted ACLs and enter them in CDAT. The ACLs entered in CDAT can use the full range of ACL options as described in the Cisco IOS documentation.

<span id="page-73-1"></span>SESM and SSG implement the firewall as follows:

- **•** The subscriber logs into the SESM portal.
- **•** The logon request is accepted by SESM and passes through the SSG to RDP.
- During authentication processing, RDP obtains the subscriber profile from the directory and adds all of the profile information, including the ACLs, in the access-accept reply to the SSG.
- <span id="page-73-2"></span>• The SSG applies the ACLs against traffic to and from the subscriber's connection.

[Figure 5-2](#page-73-0) shows the My Firewall page in NWSP.

<span id="page-73-0"></span>*Figure 5-2 NWSP My Firewall Page* 

| <b>SERVICE PROVIDER</b>                                            |                                                                                                    |                    |         |                                                         | <b>CISCO SYSTEMS</b>           |
|--------------------------------------------------------------------|----------------------------------------------------------------------------------------------------|--------------------|---------|---------------------------------------------------------|--------------------------------|
|                                                                    | <b>HOME</b><br><b>MY ACCOUNT</b><br><b>MY SERVICES</b>                                                                      | <b>MY FIREWALL</b> |         | <b>SUB-ACCOUNTS</b><br><b>MESSAGES</b><br><b>STATUS</b> | <b>SETTINGS</b><br><b>HELP</b> |
| <b>CURRENT SERVICES</b>                                            | My Firewall                                                                                                    |                    |         |                                                         |                                |
| >> Gold Internet<br><b>X</b> Corporate Intranet<br><b>X</b> Games! | C Firewall enabled C Firewall disabled                                                                                      |                    |         |                                                         |                                |
| <b>X</b> Discount Shopping                                         | C Permit All Else<br><b>C</b> Deny All Else                                                                                 |                    |         |                                                         |                                |
|                                                                    | <b>Application / Protocol</b>                                                                                               | Permit             | Deny    | Default (*)                                             |                                |
|                                                                    | <b>FTP</b>                                                                                                    | ⊙                  | O       | $\circ$                                                 |                                |
|                                                                    | Telnet                                                                                                    | O                  | O       | $\omega$                                                |                                |
|                                                                    | E-mail                                                                                                    | $\circ$            | $\circ$ | $\odot$                                                 |                                |
| LOG OUT                                                            | World-Wide-Web                                                                                                    | O.                 | O       | $\circ$                                                 |                                |
|                                                                    | (*) Default indicates that the control for this application behaves according to the global setting at the top of the page. | ΟK                 | Cancel  |                                                         | 76304                          |

By clicking the Permit, Deny, and Default radio buttons on this page, subscribers can control the upstream and downstream traffic to their IP address.

For each application, the initial displayed state of the Permit, Deny, and Default radio buttons depends upon the ACLs that exist in the subscriber profile. The SESM portal analyzes the ACLs to determine the appropriate settings to display.

The Application/Protocol column is configurable by the deployer:

- The contents of the Applications/Protocols list is controlled by configuration attributes.
- The text strings in the Applications/Protocols list are resource bundles. The strings can be anything the deployer wants, and can be localized to match subscriber language preferences.

# **Subaccount Creation**

<span id="page-74-3"></span>Subscriber subaccount creation and management allows a subscriber with a main account to create subaccounts, with different services and access information in each subaccount. For example, a family might have subaccounts for each family member, with a different set of authorized services within each subaccount. The main account can create and delete subaccounts and subscribe to services for the subaccounts, and control whether the subaccounts can subscribe to services themselves.

<span id="page-74-1"></span>[Figure 5-3](#page-74-0) shows the NWSP Subaccounts page.

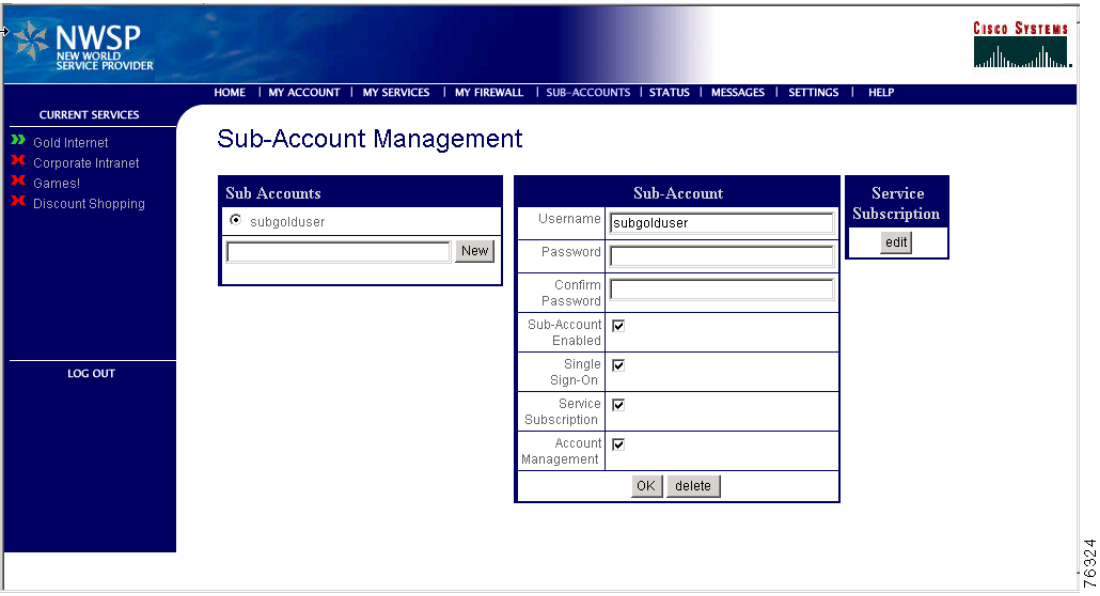

<span id="page-74-0"></span>*Figure 5-3 NWSP Subaccounts Page* 

From this page, a subscriber can:

- **•** Create new subaccounts
- <span id="page-74-2"></span>**•** Change passwords for subaccounts
- Change the permissions for subaccounts. For example, give or deny permission for the subaccount to:
	- **–** Self-subscribe to services
	- **–** Perform account self-maintenance
- **•** Change the service subscription information for a subaccount, including:
	- **–** Block services from this subaccount
	- **–** Subscribe and unsubscribe services
- **–** Mark services as automatically connected and hidden.
- **–** Provide user names and passwords for service authentication

# **Service Self-Subscription**

<span id="page-75-2"></span>Service self-subscription allows subscribers to sign up for new services and have immediate access to those services. This feature relieves the service provider from time-consuming service enrollment tasks. It also benefits the subscriber because there is no delay in receiving access to a new service. Subscribers can also unsubscribe from a service.

<span id="page-75-1"></span>[Figure 5-4](#page-75-0) shows the My Services page from the NWSP application.

<span id="page-75-0"></span>*Figure 5-4 NWSP My Services Page* 

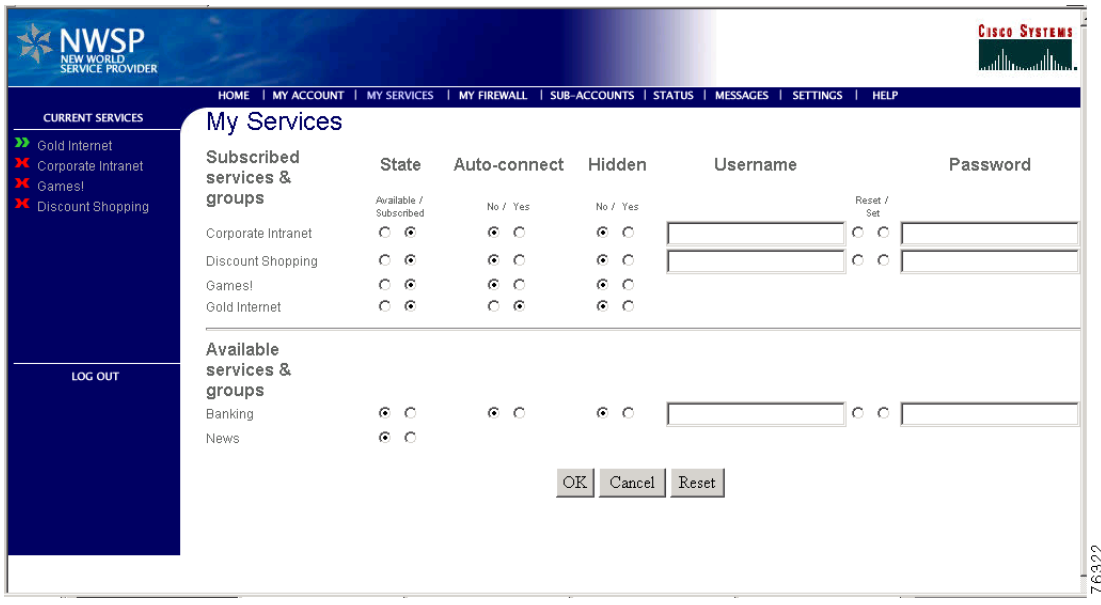

The page shows:

- **•** Services available for subscription, as listed in the subscriber profile
- Whether or not this subscriber is subscribed to the service
- **•** Whether or not the service is marked for automatic connection upon SESM logon
- Whether or not automatically connected services are hidden (not shown) on the service list
- **•** User name and password for the service, if the service requires a logon

# **SESM Self-Care Demo**

<span id="page-76-0"></span>To demonstrate SESM self-care features using Demo mode, follow this procedure:

- **Step 1** Install NWSP (LDAP evaluation or licensed version) in Demo mode. See the ["Quick Start for Installing](#page-81-0)  [and Running Portals in Demo Mode" section on page A-2](#page-81-0) for instructions.
- **Step 2** Start NWSP. The start script path name is:

```
ietty
   bin
        startNWSP
```
See the ["Starting a Demo" section on page A-5](#page-84-0) for more information.

**Step 3** Open a web browser and go to the NWSP page.

If the web browser is on the same system where NWSP is running, and you accepted the default port during installation, you can use the following URL:

http://localhost:8080

Otherwise, the URL is:

http://*NWSPhostName*:*NWSPportNumber*

**Step 4** On the NWSP login page, log in using the following information:

User: golduser

Password: cisco

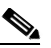

**Note** To understand the relationship between values in a subscriber profile and the initial contents of the NWSP pages, examine the golduser profile in the nwsp/config/demo.txt file.

- **Step 5** Close the new browser window that opens as a result of the home URL specified in the profile.
- **Step 6** On the NWSP main page, click the **MY SERVICES** tab.

<span id="page-76-2"></span>The My Services page initially displays information as recorded in the profiles in the demo.txt file.

<span id="page-76-1"></span>You can change the service information on the My Services page to demonstrate self-management features. In Demo mode, the changes you make are *not* propagated into the demo.txt file.

**Step 7** To demonstrate self-subscription to a new service, click the **Subscribed** radio button for one of the services in the Available list. The available services and service groups are obtained from the subscriber profile.

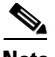

**Note** To demonstrate subscription to a service group, subscribe to News.

After a confirmation prompt, the My Services page reappears, showing the new service in the Subscribed list. In Demo mode, the new service is *not* changed to subscribed in the subscriber profile.

**Step 8** To demonstrate that the new service in immediately available for connection, click the newly subscribed service in the Current Services list.

The status of the new service changes to active.

Г

- <span id="page-77-0"></span>**Step 9** To demonstrate setting and changing service authentication values:
	- **1.** Check the service status to make sure the service is stopped. If not, click on it in the Current Services list to stop it.
	- **2.** Click the **Set** button for one of the services, and enter a user name and password of your choice. (The golduser profile in demo.txt does not configure any service authentication values for any of the services.)
	- **3.** Click **OK**.
	- **4.** Answer **OK** to the confirmation prompt.
	- **5.** When the My Services page reappears, click the service in the Current Services list to restart it.
	- **6.** To see the Authentication Failed message, enter an invalid user name or password on the authentication page.
	- **7.** To complete service authentication, enter the user name and password you just set on the My Services page.
- **Step 10** To demonstrate unsubscribing to a service, click the **Available** radio button next to the service.

<span id="page-77-3"></span>After a confirmation prompt, the My Services page reappears, showing the service in the Available list. If the service was running at the time you unsubscribed, the service is now stopped.

- **Step 11** Although you can click on the **Auto-connect** and **Hidden** radio buttons in Demo mode, you cannot demonstrate the effects of these buttons because changes are not recorded in the subscriber profile when SESM is running in Demo mode.
- **Step 12** Click the **MY ACCOUNT** tab to display information recorded in the subscriber profile.

<span id="page-77-2"></span><span id="page-77-1"></span>The page initially displays information as recorded in the profile in the demo.txt file. You can change the subscriber information on the My Account page to demonstrate self-management features. In Demo mode, the changes you make are *not* propagated into the demo.txt file.

**Step 13** To demonstrate subaccount maintenance, click the **SUB-ACCOUNTS** tab.

The installed demo.txt file contains a profile for one subaccount user (subgolduser) under the main golduser account.

- **Step 14** To create a new subaccount under golduser:
	- **1.** Enter a new user ID in the New field.
	- **2.** Click **New**. The new subaccount appears in the subaccount list.
	- **3.** Enter a password in the Password field.
	- **4.** Click **OK**.
	- **5.** Click Service Subscription **Edit**.
	- **6.** Select services for the subaccount and decide if they should be automatically connected and hidden.
	- **7.** Click **OK**.

In Demo mode, the subaccount profile is not added to the demo.txt file. Therefore, you cannot log in using the new subaccount.

**5-11**

Ш

# **Demonstrating Personal Firewalls**

<span id="page-78-1"></span><span id="page-78-0"></span>You can use the My Firewall page in Demo mode to simulate firewall changes. To see the effects of the changes, you must use a fully configured system running in LDAP mode. In a fully configured system, the effects of changes made on the My Firewall page are visible in these ways:

- View the subscriber profile in CDAT or on the LDAP directory. The firewall ACLs are visible in the Local Generic Attribute field in CDAT.
- Wait about 20 minutes (the time it takes the RDP to refresh its cache) and then view the My Firewall page again. The initial display reflects the newly created ACLs.
- **•** Try accessing an application or protocol that you have blocked with a Deny firewall. For example, Deny access to FTP and then try to perform an FTP transfer.

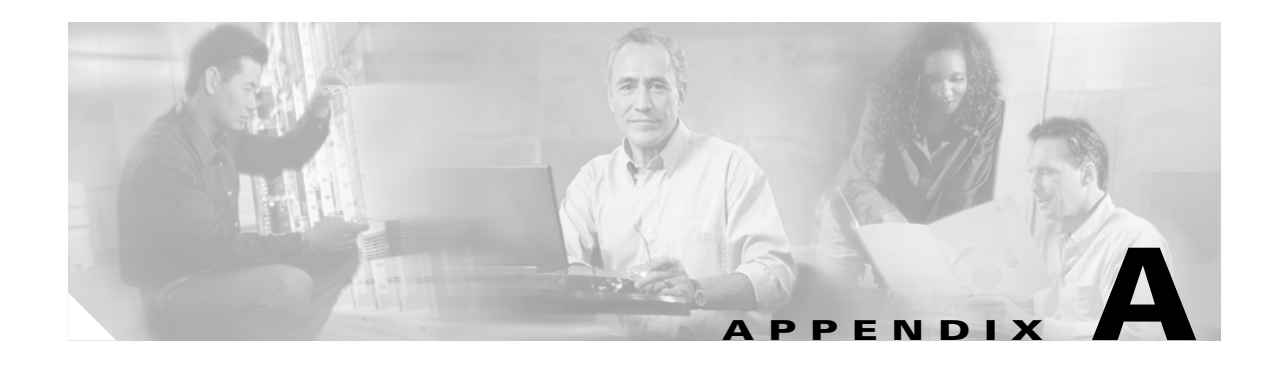

# **Using the SESM Demo Mode**

This appendix describes how to install the NWSP application in Demo mode and start a demonstration of SESM features. It also describes the Demo profile files installed with SESM. It includes the following topics:

- **•** [Introduction to Demo Mode, page A-1](#page-80-0)
- **•** [Quick Start for Installing and Running Portals in Demo Mode, page A-2](#page-81-1)
- [Demo Profile Files, page A-6](#page-85-0)

# <span id="page-80-0"></span>**Introduction to Demo Mode**

<span id="page-80-1"></span>The SESM Demo mode allows a portal to run in a simulated network, without access to other solution components, such as SSG, a RADIUS server, or an LDAP directory. Use Demo mode for the following purposes:

- **•** To demonstrate the capabilities of SESM when other required network components are not available. In Demo mode, you can demonstrate the features of both RADIUS and LDAP deployments.
- **•** To test customizations to JSPs in SESM portal application. See the *Cisco Subscriber Edge Services Manager Web Developer Guide* for information about using Demo mode during application development.

Standalone Demo mode is *only* intended for the above purposes. Demo mode is not in any way representative of SESM performance in an end-to-end solution with actual network components.

You can run any SESM portal (including your own customized portals) in Demo mode. The following characteristics apply to any SESM portal running in Demo mode:

- **•** The portal reads profiles from a flat file in MERIT format. The file path name is configured in the SESMDemoMode MBean.
- **•** The portal does not alter the contents of the demo profile file.

# **Installation and Run Options**

<span id="page-80-2"></span>You can use any of the following methods to install and run SESM portals in Demo mode:

**•** Choose Demo mode at installation time—This installation option configures all of the SESM sample portals to run in Demo mode.

- **•** Choose LDAP or RADIUS mode at installation time—This installation option configures all of the SESM sample portals to run in the installed mode. You can switch to Demo mode by:
	- **–** Using the *mode* command line option when you execute the application startup script. See the ["Starting a Demo" section on page A-5](#page-84-2) for more information.
	- **–** Changing the portal configuration file. The run mode for the SESM portal is configured in the SESM MBean. See the *Cisco Subscriber Edge Services Manager Installation and Configuration Guide* for more information.

#### **Using the Demo Mode Installation Option**

The Demo mode installation is quick. It requires the entry of only a few parameters.

If you install in Demo mode, plan to perform another install before attempting to run an application in RADIUS or LDAP mode. Do not expect to switch a Demo installation to LDAP or RADIUS modes at run time for the following reasons:

- The MBean configuration files are not set up properly to support the switch to those other modes. Several manual changes are required in the files.
- <span id="page-81-4"></span>**•** The Demo installation might not install all of the components required by the other modes. For example, a Demo installation does not install the SPE component, which is required to run in LDAP mode.

#### **Using the LDAP or RADIUS Mode Installation Options**

You can install and configure SESM to run in LDAP or RADIUS mode, and then easily switch to run the application in Demo mode at run time. The switch to Demo mode at run time is easy because:

- <span id="page-81-3"></span>**•** When you install SESM in LDAP or RADIUS mode, the Demo profile file that supports Demo mode is included in your installation directory.
- The MBean configuration files are set up to point to the Demo profile file when the application is run in Demo mode.
- The NWSP startup scripts accept a run time mode argument to change the mode.

To switch to Demo mode at run time, use the *mode* option on the command line when you start the SESM portal. See the ["Starting a Demo" section on page A-5](#page-84-2) for the command syntax.

# <span id="page-81-1"></span><span id="page-81-0"></span>**Quick Start for Installing and Running Portals in Demo Mode**

<span id="page-81-2"></span>This section describes how to install and run SESM portals in Demo mode. It includes the following topics:

- **•** [Installing SESM in Demo Mode, page A-3](#page-82-0)
- **•** [Choosing a Browser for a Demo, page A-4](#page-83-0)
- **•** [Downloading International Character Sets, page A-5](#page-84-1)
- **•** [Starting a Demo, page A-5](#page-84-2)

# <span id="page-82-0"></span>**Installing SESM in Demo Mode**

<span id="page-82-4"></span><span id="page-82-2"></span>To install SESM in Demo mode, follow this procedure:

- **Step 1** Log on as a privileged user:
	- **•** On Solaris—Run the installation program as root.
	- On Windows NT—Run the installation program as a member of the Administrators group.

<span id="page-82-3"></span>Make sure you have write privileges to the directory in which you intend to load the demo.

- **Step 2** Obtain the installation image from the product CD-ROM or from the Cisco web site. The installation image is a tar or zip file, depending on the platform on which you want to install the demo.
- <span id="page-82-1"></span>**Step 3** Uncompress the tar or zip file to a temporary directory. The result includes an executable .bin or .exe file. [Table A-1](#page-82-1) shows the names of the compressed and executable files.

| <b>Platform</b> | <b>Compressed Filename</b>   | <b>Executable Filename</b> |
|-----------------|------------------------------|----------------------------|
| Solaris         | $sesm-3.1.5-pkg-sol.tar$     | sesm sol.bin               |
| Linux           | $sesm-3.1.5-pkg-linux.tar$   | sesm linux.bin             |
| Windows NT      | $l$ sesm-3.1.5-pkg-win32.zip | sesm win.exe               |

*Table A-1 Installation Image Filenames*

**Step 4** Execute the installation image as follows:

• On Solaris, change directories to the location of the installation image, and enter the image name. For example:

solaris>**sesm\_sol.bin**

**•** On Windows NT, you can double-click the file's icon. Otherwise, open a command prompt window, change directories to the location of the image, and enter the image name. For example:

C:\>**sesm\_win.exe**

**Step 5** Follow instructions in [Table A-2](#page-83-1) to install an evaluation license type in Demo mode.

Г

<span id="page-83-9"></span><span id="page-83-7"></span><span id="page-83-4"></span><span id="page-83-3"></span>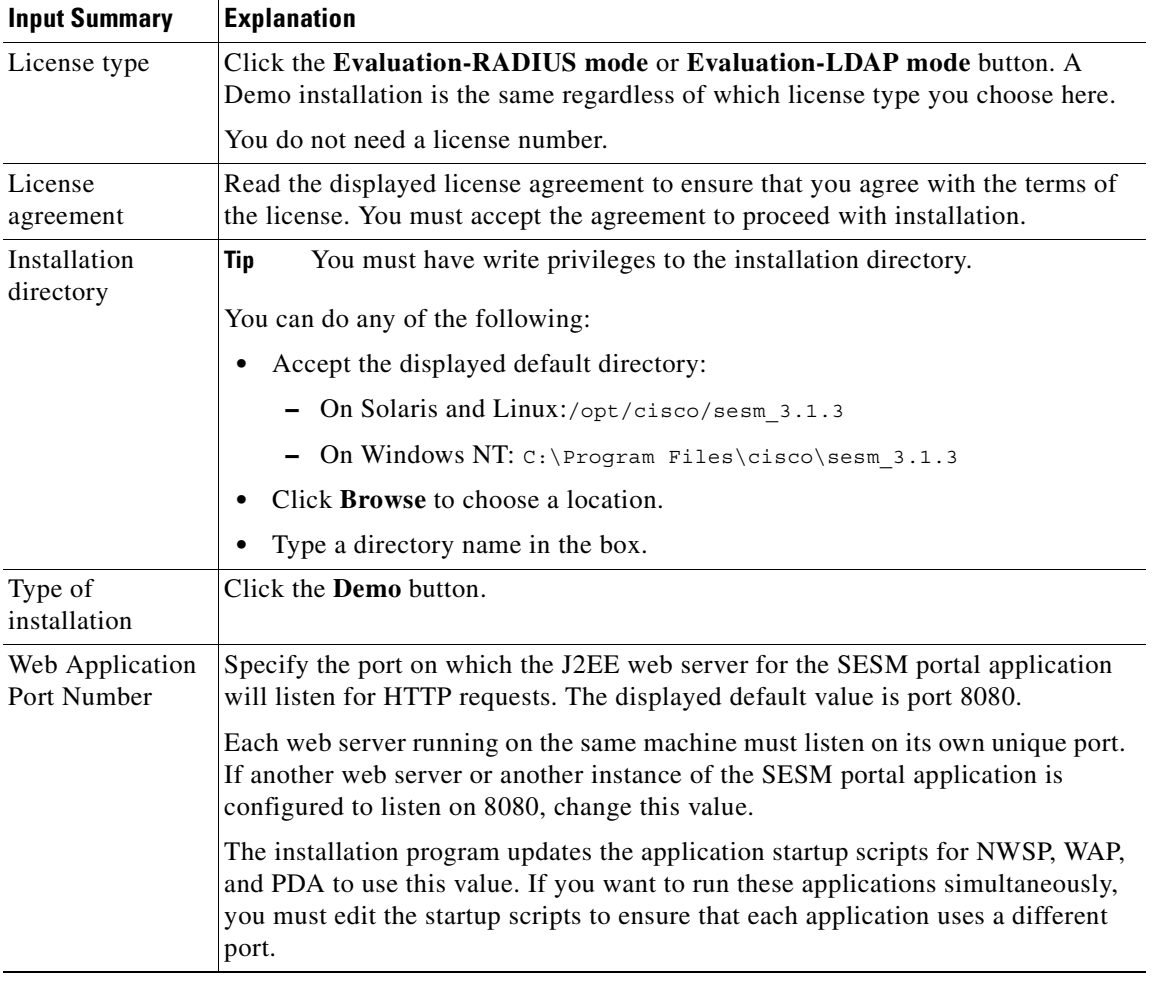

<span id="page-83-1"></span>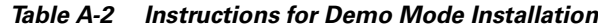

### <span id="page-83-2"></span><span id="page-83-0"></span>**Choosing a Browser for a Demo**

<span id="page-83-6"></span><span id="page-83-5"></span>You can use the following browsers to demonstrate the NWSP application:

**•** Netscape Release 4.x and later.

<span id="page-83-8"></span>SESM uses Unicode Transformation Format Version 8 (UTF-8) character representations. UTF-8 supports both 1-byte and double-byte character sets. To demonstrate support for double-byte character sets on a Netscape browser, use Netscape Version 6 or later.

**•** Internet Explorer Release 5.x and later

These browser limitations apply to the NWSP sample application and are mentioned to ensure predictable results during demonstrations. When you develop SESM applications for deployment, you should consider the end users of your deployed application, and design the application to accommodate the media that they commonly use.

Г

### <span id="page-84-1"></span>**Downloading International Character Sets**

<span id="page-84-5"></span>To support localization, SESM uses Unicode Transformation Format Version 8 (UTF-8) character representations. UTF-8 supports both 1-byte and double-byte character sets. If your browser does not display the characters for the language that you have chosen on the NWSP Settings page, you need to download the character set from the browser vendor's Internet site. For example, to download the Japanese character set, go to one of the following web sites:

**•** For the Microsoft Internet Explorer browser, go to:

<http://www.microsoft.com/japan/>

**•** For the Netscape browser, go to:

<span id="page-84-6"></span><http://wp.netscape.com/eng/intl/>

For instructions on localizing an SESM portal, including how to construct translated resource bundles and images for buttons, see the *Cisco Subscriber Edge Services Manager Web Developer Guide*.

## <span id="page-84-2"></span><span id="page-84-0"></span>**Starting a Demo**

<span id="page-84-7"></span><span id="page-84-4"></span>To start the NWSP application in Demo mode, follow this procedure:

<span id="page-84-3"></span>**Step 1** Execute the appropriate startup script as shown in [Table A-3](#page-84-3).

*Table A-3 Starting the Demo*

| <b>Platform</b>   | <b>SESM Installed Mode</b>           | <b>Demo Startup Command</b>       |
|-------------------|--------------------------------------|-----------------------------------|
| Solaris and Linux | jetty/bin/startNWSP.sh<br>Demo mode  |                                   |
|                   | RADIUS or LDAP mode                  | jetty/bin/startNWSP.sh -mode Demo |
| Windows NT        | jetty\bin\startNWSP.cmd<br>Demo mode |                                   |
|                   | RADIUS or LDAP mode                  | jetty\bin\startNWSP.cmd Demo      |

**Note** If you are using a Windows platform, ignore the nonfatal JIT error that appears in the command window upon startup.

- **Step 2** Open a web browser.
- **Step 3** Go to the NWSP URL, which is:

http://*host*:*port*

For example:

http://localhost:8080

#### Where:

*host* is the IP address or host name of the computer on which you installed the NWSP application. You can enter the value localhost, or the IP address 127.0.0.1, to indicate the local computer.

*port* is the NWSP port number that you specified during the installation.

<span id="page-85-7"></span><span id="page-85-6"></span>**Step 4** On the SESM portal log on page, use any username whose profile is defined in the Demo profile file. See the ["Logon Names and Passwords for a Demo" section on page A-7.](#page-86-0)

# <span id="page-85-0"></span>**Demo Profile Files**

<span id="page-85-3"></span>The Demo profile file contains sample profiles to support the SESM portals running in Demo mode. The SESM Demo mode requires a flat file with profiles in MERIT format.

You might want to examine the Demo profile file to:

- **•** See the services and features associated with each demo user ID.
- See examples of the vendor specific attributes (VSAs) that SESM and SSG require in a RADIUS database.
- Add new profiles or change existing ones to enhance your demonstration.
- **•** You can use the profiles in the Demo profile files as test data for SESM deployments in RADIUS mode.

## <span id="page-85-1"></span>**Installed Path Names of Demo Profile Files**

<span id="page-85-5"></span>SESM comes with a different demo profile file for each sample portal application. Each demo profile file contains profiles that illustrate specific features of the sample application. The installed Demo profile files are listed in [Table A-4.](#page-85-1)

| <b>SESM Portal</b> | <b>Demo Profile File</b> |
|--------------------|--------------------------|
| <b>NWSP</b>        | nwsp/config/demo.txt     |
| <b>WAP</b>         | wap/config/wapdemo.txt   |
| <b>PDA</b>         | pda/config/pdademo.txt   |

*Table A-4 Demo Profile File Installed Path Names* 

# **Changing the Location of Demo Profile Files**

<span id="page-85-2"></span>If you change the name or location of the Demo profile file, you must reflect this change in the demoDataFile attribute in the SESMDemoMode MBean in the portal's XML file.

# **File Contents and Format**

<span id="page-85-4"></span>The Demo profile files contain example subscriber profiles, service profiles, and service group profiles that support the SESM sample applications when they are running in Demo mode. The file is in Merit RADIUS flat file format and includes profiles that use the following types of attributes:

- **•** RADIUS standard attributes
- **•** SSG vendor-specific attributes

• SESM demonstration attributes (These are attributes reserved for SESM use; most of these attributes are meaningful in Demo mode only, and are used to simulate features available only in LDAP mode.)

For descriptions of the SSG vendor-specific attributes and SESM demonstration attributes, see Appendix C, "Configuring RADIUS for SESM Deployments" in the *Cisco Subscriber Edge Services Manager Installation and Configuration Guide*. The online link to the above reference is:

[http://www.cisco.com/univercd/cc/td/doc/solution/sesm/sesm\\_315/instconf/cradius.htm#xtocid11](http://www.cisco.com/univercd/cc/td/doc/solution/sesm/sesm_315/instconf/cradius.htm#xtocid11)

# <span id="page-86-0"></span>**Logon Names and Passwords for a Demo**

<span id="page-86-3"></span><span id="page-86-2"></span>[Table A-5](#page-86-1) shows the user IDs and passwords in the profiles in the installed Demo profile file.

<span id="page-86-1"></span>*Table A-5 Logon Names and Passwords in demo.txt* 

| To demonstrate RADIUS Mode features        | To demonstrate LDAP Mode features                          | To demonstrate branding based on<br>user groups |
|--------------------------------------------|------------------------------------------------------------|-------------------------------------------------|
| User ID: radiususer                        | User ID: golduser                                          | User ID: bronzeuser                             |
| Password: cisco                            | Password: cisco                                            | Password: cisco                                 |
| Other valid users for RADIUS mode demos    | User ID: subgolduser                                       | User ID: silveruser                             |
| are user1, user2, and so on, up to user45. | Password: cisco                                            | Password: cisco                                 |
|                                            | subgolduser is a subaccount to<br><b>Note</b><br>golduser. | User ID: golduser<br>Password: cisco            |

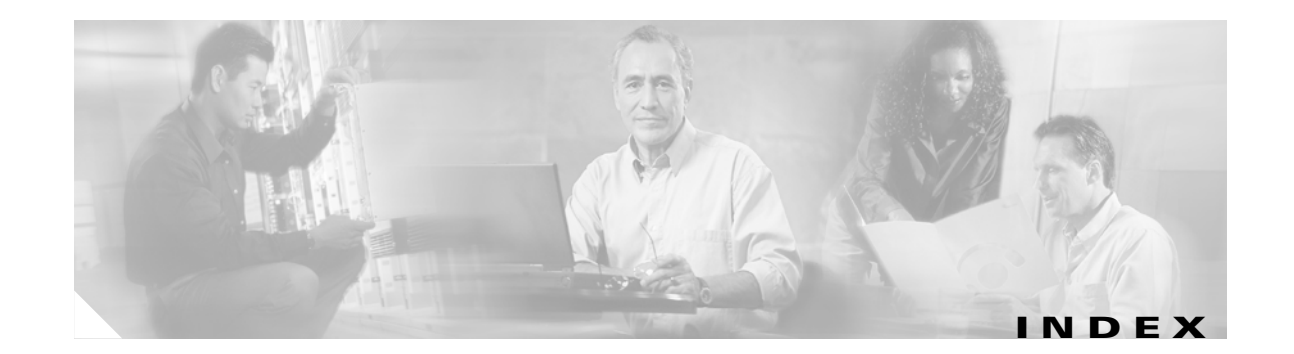

#### **A**

access control lists **[5-5](#page-72-1)** access point name **[2-8](#page-35-0)** access policies **[2-13](#page-40-0)** accounting interfaces **[2-14](#page-41-0)** account maintenance **[5-5](#page-72-2)** ACLs **[5-5](#page-72-1)** advertising redirection demonstrating **[4-7](#page-66-0)** description **[2-7,](#page-34-0) [4-4](#page-63-0)** Agent View **[2-12](#page-39-0)** always-on services **[2-3](#page-30-0)** API **[1-5,](#page-18-0) [1-8](#page-21-0)** APN **[2-8](#page-35-0)** application programming interface [See API](#page-21-1) applications configuring remotely **[2-12](#page-39-1)** customizing **[1-6](#page-19-0)** descriptions **[1-6](#page-19-1)** J2EE **[1-9](#page-22-0)** monitoring memory **[2-13](#page-40-1)** summary **[1-2](#page-15-0)** attributes generic RADIUS **[5-4](#page-71-1)** SPE **[5-4](#page-71-2)** authentication 2-key **[2-8](#page-35-1)** multiple keys **[2-8](#page-35-2)** options **[2-8](#page-35-3)** PPP clients **[2-9](#page-36-0)** processing requests for **[3-7,](#page-48-0) [3-11](#page-52-0)**

reauthentication **[2-9](#page-36-1)** self-care solutions **[5-2](#page-69-0)** service **[2-2](#page-29-0)** single sign-on **[2-9](#page-36-2)** telephone number **[2-8](#page-35-4)** using captive portal **[4-3](#page-62-0)** [See also unauthenticated user redirections](#page-62-0) AUTH library **[1-10](#page-23-0)** authorization **[2-2](#page-29-0)** automatic connections **[2-2](#page-29-1)**

#### **B**

bandwidths, services on different **[2-4](#page-31-0)** billing interfaces **[2-14](#page-41-0)** branding **[2-11](#page-38-0)** browsers **[1-13,](#page-26-0) [A-4](#page-83-2)**

#### **C**

cache refresh time **[5-3](#page-70-0)** CALLED\_STATION\_ID **[2-8](#page-35-5)** CALLING\_STATION\_ID **[2-8](#page-35-6)** captive portal solution demonstration **[4-6](#page-65-0)** description **[1-6,](#page-19-2) [2-6,](#page-33-0) [4-1,](#page-60-0) [4-4](#page-63-1)** diagram **[4-2](#page-61-0)** installing **[4-6](#page-65-1)** NWSP role **[1-7,](#page-20-0) [4-5](#page-64-0)** prepaid services and **[2-14](#page-41-1)** profiles **[4-6](#page-65-2)** CDAT **[2-13,](#page-40-0) [5-3,](#page-70-1) [5-4](#page-71-3)** Cisco Access Registrar **[1-12](#page-25-0)**

**Subscriber Edge Services Guide Solutions Guide**

Cisco Content Services Switch 11000 **[3-5](#page-46-0)** Cisco IOS, required releases **[3-2](#page-43-0)** Cisco Service Selection Dashboard **[1-3](#page-16-0)** configuration, remote **[2-12](#page-39-1)** connection requests **[3-5](#page-46-1)** content applications **[4-4](#page-63-2)** core model **[1-5](#page-18-1)** CSS 11000 **[3-5](#page-46-0)** customizing portals **[1-6](#page-19-0)** self-care solutions **[5-3](#page-70-2)**

#### **D**

default network **[3-1,](#page-42-0) [3-3](#page-44-0)** demoDataFile attribute **[A-6](#page-85-2)** Demo mode description **[1-8,](#page-21-2) [A-1](#page-80-1)** installing **[A-3,](#page-82-2) [A-4](#page-83-3)** install options **[A-1](#page-80-2)** logging on **[3-14,](#page-55-0) [A-7](#page-86-2)** quick start **[A-2](#page-81-2)** setup option **[A-4](#page-83-4)** starting **[A-5](#page-84-4)** user IDs **[3-14,](#page-55-0) [A-7](#page-86-2)** demonstrating firewalls **[5-11](#page-78-0)** self-care **[5-9](#page-76-0)** self-subscription **[5-9](#page-76-1)** service authentication **[5-10](#page-77-0)** Demo profile files changing **[A-6](#page-85-2)**

description **[A-2,](#page-81-3) [A-6](#page-85-3)** format **[A-6](#page-85-4)** pathnames **[A-6](#page-85-5)** deployment modes RDP **[1-5](#page-18-2)**

SESM **[1-8](#page-21-3)** [See also Demo mode, LDAP mode, RADIUS mode](#page-21-3) DESS library **[1-11](#page-24-0)** destination IP address **[3-2](#page-43-1)** destination port number **[3-2](#page-43-1)** device awareness **[2-10](#page-37-0)** diagrams captive portal solution **[4-2](#page-61-0)** LDAP mode **[3-10](#page-51-0)** RADIUS mode **[3-6](#page-47-0)** SESM network **[3-3](#page-44-1)** directory extending schema **[1-11](#page-24-1)** failover **[5-3](#page-70-3)** supported platforms **[1-12](#page-25-1)** disconnecting services **[2-2,](#page-29-2) [3-8,](#page-49-0) [3-12](#page-53-0)** DNS **[3-5](#page-46-2)** Domain Name System **[3-5](#page-46-2)** double-byte characters **[A-4](#page-83-5)** double-byte character sets **[A-5](#page-84-5)** Dreamweaver library items **[2-10](#page-37-1)** templates **[2-10](#page-37-1)**

#### **E**

edge session **[3-7,](#page-48-1) [3-8](#page-49-1)** edge sessions **[2-3](#page-30-1)** encryption **[2-5](#page-32-0)** evaluation modes **[A-4](#page-83-3)** exclusive services [See mutually exclusive services](#page-31-1) extended ACLs **[5-5](#page-72-1)** extending directory schema **[1-11](#page-24-1)**

duration, demonstrating **[4-7](#page-66-1)**

### **F**

```
failover, LDAP directory 5-3
files
  demo profile files A-6
 installation A-3
 SESM image A-3
 startNWSP A-5
 startup scripts A-5
 tar A-3
 zip A-3
firewalls 2-6, 5-5
  demonstrating 5-11
 SSG 5-6
```
### **G**

generic RADIUS attributes **[5-4](#page-71-1)** greetings page [See initial logon redirection](#page-64-1) groups, user, branding example **[2-11](#page-38-0)**

#### **H**

hardware platforms **[1-13](#page-26-1)** hierarchical policing, SSG **[2-4](#page-31-2) HTTP** configuring listener port **[A-4](#page-83-6)** listener **[1-9](#page-22-1)** preserving original subscriber request **[4-4](#page-63-3)** processing requests **[4-2](#page-61-1)** processing subscriber requests **[3-4](#page-45-0)** redirections **[2-6,](#page-33-2) [4-2,](#page-61-2) [4-4](#page-63-4)** HTTP requests **[3-2](#page-43-2)**

#### **I**

images

service status indicators **[2-4](#page-31-3)** indicators, service status **[2-4](#page-31-3)** initial logon redirection demonstrating **[4-6](#page-65-3)** description **[2-7,](#page-34-1) [4-4](#page-63-5)** installation files **[A-3](#page-82-3)** installing captive portal solution **[4-6](#page-65-1)** Demo mode **[A-1,](#page-80-2) [A-4](#page-83-3)** directory **[A-4](#page-83-7)** evaluation modes **[A-4](#page-83-3)** SPE **[A-2](#page-81-4)** internationalization **[2-10,](#page-37-2) [A-5](#page-84-5)** Internet Explorer **[1-14,](#page-27-0) [A-4](#page-83-8)** IP addresses overlapping **[2-3](#page-30-2)** subscriber nonroutable **[2-3](#page-30-2)** iPlanet, version **[1-12](#page-25-1)**

#### **J**

J2EE bundled components **[1-7](#page-20-1)** web servers **[1-9,](#page-22-0) [3-5](#page-46-3)** Java Management Extensions **[1-7](#page-20-2)** [See JMX](#page-22-2) Management Server **[1-9](#page-22-3)** script **[1-14](#page-27-1)** server pages **[1-7,](#page-20-3) [2-10](#page-37-3)** Jetty server installing **[1-7](#page-20-4)** port-bundle host key **[3-2](#page-43-3)** TCP redirections **[3-2](#page-43-3)** JMX server **[1-9](#page-22-3)** JMX server **[1-7](#page-20-2)** JSPs description **[2-10](#page-37-3)**

**Subscriber Edge Services Guide Solutions Guide**

engine **[1-7](#page-20-3)**

#### **L**

LDAP directory profiles **[2-13](#page-40-0)** [See directory, NDS, iPlanet](#page-25-1) LDAP mode description **[1-8,](#page-21-4) [1-10](#page-23-1)** diagram **[3-10](#page-51-0)** features **[2-5](#page-32-1)** libraries SESM **[1-5,](#page-18-0) [2-10](#page-37-1)** SPE **[1-10](#page-23-0)** license types **[A-4](#page-83-9)** lights, service status **[2-4](#page-31-3)** Lightweight Directory Access Protocol [See LDAP mode, directory](#page-21-5) load balancing **[2-14,](#page-41-2) [3-5](#page-46-4)** locale awareness **[2-10](#page-37-0)** localization **[2-10,](#page-37-2) [A-5](#page-84-5)** location awareness **[2-11](#page-38-1)** logging off portal applications **[2-2](#page-29-2)** on to portal applications **[A-6](#page-85-6)** to services **[2-2,](#page-29-3) [4-7](#page-66-2)** user IDs for demo **[3-14,](#page-55-0) [A-7](#page-86-2)** logon names Demo mode **[A-7](#page-86-3)**

#### **M**

MBean View **[2-12](#page-39-2)** memory automatic management **[2-9](#page-36-3)**

monitoring **[2-13](#page-40-1)** Message Portal application **[1-7,](#page-20-5) [4-5](#page-64-2)** modes, deployment [See also Demo mode, LDAP mode, RADIUS mode](#page-21-3) **[1-8](#page-21-3)** monitoring, remote **[2-13](#page-40-1)** MSISDN **[2-8](#page-35-7)** mutually exclusive service selection **[2-4](#page-31-1)** My Account page **[5-5,](#page-72-4) [5-10](#page-77-1)** My Firewall page **[5-5,](#page-72-5) [5-6,](#page-73-2) [5-11](#page-78-1)** My Services page **[5-8,](#page-75-1) [5-9](#page-76-2)**

#### **N**

NAS, RADIUS attribute **[2-8](#page-35-8)** NAS\_IDENTIFIER **[2-8](#page-35-9)** NDS, version **[1-12](#page-25-1)** Netscape, supported version **[1-14,](#page-27-2) [A-4](#page-83-5)** [network access server](#page-35-8) network diagram **[3-3](#page-44-2)** Network Directory Service [See NDS](#page-25-1) New World Service Provider application [See NWSP, applications](#page-19-3) NWSP description **[1-6](#page-19-4)** logging on **[A-6](#page-85-6)** My Account page **[5-5,](#page-72-6) [5-10](#page-77-1)** My Firewall page **[5-5,](#page-72-5) [5-6,](#page-73-2) [5-11](#page-78-1)** My Services page **[5-8,](#page-75-1) [5-9](#page-76-2)** role in captive portal solution **[1-7,](#page-20-0) [4-5](#page-64-0)** Subaccounts page **[5-7,](#page-74-1) [5-10](#page-77-2)** user IDs for demo **[3-14,](#page-55-0) [A-7](#page-86-2)** [See also applications](#page-19-4)

#### **P**

passthrough services **[2-5](#page-32-2)**

passwords service logons **[2-5](#page-32-0)** PDA description **[1-6](#page-19-5)** devices **[1-13](#page-26-0)** [See also applications](#page-19-5) permissions required for installation **[A-3](#page-82-4)** self-care solutions **[5-2,](#page-69-1) [5-4](#page-71-4)** subaccounts **[5-7](#page-74-2)** personal account maintenance **[5-5](#page-72-2)** Personal Digital Assistant [See PDA](#page-19-6) personal firewalls **[2-6,](#page-33-1) [5-5](#page-72-3)** demonstrating **[5-11](#page-78-0)** SSG **[5-6](#page-73-1)** platforms browsers **[1-13](#page-26-0)** hardware **[1-13](#page-26-1)** port-bundle host key benefits **[2-3,](#page-30-1) [3-5](#page-46-5)** description **[2-3,](#page-30-3) [3-3](#page-44-3)** web server dependency **[3-2](#page-43-4)** ports destination **[3-2](#page-43-1)** source **[3-2](#page-43-1)** PPP authentication **[2-9](#page-36-0)** single sign-on **[2-9](#page-36-2)** predefined attributes **[5-4](#page-71-1)** prepaid services **[2-14](#page-41-3)** profiles captive portal solutions **[4-6](#page-65-2)** LDAP directory **[2-13](#page-40-0)** self-care solutions **[5-3,](#page-70-3) [5-4](#page-71-5)** supported data fields **[5-4](#page-71-5)** X.500 data **[5-4](#page-71-6)** protocols LDAP **[1-8](#page-21-5)**

### PPP **[2-9](#page-36-2)** RADIUS **[3-2](#page-43-5)** provisioning profiles in LDAP directory **[2-13](#page-40-0)** proxy RDP mode **[1-5](#page-18-3)** service type **[2-5](#page-32-3)**

#### **Q**

quick start, Demo mode **[A-2](#page-81-2)**

#### **R**

RADIUS attributes **[5-4](#page-71-1)** mode **[1-3,](#page-16-1) [1-8,](#page-21-6) [3-6](#page-47-0)** supported servers **[1-12](#page-25-2)** RADIUS Data Proxy Server [See RDP](#page-18-4) RBAC description **[1-3,](#page-16-2) [1-10,](#page-23-2) [2-13](#page-40-2)** sample data **[1-11](#page-24-2)** RDP cache refresh time **[5-3](#page-70-0)** description **[1-5](#page-18-4)** modes **[1-5](#page-18-2)** reauthentication **[2-9](#page-36-1)** redirections [See HTTP redirections](#page-62-1) redirectOn attribute **[4-7](#page-66-3)** redundancy **[2-14](#page-41-2)** remote configuration **[2-12](#page-39-1)** remote managing **[2-12](#page-39-1)** remote monitoring **[2-13](#page-40-1)** resiliency **[2-14](#page-41-2)** role based access control [See RBAC](#page-40-3)

#### **S**

sample applications **[1-6](#page-19-7)** RBAC data **[1-11](#page-24-2)** scaling **[2-14,](#page-41-4) [3-5](#page-46-4)** schema extending directory **[1-11](#page-24-1)** X.500 **[5-4](#page-71-6)** scripts [See files, executables, startup scripts](#page-84-6) secure socket layer **[5-2](#page-69-2)** security **[5-2](#page-69-3)** self-care solutions authentication **[5-2](#page-69-0)** demonstrating **[5-9](#page-76-0)** description **[2-5](#page-32-4)** LDAP directory **[5-3](#page-70-3)** permissions **[5-2,](#page-69-1) [5-4](#page-71-4)** profiles **[5-3,](#page-70-3) [5-4](#page-71-7)** SSG **[5-2](#page-69-4)** self-subscription **[2-2,](#page-29-4) [2-5,](#page-32-5) [5-8](#page-75-2)** demonstrating **[5-9](#page-76-1)** servers, supported SESM platforms **[1-13](#page-26-2)** service authentication **[2-2](#page-29-0)** authorization **[2-2](#page-29-0)** bandwidths **[2-4](#page-31-0)** connection **[3-5,](#page-46-1) [3-8,](#page-49-2) [3-12](#page-53-1)** disconnection **[2-2,](#page-29-2) [3-8,](#page-49-0) [3-12](#page-53-0)** groups, mutually exclusive **[2-4](#page-31-4)** logons **[2-2,](#page-29-3) [4-7](#page-66-2)** passthrough **[2-5](#page-32-2)** proxy **[2-5](#page-32-3)** selection **[2-2,](#page-29-5) [2-4](#page-31-1)** status **[2-3](#page-30-4)** subscription **[2-2,](#page-29-4) [2-5,](#page-32-5) [5-8](#page-75-2)** tunnel **[2-5](#page-32-6)** types **[2-4](#page-31-5)**

service authentication demonstrating **[5-10](#page-77-0)** serviceNotGivenURI attribute **[4-5](#page-64-3)** service redirection [See unconnected service redirection](#page-66-4) services subaccounts **[5-7](#page-74-2)** session authentication **[2-9](#page-36-4)** stateless in SESM **[2-14](#page-41-5)** status **[2-2](#page-29-6)** sessions SSG edge **[2-3](#page-30-1)** setup type **[A-4](#page-83-4)** single sign-on non-PPP clients **[2-9](#page-36-5)** PPP clients **[2-9](#page-36-2)** SMTP redirection **[4-4](#page-63-6)** source IP address **[3-2](#page-43-1)** source port number **[3-2](#page-43-1)** SPE attributes **[5-4](#page-71-2)** description **[1-10,](#page-23-3) [3-10](#page-51-1)** features **[2-5](#page-32-1)** installing **[A-2](#page-81-4)** SSD **[1-3](#page-16-3)** SSG configuring **[3-9](#page-50-0)** default network **[3-3](#page-44-0)** description **[1-11](#page-24-3)** devices **[3-2](#page-43-6)** edge session **[3-7,](#page-48-1) [3-8](#page-49-1)** firewalls **[5-6](#page-73-1)** hierarchical policing **[2-4](#page-31-2)** network diagram **[3-3](#page-44-1)** prepaid services **[2-14](#page-41-3)** p[rocessing traffic](#page-40-3) **[3-4](#page-45-0)** self-care solutions **[5-2](#page-69-4)** service connection **[3-2](#page-43-0)**

SSL **[5-2](#page-69-2)** startup scripts **[A-5](#page-84-7)** status indicators **[2-4](#page-31-3)** session **[2-2](#page-29-6)** subaccounts **[2-5,](#page-32-7) [5-2,](#page-69-5) [5-7](#page-74-3)** Subaccounts page **[5-7,](#page-74-1) [5-10](#page-77-2)** subscriber profiles Demo mode **[3-14,](#page-55-0) [A-6,](#page-85-7) [A-7](#page-86-3)** LDAP mode **[1-8](#page-21-4)** RADIUS mode **[1-8](#page-21-6)** Sun Microsystems, sample JMX server **[1-7](#page-20-6)**

### **T**

tar file **[A-3](#page-82-3)** TCP packets **[3-2,](#page-43-4) [3-4](#page-45-1)** [TCP redirections](#page-62-1) description **[2-6,](#page-33-3) [4-3](#page-62-2)** SMTP forwarding **[4-4](#page-63-6)** types **[4-3](#page-62-1)** web server dependency **[3-2](#page-43-4)** telephone number, in authentication **[2-8](#page-35-4)** templates **[2-10](#page-37-1)** tunnel services **[2-5](#page-32-6)** typical installation **[A-4](#page-83-4)**

### **U**

unauthenticated user redirection demonstrating **[4-6](#page-65-4)** description **[2-6,](#page-33-4) [4-3](#page-62-3)** unconnected service redirection **[2-7,](#page-34-2) [4-3,](#page-62-4) [4-7](#page-66-4)** unsubscribing **[5-10](#page-77-3)** user groups, and branding **[2-11](#page-38-0)** shape mechanism **[2-10](#page-37-4)** user ID

demo logons **[3-14,](#page-55-0) [A-6,](#page-85-6) [A-7](#page-86-3)** UTF-8 **[A-4,](#page-83-5) [A-5](#page-84-5)**

#### **W**

WAP description **[1-6](#page-19-8)** devices **[1-13](#page-26-0)** web development kit **[1-5,](#page-18-1) [2-9](#page-36-6)** web servers **[3-5](#page-46-3)** dependencies **[3-2](#page-43-4)** [See also J2EE, Jetty](#page-46-3) Wireless Access Protocol application [See WAP](#page-19-9)

### **X**

X.500 user schema **[5-4](#page-71-6)**

#### **Z**

zip file **[A-3](#page-82-3)**

**Index**

П

 $\overline{\mathbf{I}}$